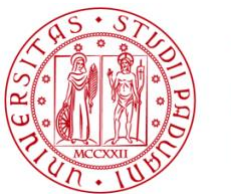

**UNIVERSITÀ DEGLI STUDI** DI PADOVA

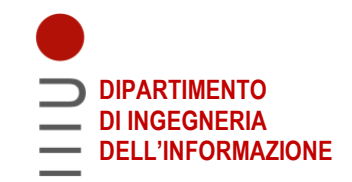

Dipartimento di Ingegneria dell'Informazione

CORSO DI LAUREA IN BIOINGEGNERIA

TESI DI LAUREA MAGISTRALE

# **SVILUPPO, DESIGN E VALUTAZIONE DELL'USABILITÀ DI UN'INTERFACCIA WEB AMMINISTRATIVA PER IL MONITORAGGIO IN TEMPO REALE DI STUDI CLINICI CONDOTTI CON LA PIATTAFORMA IMPACT**

*Relatore*: Prof. Giacomo Cappon

*Correlatore*: Dott. Luca Cossu

*Laureando*: Lorenzo Carlo Causin

*Matricola*: 1234098

Data di Laurea: 12 dicembre 2022 Anno Accademico 2022/2023

## **RINGRAZIAMENTI**

Desidero innanzitutto ringraziare la mia famiglia, i miei genitori per il loro supporto infinito e in particolare mio fratello, l'illustrissimo e chiarissimo dott. ing. Jacopo, che ha sempre creduto in me, mi ha dato la spinta per uscire dalla mia comfort zone e mi ha insegnato a rimboccarmi le maniche per raggiungere il traguardo.

Desidero infine ringraziare il prof. Cappon e il dottor Cossu per la disponibilità ed il supporto fornitomi nello sviluppo e nella stesura di questo elaborato.

### **SOMMARIO**

I recenti sviluppi tecnologici legati alla medicina e alla sanità più in generale hanno permesso di aumentare l'aspettativa e la qualità della vita delle persone. Tuttavia, la pressione delle attività quotidiane e del lavoro nella società moderna ha portato allo sviluppo di numerosi disturbi e di malattie croniche, che a loro volta hanno condotto ad un conseguente consumo massiccio di risorse mediche<sup>[1]</sup>. In risposta a queste esigenze il sistema sanitario ha cominciato ad integrarsi in modo sempre maggiore a nuove tecnologie dell'informazione, le quali hanno permesso di garantire l'*home care* e, più in generale, il controllo di malattie e disturbi a distanza.

Il mercato dei dispositivi indossabili è inoltre aumentato significativamente in tutto il mondo: questi, infatti, hanno rivoluzionato la biomedicina grazie ai recenti avanzamenti nel campo della sanità digitale, permettendo non solo il monitoraggio continuo dei dati sullo status fisiologico dei pazienti in ambienti non clinici, ma consentendo anche di condurre studi clinici dedicati in modo da testare degli algoritmi per la gestione delle malattie. Sebbene il mercato dei dispositivi indossabili sia sempre stato notoriamente incentrato su prodotti di consumo orientati al benessere<sup>[2]</sup>, recentemente hanno cominciato ad affermarsi dispositivi e servizi con obbiettivi clinici maggiormente specifici, con il risultato di portare alla produzione app per smartphones profondamente integrate con i servizi di telemedicina e della sanità digitale.

È in questo contesto che è stata sviluppata la piattaforma Integrated Mobile Platform for Automated Clinical Trials<sup>[3]</sup>, o IMPACT, con l'obbiettivo non solo di acquisire i dati provenienti da suddetti dispositivi ma anche di testare nuove tecnologie e trattamenti per la cura del paziente.

In questo elaborato si andrà a riportare lo sviluppo dell'interfaccia web amministrativa di IMPACT, seguendo un approccio user-centrico ma allo stesso tempo garantendo sicurezza e privacy adeguate.

Dopo di che si riporteranno e si commenteranno i risultati quantitativi ottenuti da test ad hoc atti a valutare l'usabilità della piattaforma eseguiti da una corte di soggetti legati all'ambito sanitario. I test hanno dimostrato risultati promettenti suggerendo possibili sviluppi futuri focalizzati sull'utilizzo della piattaforma in ambienti clinici reali e studi reali.

Alla mia Famiglia e, in particolare, a Jacopo

# **INDICE**

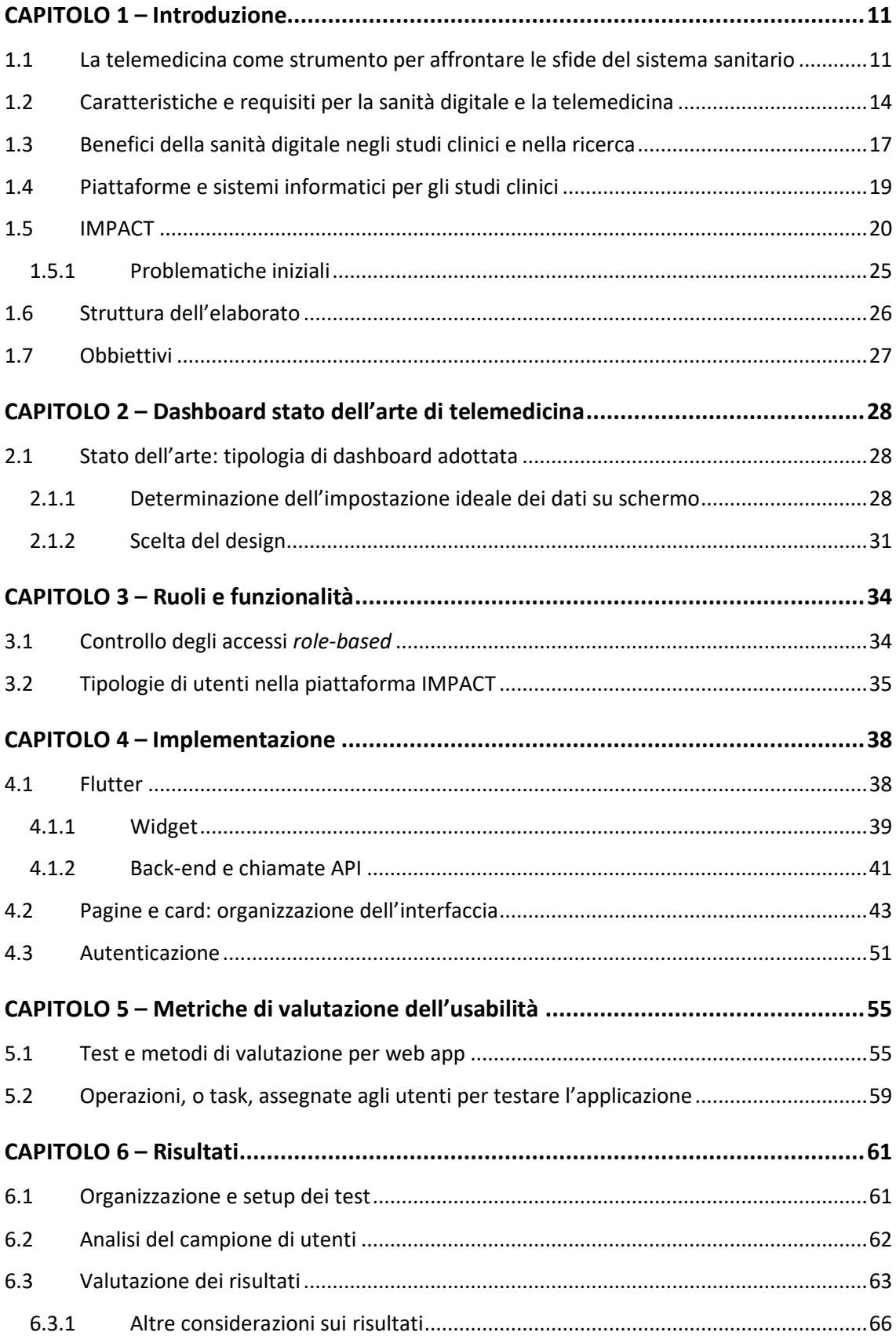

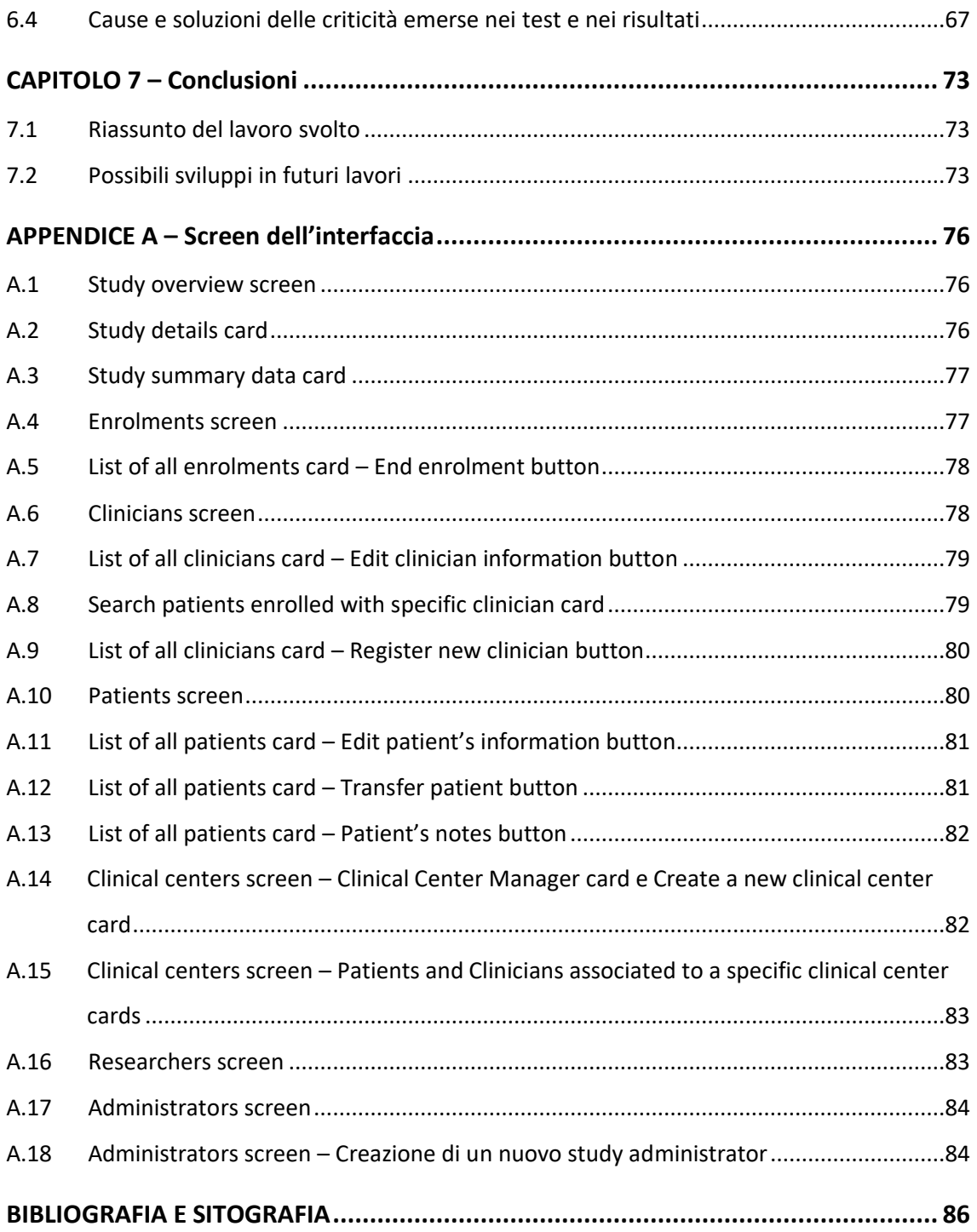

## **CAPITOLO 1 – Introduzione**

#### <span id="page-12-0"></span>**1.1 La telemedicina come strumento per affrontare le sfide del sistema sanitario**

L'incremento della popolazione mondiale e dell'aspettativa di vita ha portato ad una profonda revisione del sistema sanitario globale<sup>[1]</sup>, il quale ha subito una ristrutturazione per far fronte non solo a tale domanda, ma anche a costi di ospedalizzazione sempre più elevati, a personale medico limitato e a un quadro epidemiologico caratterizzato da una maggiore insorgenza di patologie croniche (come diabete, malattie respiratorie, ecc.).

L'aumento delle popolazioni di disabili e anziani ha inoltre richiesto lo sviluppo di strategie volte al diminuire i costi complessivi della sanità. Questi, infatti lievitano all'aumentare dell'età poiché tali tipologie di pazienti tendono ad essere più fragili in termini clinici e richiedono, in generale, un numero maggiore di ricoveri.

All'aumentare dei ricoveri, inoltre, gli ospedali tendono a diventare più affollati, fattore che generalmente può portare ad una maggiore inefficienza delle cure<sup>[4]</sup>. La pandemia da COVID-19 ha inoltre messo a dura prova le risorse dei centri medici e ha modificato il modo in cui gli operatori sanitari forniscono le cure e le terapie ai pazienti. Durante la pandemia, infatti, il solo fornire delle cure di prima necessità è risultato essere difficoltoso a causa di diversi fattori, tra cui ricordiamo innanzitutto la scarsità, e talvolta inadeguatezza, dei dispositivi protettivi così come il contagio del personale medico<sup>[5]</sup>.

Tutto ciò si è tradotto nel bisogno di realizzare dei sistemi e delle piattaforme sanitarie più efficienti, in modo tale da soddisfare la domanda di popolazioni sempre più grandi mantenendo tuttavia i costi accessibili. Le strutture sanitarie hanno perciò reagito a tali sfide tramite la rapida e massiccia adozione di strumenti digitali adeguati e di tecnologie relative alla telemedicina e alla sanità virtuale<sup>[6]</sup>.

In particolare, si definisce telemedicina l'erogazione di servizi sanitari tramite l'utilizzo della Tecnologia di Informazione e di Comunicazione ("Information and Communication Technology", ICT), in situazioni dove il professionista sanitario (o più professionisti sanitari) e il paziente non si trovano nel medesimo luogo. Essa consiste nella trasmissione sicura di informazioni e dati medici, tramite testi, suoni, immagini o altre forme richieste per la prevenzione, diagnosi, trattamento e la cura dei pazienti<sup>[7]</sup>.

Esistono tre tipi di telemedicina: sincrona, asincrona e monitoraggio remoto<sup>[8]</sup>. La modalità sincrona si riferisce allo scambio di informazioni in tempo reale tra medico e paziente (oppure direttamente tra medici), e a volte consiste in una Visita Virtuale Facilitata (*"Facilitated Virtual Visit"*), dove un paziente si trova in un sito dotato di strumenti di diagnostica virtuale mentre il clinico invece è localizzato in un sito distante. La modalità asincrona si basa invece sul memorizzare delle informazioni mediche quali testi, immagini o rapporti clinici, le quali solo successivamente vengono utilizzate da un clinico per finalità diagnostiche, di cura e di terapia. La modalità di monitoraggio remoto infine consiste nel monitorare continuativamente lo status clinico dei pazienti, sia tramite il monitoraggio video diretto sia tramite la revisione di informazioni o report clinici da remoto.

La telemedicina viene suddivisa, inoltre, nelle seguenti classi $[4]$ :

- **Telediagnosi, teleconsulto:** consistono nella trasmissione di immagini o di parametri vitali a distanza in modo da ricevere un parere medico su diagnosi o terapie.
- **Telemonitoraggio, teleassistenza, telesorveglianza:** consiste nell'assistenza dei pazienti direttamente presso la loro abitazione, o eventualmente in strutture decentrate rispetto a quelle cliniche.
- **Telemedicina di emergenza:** consiste nel collegamento tra mezzi mobili e strutture fisse col fine di consentire, da una parte, un primo inquadramento diagnostico e terapeutico nella fase di trasporto delle persone soccorse, con incluso un telemonitoraggio di alcuni parametri vitali, e dall'altra, l'accertamento tempestivo della disponibilità dei posti letto presso le strutture cliniche più ideone.
- **Telesoccorso:** consiste in un insieme di strumenti che consentono, in condizioni di emergenza, di richiedere aiuto ad un centro di controllo tramite trasmettitori portatili e una rete di comunicazioni, di norma con un intervento limitato (o in alcuni casi nessun intervento) da parte del portatore. Citiamo di nuovo come esempio i fitness tracker più recenti, come Apple Watch, che consente di monitorare in modo continuativo l'insorgere di aritmie cardiache e di

comunicare quindi tempestivamente eventuali anomalie con le autorità sanitarie dedicate.

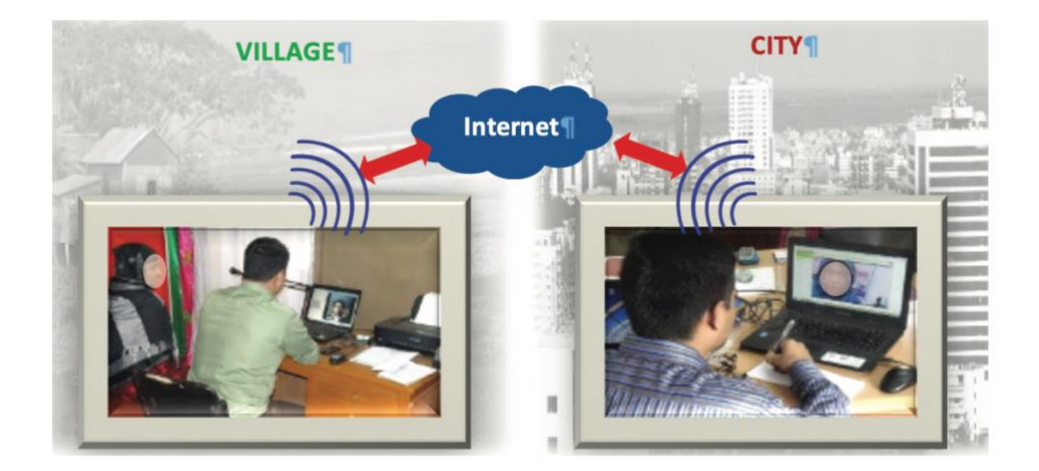

Figura 1 – Esempio di teleconsulto, con dottore e paziente che si trovano in siti differenti<sup>[5]</sup>

La telemedicina ha inoltre l'obbiettivo di ridurre le spese in aeree scarsamente dotate di personale sanitario. Prendendo come esempio di nuovo gli Stati Uniti, qui il 20% della popolazione risiede in aeree rurali e solo il 9% dei medici opera in tali zone: si può perciò dedurre come questa, e più in generale la sanità digitale, abbia gli obbiettivi di ridurre, se non in specifici casi addirittura eliminare, i costi di trasporto per le popolazioni meno abbienti, di ridurre i tempi di attesa per le visite e di diminuire così il carico complessivo sul sistema sanitario, soprattutto nel caso di malattie prevenibili e/o croniche.

In termini della più recente pandemia, lo sviluppo di soluzioni di sanità a distanza ha anche favorito le misure di distanziamento sociale, aiutando i centri medici a gestire meglio i tempi di attesa e la progressione della malattia, e ha minimizzato le classiche visite mediche in sede, riducendo i contatti "a tu per tu" tra medico e paziente. Tutto ciò ha avuto come conseguenza quella di aver ridotto la trasmissione del virus e l'infezione tra il personale sanitario<sup>[6]</sup>.

Poiché la sintomatologia del COVID-19 è molto variabile, molti dei pazienti positivi che presentano dei sintomi non gravi non sempre necessitano il ricovero: consultazioni online con i dottori e personale sanitario addetto possono quindi risultare utili a diminuire il rischio di contagio, ma anche a ridurre l'uso dei dispositivi di protezione, i quali possono essere lasciati a disposizione dei professionisti sanitari che spesso devo gestire casi molto gravi<sup>[5]</sup> (durante le prime fasi della pandemia, infatti, i dispositivi di protezione, come banalmente le mascherine, sono risultati essere presenti in misura non sufficiente e in alcuni casi non erano neanche adeguati, essendo ad esempio sprovvisti dell'apposita marcatura CE).

#### <span id="page-15-0"></span>**1.2 Caratteristiche e requisiti per la sanità digitale e la telemedicina**

Sebbene la sanità digitale e la telemedicina abbiano l'ambizioso obbiettivo di massimizzare l'efficienza sanitaria e siano, più in generale, caratterizzate da grandi potenzialità, tuttavia l'utilizzo di tali servizi digitali richiede tutta una serie di specifici requisiti, sia tecnici che dal lato dottore e paziente, che sono necessari per poterne usufruire in modo efficiente e sicuro.

A causa della pandemia recente, la massiccia adozione e il conseguente utilizzo di tali servizi hanno portato alla luce tutta una serie di problematiche che possono impattare l'infrastruttura e l'organizzazione attuale della sanità.

Tra queste si ricordi innanzitutto che alla base della telemedicina vi è l'assoluta necessità di riservatezza riguardo ai dati dei pazienti. Inoltre, sia dottore che paziente devono poter essere in grado utilizzare tali piattaforme e servizi con facilità; in particolare, i medici devono essere adeguatamente formati per utilizzare strumenti diagnostici specifici per le valutazioni a distanza. Bisogna anche tenere conto della tipologia di pazienti: quelli più anziani sono infatti meno propensi all'utilizzo di tecnologie moderne e per questo è necessario educarli adeguatamente, in modo tale che anch'essi siano in grado di riuscire a comprendere i potenziali benefici della telemedicina e delle soluzioni della sanità digitale nella loro interezza.

Si citano poi le problematiche legate all'avere una connessione di alta qualità, fattore imprescindibile per delle soluzioni di sanità a distanza. Si è dimostrato infatti che i problemi tecnici legati all'accesso a internet, al segnale del Wi-Fi e alla banda di connessione sono stati in grado di impattare l'uso della telemedicina. In alcune occasioni delle infermiere e dei dottori hanno addirittura preferito utilizzare una chiamata telefonica poiché non avevano un segnale sufficientemente stabile per una videochiamata<sup>[9]</sup>. Infatti, è a causa dello scarso utilizzo di smart devices (dall'inglese, dispositivi intelligenti) e della ridotta copertura delle connessioni internet 3G/4G che i paesi in via di sviluppo non sono ancora in grado di adottare specifiche strategie di sanità digitale.

Si consideri, infine, una delle problematiche più importanti, ovvero la sicurezza dei dati trasmessi. Trattandosi di dati estremamente sensibili lo scambio di questo tipo di dati da remoto non deve in alcun modo essere ritardato o alterato, poiché, in alcuni casi, anche la variazione di un singolo bit può portare ad interpretazioni differenti una volta che i dati hanno raggiunto la loro destinazione<sup>[10]</sup>.

In alcuni casi delle videoconferenze organizzate in piattaforme come Zoom sono state letteralmente hackerate e quindi "dirottate" da degli intrusi con intenzioni evidentemente malevoli e di disturbo. A causa di questo, perciò, si è cominciato a considerare con più attenzione le problematiche legate alla privacy, cominciando a adottare sempre di più le soluzioni legate all'*end-to-end encryption*.

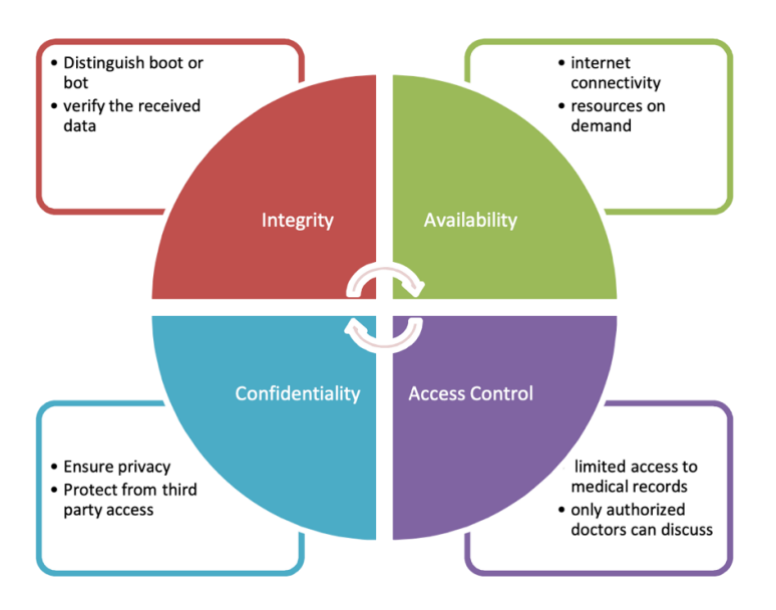

Figura 2 – Schema delle caratteristiche fondamentali di un servizio di telemedicina<sup>[10]</sup>

Più in particolare, un servizio di sanità digitale che si basa sul Cloud è sensibile nei seguenti ambiti<sup>[10]</sup> (riportati in modo schematico in Figura 2):

• **Integrità:** durante la trasmissione i bit possono essere distorti, sia intenzionalmente che per caso, sia da amici che da malintenzionati. Questi ultimi possono essere sia umani che bot, di conseguenza è necessario poter essere in grado di identificare la loro presenza e, in caso, di filtrare/bloccare i loro attacchi.

- **Disponibilità:** nel momento in cui un utente memorizza dei dati su un cloud, l'utente ne perde il controllo.
- **Riservatezza:** questa è ovviamente una caratteristica fondamentale e perciò deve essere sempre garantita; i dati devono essere protetti da intrusioni.
- **Privilegio d'accesso:** dati medici sensibili non devono poter essere accessibili da chiunque, perciò è necessario adottare una politica di restrizione degli accessi.

Si può quindi concludere che un qualsiasi servizio di telemedicina, e più in generale, di sanità digitale, debba garantire almeno i seguenti aspetti chiave:

- **Convenienza:** i pazienti non devono essere costretti a viaggiare per lunghe distanze per usufruirne, e perciò devono essere sollevati da possibili costi logistici.
- **Responsabilità:** i dati vengono salvati su Cloud, dove sono disponibili in qualsiasi luogo e in ogni momento. E siccome in situazioni di emergenza un paziente può anche non essere in possesso di tutti i suoi referti clinici, è necessario perciò poter accedere ai suoi dati in modo semplice e rapido.
- **Disponibilità:** pazienti e dottori possono anche non essere disponibili nello stesso momento, di conseguenza altro personale autorizzato deve poter accedere e registrare i dati dei pazienti, per poi trasmetterli ai clinici.
- **Accuratezza:** quando una persona autorizzata registra vari dati dai pazienti si deve evitare la possibilità di commettere errori, magari attaccando dei sensori corporei preposti.
- **Accessibilità:** un servizio deve essere semplice da usare, poiché bisogna tenere conto che deve poter essere utilizzato da varie tipologie di utenti, come ad esempio anziani.

E altre caratteristiche come qualità del servizio offerto ed eventuale assistenza nel suo utilizzo, come visibile in modo riassuntivo in Figura 3, riportata di seguito.

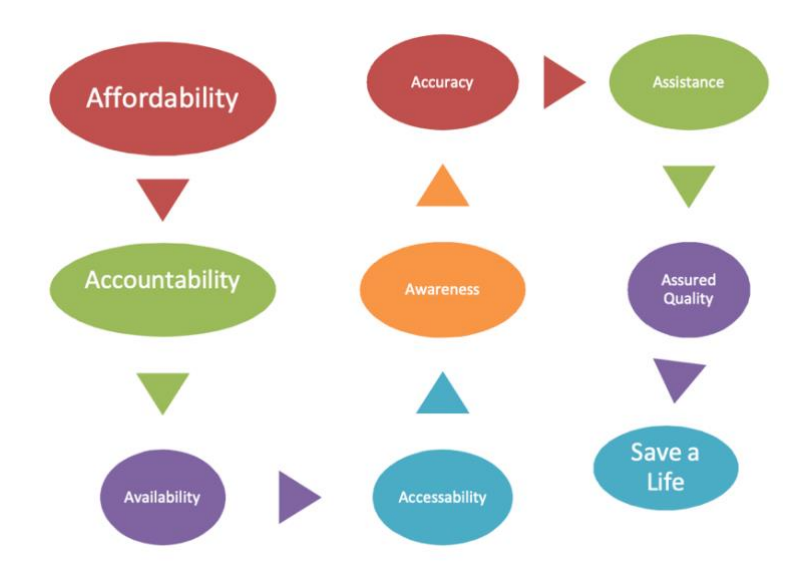

Figura 3 - Aspetti ideali di un servizio di sanità digitale e di telemedicina<sup>[10]</sup>

### <span id="page-18-0"></span>**1.3 Benefici della sanità digitale negli studi clinici e nella ricerca**

Come si è potuto quindi constatare, moltissimi rami dell'industria sanitaria sono stati grandemente influenzati dalla ICT, così come anche la ricerca e gli studi clinici. I recenti sviluppi nelle tecnologie digitali hanno infatti permesso non solo di accelerare e di ottimizzare la ricerca, ma anche di ridurne i costi<sup>[10]</sup>.

In particolare, si è osservato che tali tecnologie sono state in grado di facilitare e di rendere più efficienti gli studi clinici randomizzati ("Randomized Clinical Trials", RTCs), ovvero studi in cui i partecipanti sono divisi in modo random in diversi gruppi, i quali sono sottoposti a trattamenti differenti<sup>[11]</sup>. Questo tipo di studi, infatti, tende ad essere generalmente complesso e costoso, e richiede molto tempo sia per quanto riguarda la realizzazione che per l'implementazione pratica dei risultati.

I vantaggi dell'integrazione degli studi clinici con le nuove tecnologie digitali sono quindi molteplici e riguardano tutte le varie fasi della ricerca<sup>[12]</sup>.

Innanzitutto, queste possono essere utilizzate per aumentare il numero di partecipanti ad uno studio: il reclutamento pazienti è difatti uno dei punti più delicati dei trials e può essere la causa dell'aumento dei costi, dei tempi e anche della terminazione degli studi. Ad esempio, grazie all'Apple Research Kit, ovvero un framework introdotto da Apple per lo sviluppo di app mediche e per la ricerca clinica, un team è stato in grado di reclutare più di 48,986 pazienti per lo studio clinico "MyHeart Counts Cardiovascular Health Study", ovvero un trial che aveva l'obbiettivo di verificare l'efficacia di acquisizione di misure di attività fisica, fitness e sonno negli smartphones e di ottenere informazioni dettagliate sui modelli di attività associati alla soddisfazione di vita e alla malattie autoriferite<sup>[13]</sup>.

Più in dettaglio, l'utilizzo di app per smartphones consente ai pazienti di fornire il loro consenso anche a distanza, in modo rapido ed efficiente, e di acquisire facilmente vari tipi di dati. La grande presenza di applicazioni dotate di sensori (come accelerometri e giroscopi) e di biosensori dedicati negli smartphones e negli smartwatches moderni ha consentito poi l'acquisizione di dati riguardanti la mobilità e la fonetica, i quali si sono anch'essi dimostrati, almeno su studi eseguiti su larga scala, capaci di prevedere alcuni possibili risvolti di determinate malattie (soprattutto per quanto riguarda l'ambito geriatrico e il diabete)<sup>[14]</sup>. Tali app poi possono essere utilizzate non solo per ottenere nuovi dati, i quali possono portare a nuove conclusioni sui rischi o sui benefici di determinate terapie, ma anche soprattutto per monitorare a distanza ed in modo continuativo lo status e/o parametri specifici dei pazienti, in modo simile alle pratiche di telemonitoraggio descritte nel Paragrafo 1.1.1 in questo elaborato.

Si cita anche la possibilità di fondare delle comunità online di pazienti, le quali possono sia incoraggiare ulteriormente il reclutamento sia avere anche una funzione di maggiore diffusione di informazioni, non solo tra i pazienti già iscritti allo studio ma anche per quei pazienti che non sono ancora stati reclutati.

Infine, un altro grande vantaggio dell'integrazione sempre maggiore, da parte della sanità, con la ICT è stato l'invenzione della cartella elettronica del paziente ("Electronic Patient Record", EPR), la quale ha migliorato notevolmente le metodologie di acquisizione e di elaborazione dei dati raccolti negli studi clinici<sup>[15]</sup>. Nonostante ciò, tuttavia, i dati memorizzati nelle EPR non sempre sono direttamente fruibili a causa, ad esempio, della mancanza di specifiche informazioni, dell'assenza di interoperabilità tra sorgenti di dati e di sincronizzazione tra questi, così come anche per la presenza di rumore che spesso affligge grandi dataset<sup>[12]</sup>.

18

#### <span id="page-20-0"></span>**1.4 Piattaforme e sistemi informatici per gli studi clinici**

In uno studio clinico, infatti, i dati possono essere acquisiti in molti modi: in strutture cliniche tramite metodologie standard oppure con piattaforme specifiche di acquisizione ed elaborazione di dati. Sebbene nel primo caso non ci sia bisogno di processare i dati due volte, ovvero prima all'interno del sistema ospedaliero e poi nel conseguente studio clinico associato, tuttavia il processo di acquisizione ed elaborazione delle informazioni rimane comunque arduo, soprattutto nel caso di studi che coinvolgono molti centri di ricerca, poiché attualmente non esistono piattaforme sanitarie specifiche per la raccolta unificata di dati clinici.

Di conseguenza, lo sviluppo ed il supporto di specifici moduli elettronici per le segnalazioni di casi mirati ("Electronic Case Report Forms", eCRFs), tramite ad esempio lo sviluppo di applicazioni e piattaforme web dedicate, fornisce un meccanismo di acquisizione dati che non dipende dai sistemi ospedalieri e da dati preesistenti<sup>[17]</sup>.

Tuttavia, non sempre all'inizio di uno studio clinico si conoscono tutte le informazioni necessarie: nello sviluppo di eCRFs si dovrà perciò tenere conto sia delle specifiche del determinato studio clinico che dei feedback degli utenti, clinici e pazienti, sull'utilizzo dello stesso eCRFs.

È stata poi condotta una revisione sistematica dei sistemi e delle piattaforme per studi clinici da Kosman *et al.*[17] : questi si sono concentrati in modo approfondito sulla piattaforma "Cancer Biomedical Informatics Grid", caBIG, e nel "Clinical Trial Management System", CTMS, ovvero sul suo sistema di organizzazione dei trials clinici. Qui hanno identificato una serie di lacune, tra cui la necessità di ulteriore ricerca sullo sviluppo e sul supporto dei CTMS e quella di eseguire un numero maggiore di studi per investigare i pro e i contro tra i sistemi di condivisione di dati clinici "in loco" e quelli commerciali.

Esiste poi un'ampia gamma di sistemi informatici di studi clinici attualmente in commercio, così come molta letteratura su sistemi di gestione di dati clinici *open-source*. Per fare un altro esempio, si cita anche RedCap<sup>[18]</sup>, una piattaforma web per la realizzazione e la gestione di sondaggi online, ideata per supportare l'acquisizione di dati per studi clinici. RedCap, in modo particolare, consente di creare e successivamente supportare applicazioni web a partire da modelli di dati molto semplici, i quali possono essere creati anche da esperti che tuttavia non hanno nozioni particolarmente tecniche

19

(come dottori che non hanno nozioni di programmazione), utilizzando ad esempio dei fogli Excel<sup>[16]</sup>; gli studi clinici reali tuttavia coinvolgono spesso anche migliaia di pazienti, e ciò può chiaramente mettere a dura prova le applicazioni create come citato nel punto precedente.

Non si può negare che però tali sistemi clinici informatici hanno il potenziale di unificare i mondi divisi della medicina clinica e della ricerca, di diminuire le duplicazioni e la ridondanza, ti migliorare il monitoraggio remoto in tempo reale e di identificare in modo più efficiente le popolazioni migliori per gli studi, diminuendo così i costi.

Infatti, questi permettono ai ricercatori di muoversi da studi statistici isolati verso biomarcatori specifici a livello più globale, riuscendo così a capire quali individui sono più a rischio in una grande popolazione. Infatti, se da una parte istituzioni come ospedali o centri di ricerca possono individuare e memorizzare dei dataset in modo autonomo, dall'altra li possono combinare in un dataset più grande, che può essere condiviso e analizzato in tutto il mondo, consentendo così ai ricercatori di identificare trend più robusti e di trarre delle conclusioni a partire da campioni esponenzialmente più grandi<sup>[17]</sup>.

#### <span id="page-21-0"></span>**1.5 IMPACT**

È quindi tenendo conto degli aspetti visti finora che è stata realizzata la piattaforma Integrated Mobile Platform for Automated Clinical Trials, o IMPACT<sup>[3]</sup>.

Prima di proseguire nell'illustrare le caratteristiche di tale piattaforma, è bene precisare tuttavia che in questo paragrafo si andrà ad introdurre in dettaglio IMPACT così come è stata concepita nell'articolo scientifico originale pubblicato nel luglio del 2021; nei capitoli successivi sarà dato ampio spazio alle sue evoluzioni che, come vedremo, riguardano un ulteriore sviluppo dell'interfaccia web per il ruolo di clinico e per specifiche figure di amministratori.

Come si diceva, IMPACT, schematizzata in Figura 4, permette dunque di acquisire e strutturare/organizzare in modo semplice i dati tramite

• **una mobile app customizzabile,** che non solo memorizza i dati in modo automatico ma consente anche ai pazienti di inserire manualmente dati e/o eventi riguardanti le loro attività quotidiane

- **un'interfaccia web di telemonitoraggio,** messa a disposizione ai clinici e che consente di monitorare lo status dei pazienti in tempo reale durante studi clinici riguardanti il diabete
- **un cloud database,** il quale memorizza in modo sicuro i dati che poi vengono messi a disposizione del resto della piattaforma

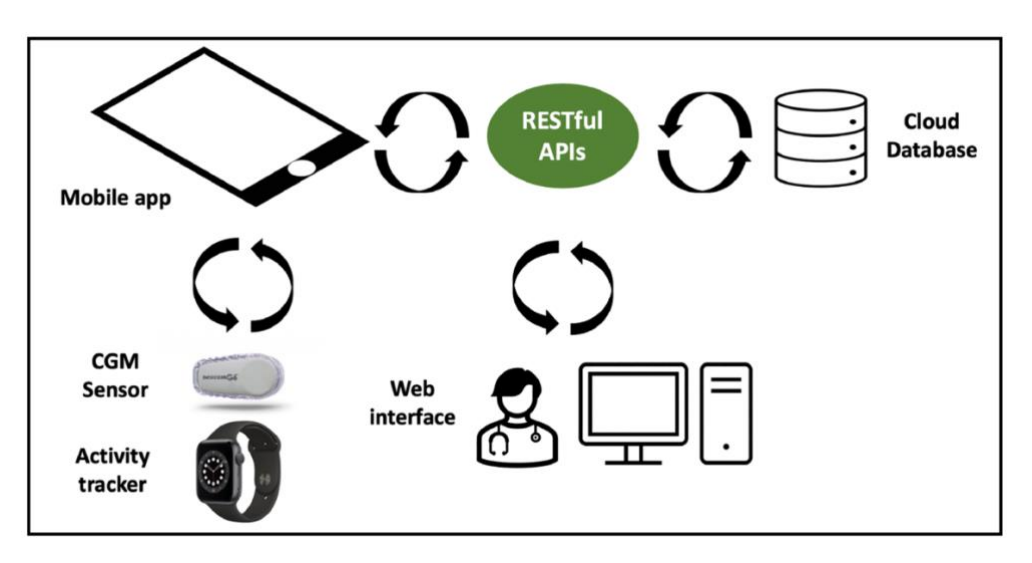

Figura 4 - Schema generale della piattaforma IMPACT

Andando un po' più in dettaglio, l'app è stata sviluppata tramite Flutter, che, come accennato nel Sommario, è un framework che consente di creare applicazioni multipiattaforma. Quest'app funziona perciò su iOS e possiede le seguenti *features*. Innanzitutto, è in grado di acquisire in modo automatico misure di glucosio da sensori di monitoraggio continuo del glucosio Dexcom G6 e dati di attività dagli smartwatches Apple Watch e Fitbit, come ad esempio il battito cardiaco, l'attività fisica, i passi e i cicli del sonno. Tale app è dunque completamente customizzabile, nel senso che permette non solo di inserire vari eventi come ad esempio i pasti, dosi di insulina, concentrazioni di glucosio oppure sintomi, ma consente anche di aggiungere allarmi multipli che possono notificare al paziente, ad esempio, quando la concentrazione di glucosio raggiunge livelli critici. Tutto ciò permette così di creare delle notifiche personalizzate che possono essere sfruttate per ricordare al paziente di eseguire specifiche azioni legate allo studio clinico, come prendere farmaci o inserire delle attività ancora da completare.

Come si può vedere da Figura 5, in cui sono riportati tre schermate dell'app, l'interfaccia di questa è stata sviluppata in modo da essere semplice e *user friendly*. Nella schermata *home*, a partire da sinistra sempre in Figura 5, i dati riguardanti il glucosio sono mostrati in modo intuitivo e sono anche colorati nella zona glicemica. Sotto al grafico dell'andamento della concentrazione di glucosio poi, si possono trovare evidenziate anche varie statistiche (anch'esse customizzabili) le quali sono in grado di fornire un feedback immediato sul controllo glicemico.

Subito a destra in Figura 5 troviamo invece la schermata che permette l'inserimento manuale di dati ed eventi come quelli già accennati precedentemente; possiamo vedere subito anche qui che la schermata è stata costruita in modo da essere intuitiva ma allo stesso tempo con la finalità di ridurre il più possibile gli errori che i pazienti possono commettere.

La schermata finale contiene invece un calendario: da qui si possono visualizzare e modificare i dati già acquisiti. Inoltre, sono presenti anche qui alcune statistiche riepilogative, sempre col fine di dare un immediato riscontro su specifici dati. Infine, l'ultimo bottone a destra, posto nel del menu alla base dell'ultima schermata, consente di generare sempre in modo semplice rapporti sul profilo ambulatoriale del glucosio ("Ambulatory Glucose Profile", AGP), che possono poi essere condivisi con i dottori.

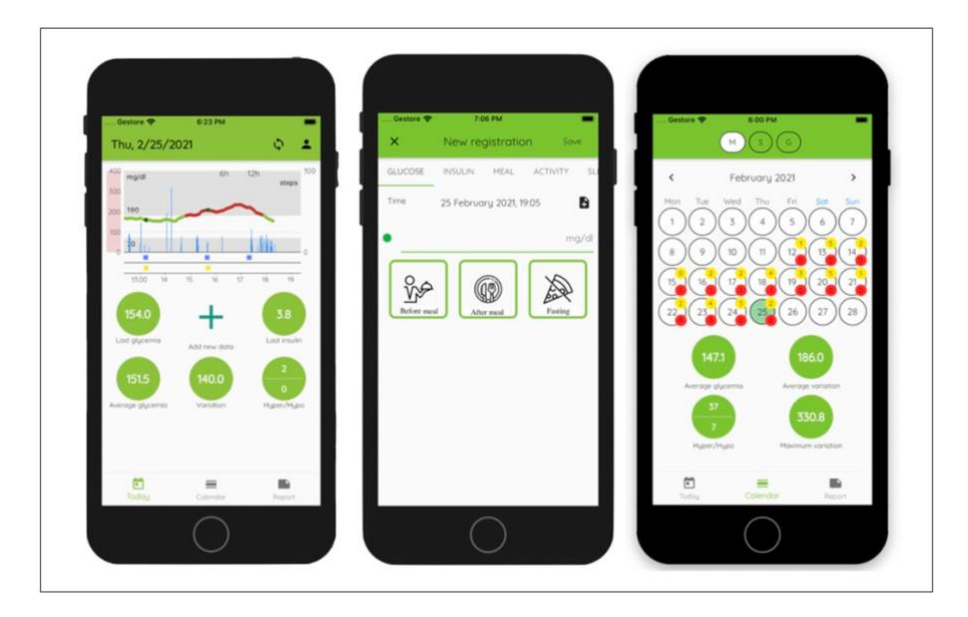

Figura 5 – Partendo da sinistra: schermata home, schermata per l'inserimento manuale di dati e schermata con calendario in cui sono evidenziati dati ed eventi specifici<sup>[3]</sup>

L'interfaccia web di IMPACT invece, anch'essa sviluppata in Flutter e resa disponibile nel cloud, mette a disposizione ai clinici numerose funzionalità, tra cui quella di monitorare, gestire e anche iscrivere i pazienti durante lo studio clinico. L'interfaccia, riportata in Figura 6, consente di monitorare in tempo reale i pazienti e mette a disposizione riguardo a questo proposito diversi screen che forniscono informazioni utili riguardo al loro attuale status fisiologico. Tenendo a mente le problematiche legate alla privacy, il clinico ha inoltre il potere di oscurare ai pazienti determinate categorie di dati, come ad esempio la concentrazione di glucosio: in questo modo le informazioni vengono lo stesso acquisite dall'app, però le categorie nascoste non sono visibili e quindi accessibili dai pazienti.

In particolare, in Figura 6 si può vedere come la pagina principale dell'interfaccia web riporti i dati acquisiti nelle ultime 24 ore, con un design molto simile alla controparte mobile ma tuttavia tarato per la figura del clinico. Qui dati ed eventi possono essere evidenziati ed esaminati da remoto a piacere. Riguardo ai dati, questi possono essere esaminati con tre livelli di dettaglio, ovvero giornalmente, settimanalmente oppure generando un rapporto AGP in uno specifico intervallo di tempo.

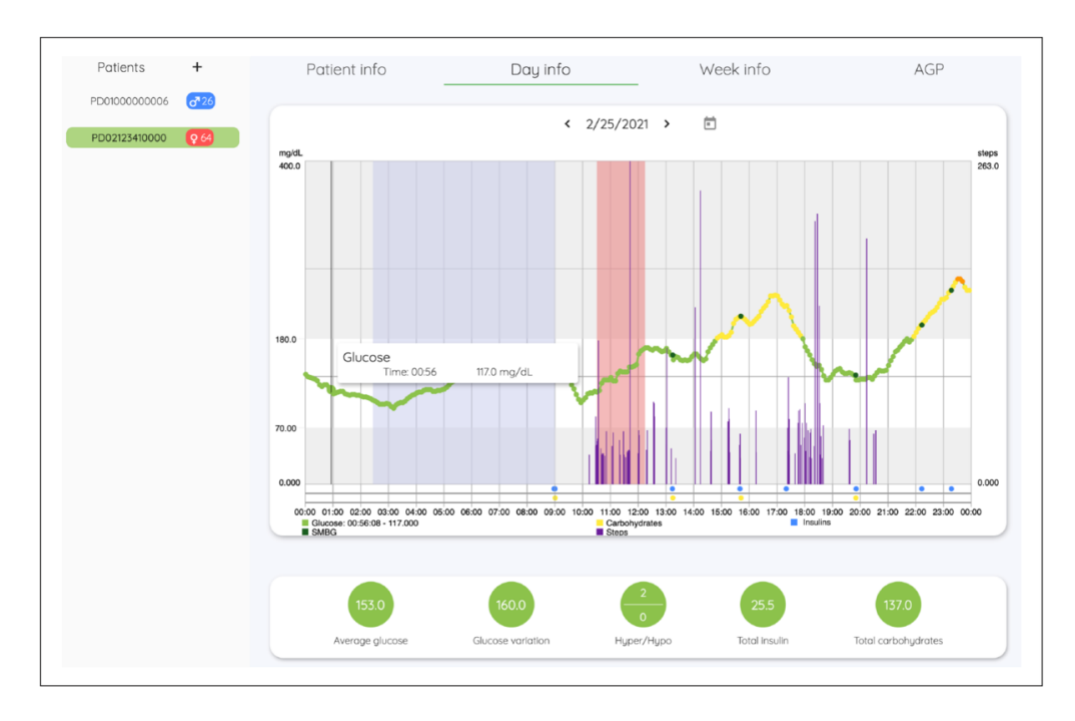

Figura 6 – Schermata principale dell'interfaccia web per clinici<sup>[5]</sup>

Per concludere, in quest'interfaccia è infine possibile modificare a piacere le soglie ipoglicemiche e iperglicemiche per ogni paziente e viene anche data la possibilità ai clinici di creare allarmi e notifiche personalizzate che si attivano una volta raggiunte specifiche condizioni.

Tale interfaccia web infine comunica direttamente con il cloud database, il quale memorizza, invia e sincronizza i dati nella piattaforma. Il database è stato scritto in SQL e può essere acceduto tramite specifiche RESTful API sviluppate utilizzando il Lumen micro-framework. Questa struttura permette infatti di massimizzare la sicurezza dei dati, garantendo che il database possa essere accessibile solo tramite specifici e sicuri endpoints. Tutto ciò inoltre consente di aumentare la scalabilità della piattaforma, garantendo all'utente che le informazioni che riceve siano sempre aggiornate.

In modo particolare i dati acquisiti vengono anonimizzati e sono accessibili solo durante i trials clinici; questi non vengono poi condivisi con alcuna applicazione/struttura di terze parti, come ad esempio Google Fit o Apple Health, in modo da prevenire potenziali flussi di dati indesiderati verso altri sistemi.

Poiché gli studi clinici possono essere anche in cieco, alcuni dati non sono accessibili per definizione: tuttavia, quando il trial è finito, tale restrizione non è più necessaria e quindi la mobile app rimuove la in modo automatico, abilitando l'accesso ai dati dello studio. La piattaforma è stata quindi testata in una beta di 20 giorni che ha previsto la partecipazione di un soggetto con diabete tipo I: il paziente ha riportato che la piattaforma è molto intuitiva, semplice da utilizzare e che soprattutto non ha aumentato particolarmente le difficoltà che derivano dalla gestione quotidiana della sua malattia, affermando poi di essere anche potenzialmente disposto a cominciare ad utilizzarla in modo permanente se mai IMPACT dovesse essere reso disponibile in futuro.

La piattaforma è stata anche utilizzata da dei clinici, i quali hanno riportato che tramite di essa sono stati in grado di ottenere una visione chiara ed immediata del controllo glicemico del paziente e che sono stati in grado di identificare facilmente i fattori che influenzano la glicemia di questi. Si può perciò concludere la descrizione di IMPACT riportando che l'usabilità è parsa da subito ottima e che le statistiche implementate hanno migliorato la facilità di comprensione dei dati sia per i clinici che per i pazienti.

24

Gli autori di IMPACT, ovvero il team di Bioingegneria del DEI di Padova, hanno riferito che IMPACT inizialmente presentava tutta una serie di limitazioni, che tuttavia sono state poi superate.

Nel prossimo paragrafo si andranno perciò a riportare le problematiche principali incontrate dagli autori così come le soluzioni che sono state conseguentemente sviluppate.

#### <span id="page-26-0"></span>**1.5.1 Problematiche iniziali**

Nel back-end iniziale, dove con back-end si intende quell'insieme di servizi oppure un server, un'applicazione o un database che agiscono "dietro le quinte" in modo da gestire le informazioni che l'utente vede, non vi era una tipologia di accesso *role-based*.

Questa strategia di controllo degli accessi verrà spiegata più in dettaglio nel capitolo successivo; per ora si consideri solo che, in assenza di questa funzionalità, non esistono le figure del clinico, del dottore o di vari tipi di amministratori. Qualsiasi utente che quindi accedeva alla piattaforma poteva fare le stesse determinate azioni e aveva gli stessi identici privilegi, di fatto così eliminando le distinzioni, banalmente, tra clinico e paziente.

Tra gli altri problemi gli autori hanno anche accennato che le API, ovvero i modi con cui i programmi interagiscono tra loro, inizialmente non erano pubbliche. Anche il concetto di API verrà spiegato in dettaglio nei prossimi capitoli.

Sulla base di questi problemi gli autori hanno quindi cercato di sviluppare e di aggiornare costantemente IMPACT, in modo di renderlo sempre più sicuro e di garantire una privacy sempre maggiore. Questi hanno infatti ristrutturato il back-end rendendo le API pubbliche, in modo tale che in futuro l'accesso alla piattaforma sarà più facile ma allo stesso tempo questa avrà più funzionalità. Hanno poi implementato la strategia di controllo degli accessi *role-based*, con funzionalità ed API che cambiano quindi in base al ruolo (esempio: un clinico può fare determinate cose che un paziente invece non può fare), di fatto gettando le basi per delle vere e proprie evoluzioni di IMPACT, le quali verranno descritte meglio in seguito.

#### <span id="page-27-0"></span>**1.6 Struttura dell'elaborato**

Nel Capitolo 1 si è introdotta in modo generale la sanità digitale, dando spazio alle varie tipologie dei servizi di telemedicina e illustrando i requisiti, i vantaggi e le caratteristiche di entrambe. Si è poi dato uno sguardo più in particolare ad alcune piattaforme e ad alcuni sistemi informatici che vengono attualmente utilizzati per la pianificazione e la gestione degli studi clinici, evidenziando i loro punti di forza così come gli svantaggi rispetto a soluzioni più tradizionali. Si è poi introdotta in modo approfondito la piattaforma IMPACT, riportando alcune delle sue limitazioni principali e come sono state risolte.

Nel Capitolo 2 si evidenzia nel dettaglio il lavoro svolto dal bioingegnere Enrico Marangon, che, come accennato precedentemente, tramite la creazione a livello di front-end dell'interfaccia per clinici di IMPAC, ha gettato le basi per la realizzazione di quella per le figure di amministratori dello studio e dei dati, oggetto di studio di questo elaborato.

Nel Capitolo 3 si illustra invece il controllo degli accessi *role-based*, concetto fondamentale per capire al meglio la logica alla base della piattaforma IMPACT, e si introducono conseguentemente i ruoli che la caratterizzano, spiegando in dettaglio i loro privilegi e le loro funzioni, così come le loro limitazioni e le loro differenze.

Nel Capitolo 4 si parla invece del framework Flutter e si approfondiscono poi le nozioni di front-end, back-end e quindi API. Successivamente si descrivono in modo più dettagliato e tecnico le pagine e le sezioni dell'interfaccia, anche tramite varie immagini esemplificative. Infine, facendo riferimento ai concetti introdotti in precedenza in questo capitolo, si fornisce anche una descrizione più tecnica e approfondita del processo di autenticazione dell'interfaccia.

Nel Capitolo 5 vengono poi introdotte delle metriche di valutazione dell'usabilità e dell'intuitività della web app sviluppata e si descrivono in dettaglio i task che sono stati assegnati agli utenti tester.

Nel Capitolo 6 si disquisisce dei risultati ottenuti dai test effettuati, descritti nel capitolo precedente, evidenziando le criticità e i problemi che sono emersi dai test e presentando anche delle possibili soluzioni.

Nel Capitolo 7 infine si traggono le somme dell'elaborato e si discute dei possibili lavori futuri.

26

#### <span id="page-28-0"></span>**1.7 Obbiettivi**

L'obbiettivo principale di questo elaborato è quello di illustrare come si è arrivati a determinare e quindi a sviluppare un'interfaccia amministrativa per la piattaforma IMPACT per i ruoli di amministratore dei dati (*data administrator*) e amministratore dello studio (*study administrator*), due figure chiave nella gestione e nell'organizzazione di uno studio clinico. Dopo di che si riporterà come si è riusciti poi ad integrarla completamente con il back-end, rendendola funzionante al 100% con veri dati clinici.

Per fare ciò, prima di tutto si andranno a visionare, nel prossimo capitolo, le varie soluzioni di front-end proposte nella tesi magistrale del bioingegnere Enrico Marangon, che per primo ha effettuato un lavoro di revisione delle piattaforme e dashboard disponibili in rete (sempre a livello principalmente di front-end), per determinare quella più adatta per il ruolo del clinico. Sulla base quindi delle sue considerazioni e grazie all'implementazione di Flutter, che concede una grande libertà di azione per quanto riguarda lo sviluppo grazie alla sua elevata modularità, si andranno ad illustrare i vari step che hanno permesso di giungere alla versione finale della dashboard amministrativa, che verrà perciò minuziosamente illustrata in tutte le sue varie parti.

L'ultimo obbiettivo di questa tesi sarà poi quello di valutare l'usabilità e l'intuitività dell'interfaccia amministrativa sviluppata, considerando metriche di valutazione appropriate ed eseguendo conseguentemente test specifici, anche in vista di futuri lavori in ambienti clinici reali.

# <span id="page-29-0"></span>**CAPITOLO 2 – Dashboard stato dell'arte di telemedicina**

### <span id="page-29-1"></span>**2.1 Stato dell'arte: tipologia di dashboard adottata**

Nel lavoro presentato dall'ingegnere Marangon<sup>[19]</sup> si sono innanzitutto analizzate e valutate alcune dashboard di gestione di dati clinici, in particolare di dati riguardanti il diabete tipo I, disponibili in rete, in modo tale da riuscire a determinare i requisiti necessari e le caratteristiche migliori per giungere ad un design finale ottimo della dashboard per clinici, che vedremo in seguito.

In questo paragrafo quindi andremo a vederne alcune, in particolare per desumere come i dati clinici (ma anche i dati amministrativi) devono essere impostati su schermo in modo che la loro visualizzazione sia intuitiva e che fornisca un riscontro immediato. Nel paragrafo successivo, invece, ci si andrà a concentrare maggiormente invece sul design puramente grafico.

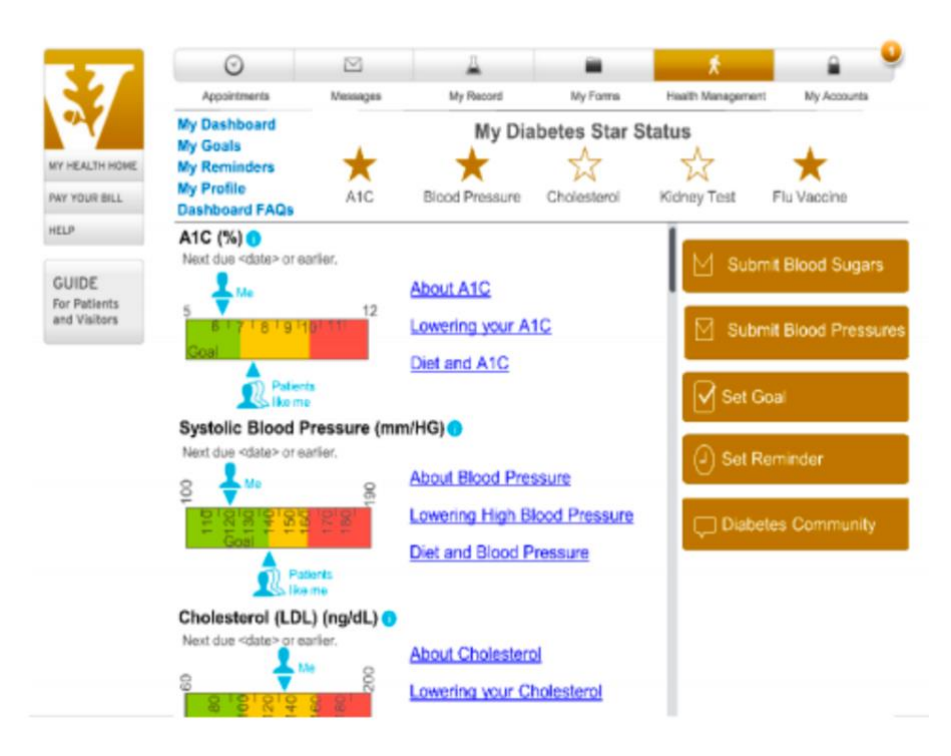

Figura 7 - Dashboard per pazienti ideata da Martinez *et al.* [20]

### <span id="page-29-2"></span>**2.1.1 Determinazione dell'impostazione ideale dei dati su schermo**

La prima dashboard esaminata è stata quella proposta da Martinez *et al.*[20], che è stata sviluppata appositamente per l'utilizzo da parte dei pazienti. Come si può vedere in

Figura 7, questa interfaccia presenta le metriche di interesse in modo intuitivo, ovvero più in particolare utilizzando un sistema che si basa su un gradiente di colori, il quale è in grado di fornire un immediato feedback sullo status del paziente. Altri appunti di interesse sono la presenza di un sistema di valutazione che si basa su stelle e la possibilità di impostare degli obbiettivi, che permettono possibilmente di attrarre maggiormente l'interesse del paziente e quindi, di fatto, ne possono aumentare la partecipazione.

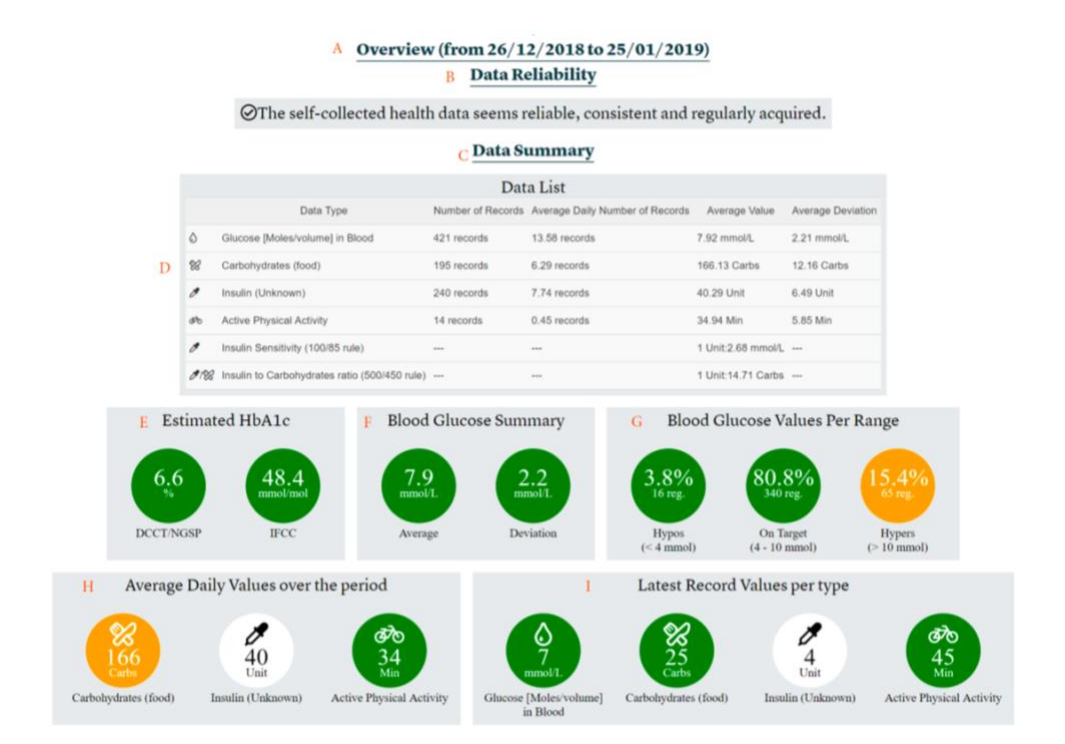

Figura 8 - Dashboard ideata da Giordanego *et al*. [21]

Un'altra dashboard che è stata esaminata è quella concepita da Giordanego et al.<sup>[21]</sup>, sviluppata con l'obbiettivo di presentare ai dottori dei dati clinici e sanitari inseriti autonomamente dai pazienti. Come si può notare, in tale dashboard, riportata in Figura 8, alcuni dei dati sono presentati tramite semplici liste. Nonostante ciò, si da ampio spazio a delle metriche e a delle statistiche riassuntive che anche qui consentono di avere un feedback immediato sullo status del paziente, di nuovo tramite l'utilizzo di un sistema di codifica a colori.

Arrivati a questo punto l'autore fa una riflessione circa la non uniformità della rappresentazione dei dati riguardanti le metriche del glucosio sulle dashboard finora esaminate: sebbene, infatti, queste consentano ad un utente (es: clinico) di ottenere un riscontro immediato sulle informazioni e sui dati rappresentati su schermo, d'altra parte queste non sono in grado di fornire con chiarezza delle informazioni più dettagliate. Per superare queste limitazioni sulla visualizzazione dei dati l'autore si è affidato quindi alle raccomandazioni riportate nel congresso "Advanced Technologies & Treatments for Diabetes" (ATTD) del 2019<sup>[21]</sup>, dove si suggerisce di adottare il formato AGP come standard per la rappresentazione dei dati. Brevemente, nell'AGP si consiglia di rappresentare varie statistiche chiave dei parametri relativi al glucosio, come la sua media o informazioni sulla sua variabilità, così come informazioni sul tempo speso sopra o sotto delle soglie target, insieme a dati e andamenti riguardanti misurazioni di glucosio in periodi di tempi precisi (come, ad esempio, nelle 24 ore precedenti).

Alcuni di questi aspetti sono stati infatti presi in considerazione in un'altra dashboard esaminata dall'autore, proposta da Rodbard *et al.*<sup>[22]</sup> e riportata in Figura 9.

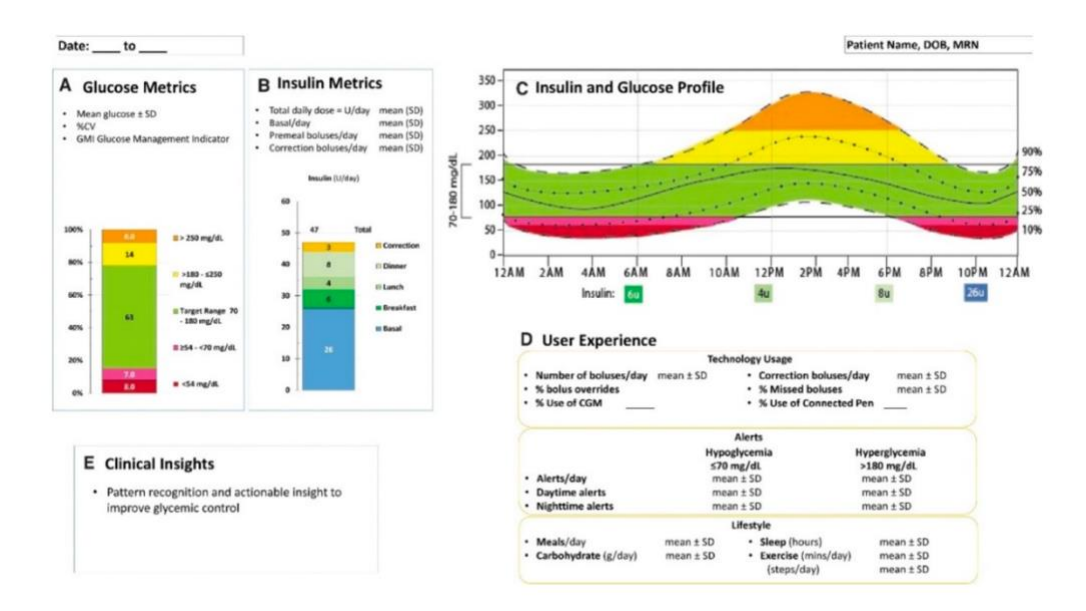

Figura 9 - Dashboard proposta da Rodbard *et al.*[22] che utilizza l'AGP per la rappresentazione di informazioni

Come si può vedere, sempre in Figura 9, qui vengono utilizzate non solo delle barre a colori per visualizzare importanti informazioni sul diabete, ma è presente anche, sulla destra, un plot AGP che riporta dati insulinici e utilizza sempre dei colori per le varie zone del grafico.

Successivamente l'autore ha esaminato poche altre dashboard e ha concluso che i dati dovrebbero essere sempre riportati in modo semplice, intuitivo e devono riuscire a fornire un riscontro immediato. Deve essere poi utilizzato lo standard AGP per la rappresentazione dei dati sul diabete, che è globalmente utilizzato e accettato vista la sua semplicità ed efficacia nella rappresentazione delle informazioni, e l'utilizzo di plot in cui sono riportati gli andamenti di più variabili può essere particolarmente utile ai clinici per finalità diagnostiche.

#### <span id="page-32-0"></span>**2.1.2 Scelta del design**

La dashboard che ha subito colto l'attenzione dell'autore è stata quella riportata in Figura 10. Sebbene questa sembri più adatta ad un paziente che ad un clinico, tuttavia ha destato un grande interesse per via della sua semplicità e del suo design accattivante, derivanti dal fatto che tale dashboard ha caratteristiche molto simili alle applicazioni mobile.

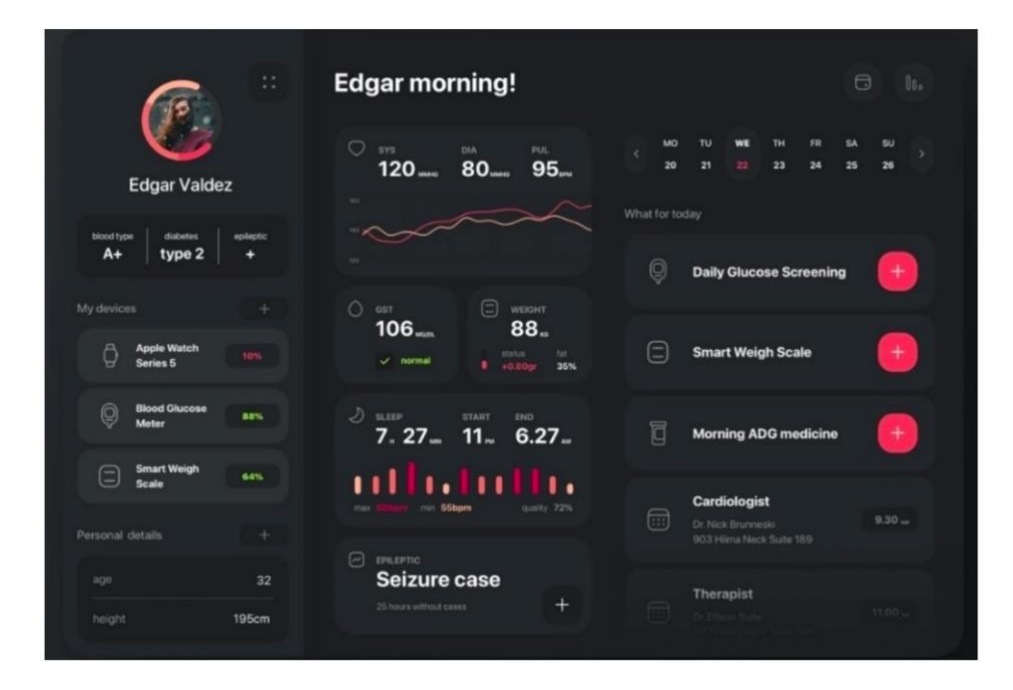

Figura 10 – Esempio di dashboard più per pazienti che per clinici<sup>[23]</sup>

Nella dashboard successiva il focus ritorna invece sui clinici, in particolare con una piattaforma di monitoraggio dei pazienti. Come si può vedere, sulla sinistra di tale dashboard, riportata in Figura 10, è presente un menù di navigazione che consente di andare nelle varie pagine della piattaforma; al centro, invece, sono presenti varie metriche di interesse, che occupano la maggior parte dello spazio mentre sulla destra infine sono presenti altre informazioni, le quali sono raggruppate in card.

Come si vedrà, il menu laterale così costituito e il concetto di raggruppare informazioni in card costituiscono i pilastri fondamentali del design non solo dell'interfaccia per clinici dell'autore, ma anche per l'interfaccia amministrativa obbiettivo di questo elaborato.

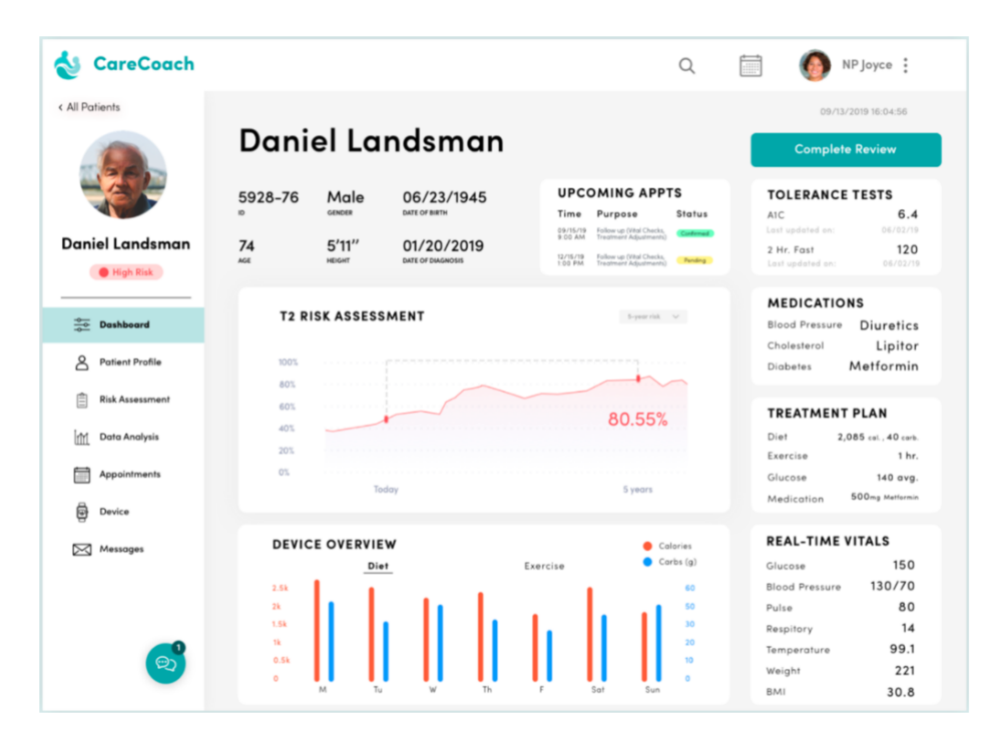

Figura 11 - Dashboard con menù laterale e card<sup>[24]</sup>

Quest'analisi è quindi servita all'autore per determinare le caratteristiche ideali che una dashboard di gestione di pazienti diabetici dovrebbe avere. Sulla base delle sue ricerche si riporta che i trend nella comunità online di programmatori e sviluppatori sembrano condurre ad un'interfaccia utenti ("User interface", UI) che ricorda quelle delle mobile app. Viste le caratteristiche di semplicità ed intuitività non solo nel recupero delle informazioni ma anche dell'usabilità in generale, che potenzialmente possono aumentare la partecipazione dei pazienti, si è quindi deciso di mantenere un design simile per quanto riguarda anche l'interfaccia amministrativa.

Nel prossimo capitolo si farà un *excursus* sul controllo degli accessi *role-based*, poiché esso costituisce una parte fondamentale per capire meglio la struttura dell'interfaccia amministrativa, evidenziando conseguentemente in dettaglio ruoli, privilegi e limitazioni.

## <span id="page-35-0"></span>**CAPITOLO 3 – Ruoli e funzionalità**

In questo capitolo si descrive il controllo degli accessi *role-based*, ovvero basato su ruoli, in quanto fondamentale per capire bene le funzionalità della piattaforma IMPACT. Conseguentemente si riportano i ruoli che caratterizzano la piattaforma, andando nei dettagli sui privilegi e fornendo una panoramica generale delle funzioni di ciascun ruolo.

#### <span id="page-35-1"></span>**3.1 Controllo degli accessi** *role-based*

A partire dal 1970 i sistemi basati sui computer hanno cominciato ad essere caratterizzati da moltissime applicazioni che allo stesso tempo potevano essere accedute da altrettanti numerosi utenti: tutto ciò ha cominciato quindi a destare dei problemi per quanto riguarda la sicurezza di questi.

Gli sviluppatori e gli amministratori di tali sistemi hanno perciò cominciato a ideare delle strategie di controllo degli accessi che consentissero solo agli utenti autorizzati di svolgere determinate azioni o di accedere a determinate risorse. Tra queste strategie troviamo appunto il controllo degli accessi *role-based* ("Role-based access control", RBAC).

Un ruolo è definito, innanzitutto, come un costrutto semantico che è appunto alla base del RBAC<sup>[25]</sup>; un esempio di ruolo, come abbiamo visto, può essere quello di un clinico, di un paziente o di un ricercatore.

Nel RBAC, gli amministratori del sistemi creano dei ruoli sulla base delle funzioni lavorative svolte in una compagnia o in un'organizzazione e poi assegnano a questi dei permessi (ovvero gli conferiscono l'autorizzazione di accesso). A tali ruoli sono quindi assegnati degli utenti sulla base delle loro specifiche responsabilità lavorative e qualifiche. I permessi, perciò, non sono assegnati direttamente agli utenti, ma vengono acquisiti tramite il ruolo a cui questi vengono associati. Quindi la gestione dei diritti degli utenti diventa una mera questione di assegnazione dei ruoli appropriati, semplificando le operazioni nei sistemi.

Oltre al ruolo (o *user-role*), i componenti fondamentali dell'RBAC sono appunto i permessi (*user-permission)* e le relazioni tra ruoli (*role-role relationships)*. Questi tre componenti permettono quindi di determinare se un particolare utente può accedere ad una determinata parte dei dati del sistema e possono essere configurati direttamente

34
da un amministratore di sistema (oppure indirettamente da ruoli appropriati, delegati da quest'ultimo).

La politica degli accessi e dei ruoli in un sistema è perciò creata e regolata dall'amministratore di sistema: quando questa deve cambiare per qualche motivo, l'RBAC permette quindi di modificare il controllo degli accessi conseguentemente per raggiungere gli scopi prefissati.

## **3.2 Tipologie di utenti nella piattaforma IMPACT**

Nella piattaforma IMPACT sono quindi stati implementati i seguenti ruoli, riportati in modo schematico in Figura 12, ognuno con funzionalità e permessi differenti:

- superuser
- amministratore dei dati (data administrator)
- amministratore dello studio (study administrator)
- ricercatore (researcher)
- clinico (clinician)
- paziente (patient)

Il **superuser** è sostanzialmente l'amministratore di sistema principale, ovvero colui che ha ideato e tecnicamente sviluppato la piattaforma. Il superuser quindi ha i permessi di eseguire qualsiasi azione. Può infatti accedere a tutti i dati del sistema, registrare qualsiasi tipo di utente e creare anche nuovi studi. In modo particolare, il superuser ed i data administrator sono gli unici utenti che sono in grado di vedere la lista di questi ultimi, così come di modificare i loro dettagli; tuttavia, solo il superuser può eventualmente cancellare un data administrator.

Dopo il superuser ci sono le due figure di amministratori, ovvero il data administrator e lo study administrator.

Il **data administrator** è la figura collocata subito sotto, in termini di privilegi e di permessi, al superuser. Il data administrator ha infatti quasi tutti i privilegi del superuser e può accedere a tutti i dati del sistema, così come registrare ogni tipo di utente, tranne ovviamente il superuser. L'unica limitazione consiste nel fatto che un data administrator non ne può cancellare un altro, come accennato nel paragrafo precedente.

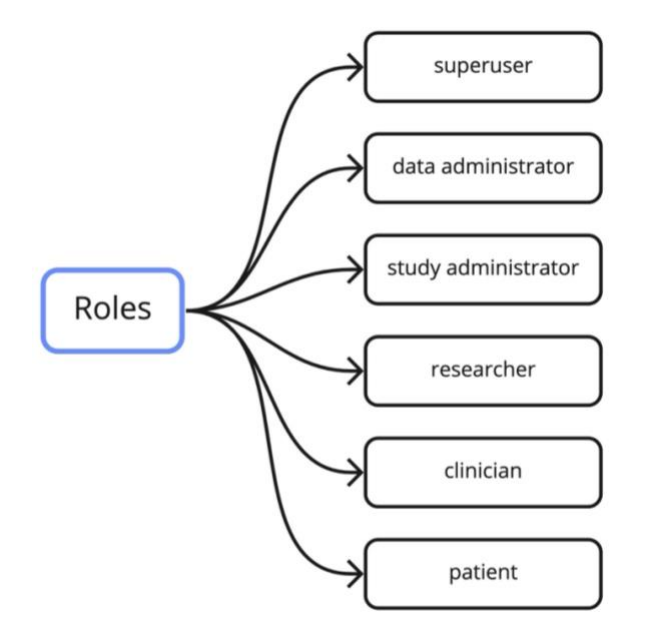

Figura 12 – Schema concettuale dei ruoli di IMPACT<sup>[44]</sup>

Subito dopo il data administrator è presente lo **study administrator**, che è un gradino sotto il data administrator. Lo study administrator, allo stesso modo del data administrator, può accedere a tutti i dati dello studio; tuttavia, a differenza del data administrator e del superuser, questi può registrare esclusivamente nuovi clinici. Inoltre, non ha accesso alla lista né ovviamente dei data administrator né degli stessi altri study administrator, così come non può eliminarli.

Sempre a differenza del superuser e dei data administrator, non ha accesso ai privilegi che gli consentono di gestire i ricercatori, ad esempio, non potendone vedere la lista completa. Non solo: non può vedere neanche la lista dei ricercatori che non hanno accesso ai dati, e che sono quindi inattivi. Conseguentemente, non può fornire ad un ricercatore l'accesso ai dati dello studio, e nemmeno revocarglielo; infine non può ovviamente eliminarli.

A parte queste limitazioni, uno study administrator ha praticamente gli stessi privilegi di un data administrator. Infatti, entrambi sono in grado di creare e modificare i dettagli (come nome e cognome, centro clinico associato, ecc.) di pazienti, clinici e anche centri clinici presenti nello studio; ovviamente sono poi anche in grado di eliminarli.

L'unica reale limitazione che accomuna entrambe le figure è quella di non poter iscrivere (*enrol)* i pazienti, funzione riservata esclusivamente ai clinici.

Per quanto riguarda il **ricercatore** invece, come le figure precedenti, questi ha chiaramente accesso a tutti i dati dello studio, ovvero può vedere la lista dei pazienti, dei clinici, dei centri clinici, degli enrolments (iscrizione dei pazienti allo studio) e tutti i loro dettagli. A differenza degli amministratori appena descritti, tuttavia, come accennato precedentemente, questo accesso può avere durata limitata (a discrezione degli amministratori) e quindi scadere, di fatto eliminando il suo accesso ai dati del sistema. Non ha poi il privilegio di poter registrare alcun tipo di utente così come non possiede i privilegi amministrativi, nel senso che non può vedere la lista di alcun tipo di figura amministrativa, così come non ha accesso alla lista degli stessi ricercatori (può solo vedere le proprie informazioni), non potendo inoltre modificargli i dettagli ed eliminarli.

Il **clinico** invece ha privilegi abbastanza circoscritti: può infatti accedere solo ai dati dei pazienti e registrare nuovi utenti che appunto sono solo pazienti, ha accesso alla lista completa di questi, siano essi attivi o inattivi e può inoltre vedere la lista dei pazienti che sono iscritti con un altro clinico specifico.

Un clinico non può tuttavia accedere ai dettagli di un altro clinico, solo ai propri, né vedere la lista totale degli enrolments, così come modificarli, metterli in pausa o riprenderli, oppure eliminarli (questioni che competono solo gli amministratori). Inoltre, non può modificare i dettagli dei pazienti, dei centri clinici o di altri clinici, né trasferire pazienti. A differenza degli altri ruoli, tuttavia, il clinico è l'unico che può di fatto iscrivere un paziente allo studio.

Infine, vi è la figura del **paziente**, che sostanzialmente non ha alcun privilegio se non quello di potersi registrare alla piattaforma, di visualizzare i dati che lo concernono e di chiedere l'eliminazione del suo account, che tuttavia può essere perpetrata solo da un amministratore.

Nel prossimo capitolo si andrà quindi ad illustrare in modo più dettagliato e tecnico l'interfaccia amministrativa, partendo dalla descrizione del framework utilizzato, ovvero Flutter. Successivamente si riporterà l'organizzazione dell'interfaccia e si andrà a spiegarne più in dettaglio il processo di autenticazione.

37

# **CAPITOLO 4 – Implementazione**

In questo capitolo si descrive brevemente il framework utilizzato per lo sviluppo di IMPACT e della sua interfaccia amministrativa; dopo di che si illustrano nei dettagli questa e la sua organizzazione, così come anche il processo di autenticazione che la caratterizza.

# **4.1 Flutter**

Flutter<sup>[26]</sup> è un framework open source creato da Google per lo sviluppo di applicazioni multipiattaforma a partire da una singola base di codice. In particolare, Flutter consente di ideare non solo applicazioni mobile che girano sia su Android che iOS, ma anche web app interattive che possono essere accedute tramite desktop (che è il caso dell'interfaccia amministrativa di IMPACT).

A differenza di altre soluzioni per lo sviluppo di app che si basano su altre tecnologie di web browsing, Flutter utilizza un proprio motore di rendering ad alta performance per gestire i propri widget, inoltre è differente anche poiché si basa solo "leggermente" su codice C/C++.

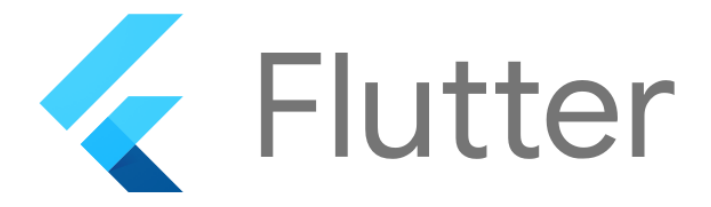

Figura 13 - Logo ufficiale di Flutter<sup>[26]</sup>

Flutter implementa la maggior parte dei suoi sistemi, come widget, animazioni, gesti (*"gestures")* e framework su Dart. Dart è un linguaggio di programmazione a oggetti, basato su classi e che implementa un metodo di "gestione dei rifiuti", ovvero una metodologia utilizzata da altri linguaggi come il C# e il Java che consente di liberare spazio di memoria occupato da oggetti allocati che non sono più necessari al programma<sup>[27]</sup>.

Dart è stato ideato come sostituto del JavaScript per quanto riguarda lo sviluppo web e permette di scrivere programmi sia, appunto, per il web ma anche per desktop e server. Gli obbiettivi di Dart sono, infatti, quelli di risolvere quei problemi di JavaScript che non posso essere sistemati con un'eventuale sua evoluzione e, al contempo, garantire anche una migliore sicurezza e delle prestazioni più efficienti<sup>[28]</sup>.

In particolare, il linguaggio Dart si divide in due categorie<sup>[29]</sup>:

- **Dart nativo:** utilizzato per dispositivi come smartphone, desktop e server. Questa tipologia include sia la Dart Virtual Machine (Dart VM), che permette di eseguire una compilazione del tipo *just-in-time* (JIT) e da cui deriva la funzione *hot reload* utilizzata nello sviluppo, sia un compilatore *ahead-of-time* (AOT) per la produzione di codice eseguibile in modo efficiente.
- **Dart web:** per quanto riguarda la componente web, Dart web include invece sia un compilatore per lo sviluppo (*dartdevc*) che uno per la produzione (*dart2js*).

Poiché Flutter si basa su Dart, questo gli garantisce tutta una serie di vantaggi<sup>[30]</sup>, tra cui si ricorda

- la **feature** *hot reload* già precedentemente accennata, che consente di vedere le modifiche apportate nell'UI contemporaneamente alla scrittura del codice
- è caratterizzato da **iterazioni veloci** ed è molto dinamico, e per questo permette di migliorare l'esperienza dell'utente e anche di diminuire il tempo necessario a testare l'app
- l'app è fornita di una **grande varietà di widget**, che mantengono il loro aspetto nei vari ambienti di sviluppo

# **4.1.1 Widget**

I widget sono la classe centrale nella gerarchia del framework Flutter: sono, cioè, le unità fondamentali e immutabili su cui si basa l'interfaccia utenti di Flutter<sup>[31]</sup>.

Ci sono quindi due tipi di widget: stateless e stateful. In poche parole, la differenza tra i due consiste nel fatto che se un widget può cambiare, ad esempio quando un utente interagisce con questo, allora il widget è stateful.

Infatti, gli stateless widget non hanno al loro interno uno stato, di conseguenza non possono essere modificati dopo che il suddetto widget è stato *buildato* (termine che deriva dall'inglese per indicare l'inizializzazione del widget). Uno stateless widget quindi non cambia. Tra questi troviamo infatti Icon, IconButton e Text, i quali servono rispettivamente a creare un'icona, un'icona interattiva (ovvero su cui è possibile cliccare per eseguire una determinata azione) e del testo.

Gli stateful widget, d'altra parte, possono essere modificati dinamicamente tramite la modifica del loro stato interno, senza il bisogno di inizializzarli ogni volta. Questi sono quindi dinamici, ovvero il loro aspetto può cambiare in risposta ad eventi che sono generati ad esempio da interazioni con un utente oppure quando vengono ricevuti dei dati. Tra questi si ricordano i widget Checkbox, Slider e Texfield, i quali permettono di creare, rispettivamente, una casella da spuntare, uno slider e un campo di testo riempibile.

Lo stato di un widget, più in particolare, viene memorizzato in un oggetto di tipo *state*, separando appunto lo stato del widget dal suo aspetto. Lo stato consiste infatti in valori che possono cambiare, come ad esempio quando una casella viene spuntata; quando lo stato del widget cambia, quindi, l'oggetto di tipo *state* chiama il metodo *setState()*, indicando al framework di modificare conseguentemente anche l'aspetto del widget<sup>[32]</sup>. Come esempio, si consideri l'app demo di base di Flutter riportata in Figura 14, che consiste in un semplice contatore che può essere incrementato cliccando un'icona.

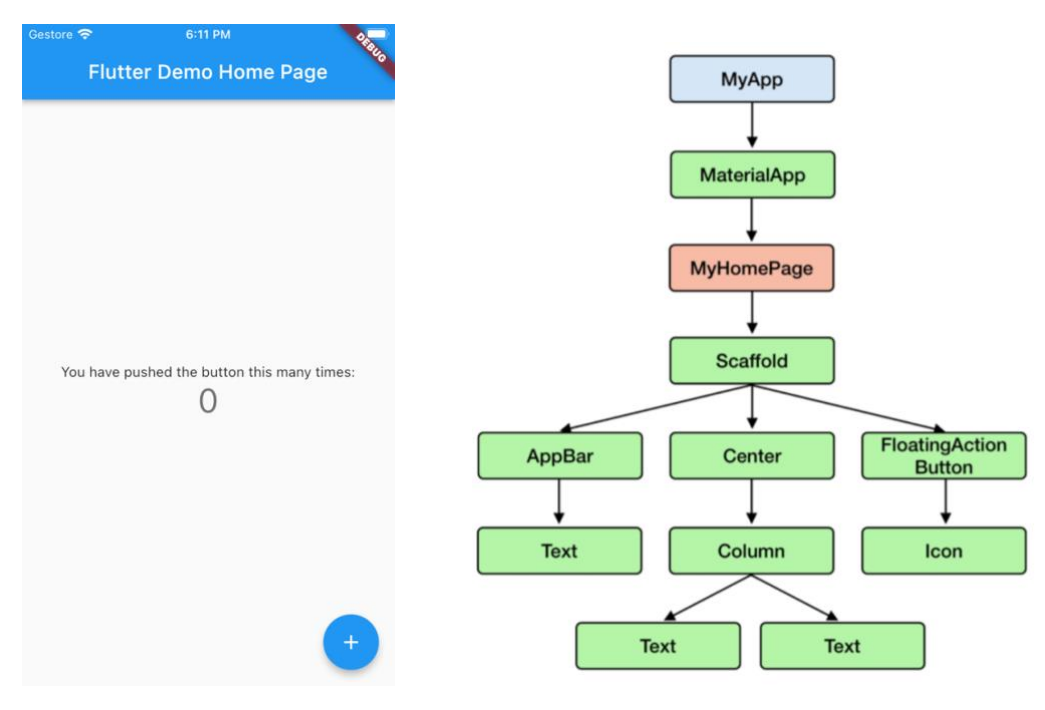

Figura 14 - App demo di Flutter<sup>[33]</sup>

Figura 15 – Widget tree dell'app demo<sup>[34]</sup>

Nella Figura 15, invece, si può osservare l'albero dei widget[33], o *widget tree*, corrispondente all'app demo riportata in Figura 14. Il widget tree è infatti la struttura dati che Flutter utilizza per l'organizzazione dei widget e su cui si basano le app che vengono sviluppate: troviamo perciò widget padri (*parent*) e widget figli (*children*). L'obbiettivo è quindi quello di rendere l'albero il meno profondo possibile, cosa che si riflette in un codice più gestibile e meno complicato.

Brevemente, dall'alto verso il basso di Figura 14 e corrispondentemente in Figura 15 nel widget tree, si osserva innanzitutto lo Scaffold, che è una sorta di contenitore che implementa la struttura di base del layout, e subito dopo l'AppBar, che contiene il testo "Flutter Demo Home Page" ed il widget Center. Quest'ultimo, in particolare, consente di centrare su schermo tutti i suoi figli, ovvero un widget Column (una semplice colonna) che contiene due Text, ovvero la frase "*You have pushed the button this many times*:" (dall'inglese, "Hai premuto il pulsante questo numero di volte:") e il numero delle volte che viene effettivamente premuto il pulsante. Infine, vi è un FlotatingActionButton, ovvero un pulsante cliccabile che consiste in un icona con la forma di un "+", il quale permette di aumentare il contatore su schermo.

#### **4.1.2 Back-end e chiamate API**

La descrizione appena fornita concerne il cosiddetto front-end delle app, inteso come tutto ciò che l'utente vede e con cui può interagire ("*User Interface"*, UI) quando apre l'app, mobile o web che sia. Quindi chi sviluppa il front-end si focalizza nello scegliere, ad esempio, le animazioni e le icone appropriate, cosa è possibile fare e cosa no; inoltre, decide come gestire i dati che l'app riceve e come questi devono essere visualizzati su schermo. L'obbiettivo quindi del front-end è quello di rendere l'esperienza dell'utente ("*User Experience*", UX) quanto più unica possibile, in modo che questo ritorni ad utilizzare tale app.

Le applicazioni web e mobile devono però poter ricevere, memorizzare e inviare dati tramite la rete. Queste, quindi, devono interagire con il cosiddetto back-end, che come già accennato precedentemente, consiste nell'insieme di quei servizi, server, applicazioni o database che agiscono "dietro le quinte" in modo da gestire le informazioni che l'utente vede. Più in particolare, il back-end di app e web app è a sua volta un'applicazione caricata su un server che comunica da remoto con il front-end.

41

Sebbene quindi il back-end lavori "dietro le quinte", esso tuttavia gioca un ruolo fondamentale nello sviluppo di app e web app: è infatti nel back-end che avvengo procedure importantissime, come, ad esempio, quelle di verifica, autenticazione e memorizzazione dei dati, così come altre riguardanti in generale la sicurezza.

Nel back-end vengono perciò memorizzate, ricevute e gestite informazioni e dati con una velocità e una precisione che sono in grado di impattare l'esperienza dell'utente finale nel front-end. Infatti, un errore sul back-end di un'app famosa può impattare addirittura l'esperienza di milioni di persone<sup>[35]</sup>.

Il front-end ed il back-end interagiscono quindi tramite le "*Application programming interfaces",* o chiamate API. Una chiamata API è quindi un messaggio che viene mandato ad un server che chiede all'API di fornire un'informazione<sup>[36]</sup>. Più in particolare, queste vanno da un client (come un'app) ad un API endpoint, che sono appunto luoghi che ricevono le chiamate API e sono in genere applicazioni web e server.

Quindi quello che succede in pratica è questo: un client mobile, come un'app, genera una chiamata API che raggiunge un API endpoint, cioè un server. Il server riceve questa chiamata API, la processa, esegue la richiesta e poi invia la conseguente risposta, che generalmente sono dati che, ad esempio, possono essere visualizzati nel front-end.

Come esempio si pensi ad un'app di e-commerce, che banalmente presenta su una schermata la lista degli oggetti in vendita nel negozio. Quando l'app si apre, questa invia una chiamata API ad un back-end preposto; questi riceverà la chiamata, la processerà e invierà la conseguente risposta, che in questo caso è la lista dei prodotti del negozio.

Si definisce poi come URI lo "*uniform resource identifier"*; le chiamate API sono quindi dirette a questi URI, che sono sostanzialmente dei metodi di identificazione standardizzata, un po' come un numero di telefono identifica una linea telefonica. Questi possono quindi essere dei siti web, applicazioni o server, ma nel caso di API web, gli URI sono "*uniform resource locator"*, ovvero degli URL. Un URL è quindi un tipo di URI che identifica dei luoghi su internet come siti o server e per questo deve possedere un *application layer protocol*, come l'HTTP, che appunto viene usato per comunicare con l'URL in questione.

Gli endpoint delle API sono quindi URL; tornando all'esempio di prima, per ottenere quindi la lista dei prodotti in vendita sul negozio online, dall'app mobile partirà una chiamata API con un URL del tipo: http://server.backend.com/products\_list.

Come precedentemente accennato, moltissime web API utilizzano il protocollo HTTP, il quale prevede vari tipi di chiamate diverse, tra cui, ad esempio, le chiamate GET, POST e PUT, DELETE. Una chiamata GET, come indica il verbo, consente di ottenere informazioni dal back-end, le chiamate POST e PUT consentono invece di aggiornare dei dati presenti nel server e, infine, le chiamate DELETE permettono di eliminare dei dati dal server<sup>[37]</sup>.

Questo sistema appena descritto è alla base proprio dell'interfaccia amministrativa, e in generale, di IMPACT ed è stato appunto utilizzato per ottenere informazioni dal server e per mostrarle nel modo più accattivante ed intuitivo possibile sul lato front-end dell'applicazione web.

L'interfaccia è quindi al 100% connessa con un back-end preposto ed è quindi in grado di gestire effettivamente anche dati di un vero studio clinico. Di conseguenza, nella descrizione dell'interfaccia che seguirà nei prossimi paragrafi, si illustreranno non solo, chiaramente, le caratteristiche grafiche, ma anche le funzionalità di connessione con un server e perciò le metodologie di gestione ed organizzazione dei dati.

#### **4.2 Pagine e card: organizzazione dell'interfaccia**

Introdotti i concetti di controllo degli accessi *role-based*, di front-end, back-end, di chiamate API e protocolli HTTP, si è quindi finalmente pronti per illustrare il lato frontend dell'interfaccia e la sua organizzazione, così come si possono spiegare alcune funzionalità e processi che appunto avvengono lato server e che interagiscono però con il front-end, come ad esempio il processo di autenticazione dell'app.

Si comunica inoltre che di seguito verranno riportate solo alcuni screen dell'interfaccia, per non appesantire troppo la spiegazione: per una visualizzazione più accurata delle varie card che compongono la piattaforma si rimanda all'Appendice a fine elaborato.

Innanzitutto, come si può vedere in Figura 16, l'interfaccia amministrativa consiste in un totale di 8 pagine, che possono essere accedute da un menù laterale posto convenientemente sulla sinistra dello schermo. Queste sono: *study overview, enrolments, clinicians, patients, clinical centers, researchers e administrators,* dove le ultime due sono accessibili solo ad un data administrator e non ad uno study administrator.

## **Study Overview**

Questa è la pagina principale dell'interfaccia, dove quindi si viene indirizzati subito dopo aver fatto il Log In. In Study Overview, riportata in Figura 17 (e disponibile nell'Appendice A.1) come suggerisce il nome, è presente un riepilogo dello studio, che viene perpetrato tramite due card.

Nella prima card, denominata "Study details", sono presenti i dettagli dello studio, come ad esempio il nome, la descrizione, così come la data di inizio e di fine dello questo. Cliccando il pulsante "Edit" posto in alto a sinistra della card compaiono i pulsanti "Save" e "Delete" (come visibile in Appendice A.2) e i campi di testo diventano modificabili (ovvero si può scrivere con la tastiera). Una volta apportate delle modifiche, i pulsanti consentono, rispettivamente, di salvarle oppure di eliminare direttamente i dettagli dello studio sul server. Ricliccando il pulsante "Edit" invece i campi ritornano non "scrivibili" e la modalità di modifica termina.

Nell'altra card invece, denominata "Study summary data" e riportata in Appendice A.3, sono presenti invece delle statistiche che danno informazioni molto generali sullo studio attuale.

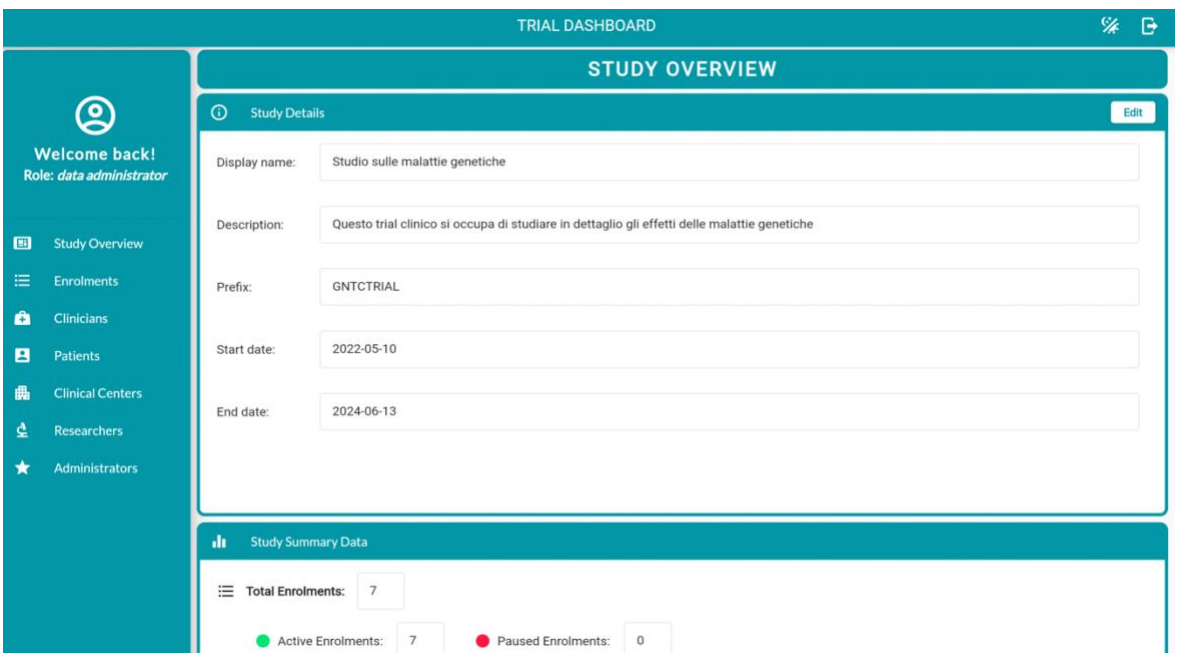

Figura 16 – Study overview, schermata principale della piattaforma con relativo menù a sinistra che indica le pagine accessibili<sup>[45]</sup>

Queste statistiche servono infatti a dare una panoramica molto ad ampio spettro sullo studio e comprendono, ad esempio, il numero degli enrolment totali, differenziando tra enrolment attivi e in pausa, il numero totale di centri clinici, pazienti, clinici, ricercatori ecc.

### **Enrolments**

Nella pagina successiva, denominata Enrolments, si trovano gli enrolment dello studio clinico. Si ricorda che un enrolment viene definito come il processo di iscrizione di un paziente da parte di un clinico in uno studio clinico. Come possiamo notare in Figura 9 (riportata anche in Appendice A.4), la pagina Enrolments è caratterizzata da un'unica card che contiene tutte le iscrizioni dei pazienti.

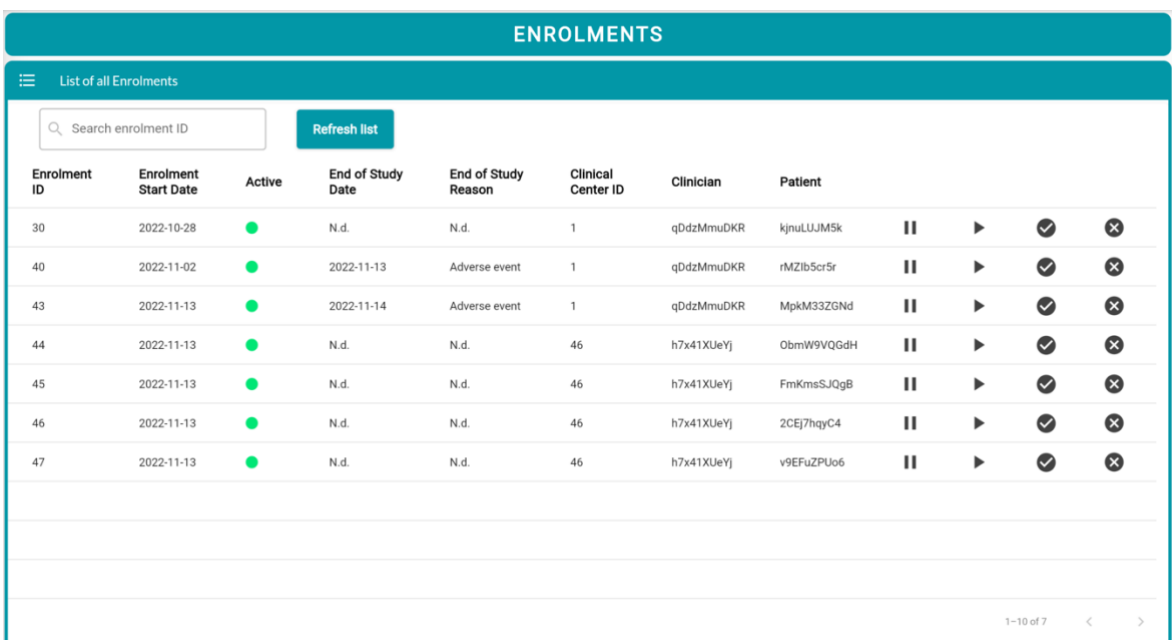

Figura 17 - Schermata Enrolments, che consente di visualizzarli, metterli in pausa, terminarli e cancellarli con pulsanti specifici posti a lato di ogni enrolment<sup>[45]</sup>

In particolare, un enrolment è caratterizzato da informazioni quali ovviamente un numero identificativo (ID), una data di inizio e di fine, la motivazione di fine enrolment, il centro clinico dove è avvenuto e l'username del clinico e del paziente coinvolti.

Un enrolment può quindi essere messo in pausa, ripreso, terminato (indicando la data di fine enrolment e la motivazione) ed eliminato tramite rispettivamente i bottoni riportati a destra sempre in Figura 17. In Appendice A.5 è riportato l'esempio invece di quando si clicca il pulsante "End enrolment", ovvero il terzo a partire da sinistra, dove esce un popup che chiede la data di fine enrolment e la motivazione.

| <b>CLINICIANS</b>                                                                                   |                               |                           |                             |                           |    |                |                          |  |  |  |  |  |  |
|----------------------------------------------------------------------------------------------------|-------------------------------|---------------------------|-----------------------------|---------------------------|----|----------------|--------------------------|--|--|--|--|--|--|
| 油                                                                                                   | <b>List of all Clinicians</b> |                           |                             |                           |    |                |                          |  |  |  |  |  |  |
| Q Search clinician's username or display name<br><b>Refresh list</b><br><b>Create New Clinician</b> |                               |                           |                             |                           |    |                |                          |  |  |  |  |  |  |
| Username                                                                                            | Display Name $\uparrow$       | <b>Clinical Center ID</b> | <b>Clinical Center Name</b> | <b>Number Of Patients</b> |    |                |                          |  |  |  |  |  |  |
| qDdzMmuDKR                                                                                          | Aldo Allevi                   | $\mathbf{1}$              | Padova                      | 3                         | 20 |                | Ø                        |  |  |  |  |  |  |
| 0QXmJXYSnL                                                                                          | Anna Azzurra Carmine          | $\mathbf{1}$              | Padova                      | 3                         | 20 |                | ⊗                        |  |  |  |  |  |  |
| h7x41XUeYj                                                                                          | Carlo Giardinieri             | 46                        | Milano                      | $\overline{4}$            | 20 | -2             | Ø                        |  |  |  |  |  |  |
| TXV1dFVaTi                                                                                          | Daniele Verdi                 | 46                        | Milano                      | 4                         | 40 |                | ⊗                        |  |  |  |  |  |  |
| tff7ExLXrq                                                                                          | Giorgio Martinello            | 47                        | Genova                      | $\mathbf 0$               | 20 |                | ⊗                        |  |  |  |  |  |  |
| fQS6od3nJt                                                                                          | N.d.                          | N.d.                      | N.d.                        | $\mathbf 0$               | 20 | -2             | ⊗                        |  |  |  |  |  |  |
| jQCmzBZ80t                                                                                          | N.d.                          | N.d.                      | N.d.                        | $\mathbf 0$               | 20 | -2             | ⊗                        |  |  |  |  |  |  |
| uavKCKrelz                                                                                          | N.d.                          | N.d.                      | N.d.                        | $\,0\,$                   | 20 | -.             | ☎                        |  |  |  |  |  |  |
| bwEYJfbNlz                                                                                          | N.d.                          | N.d.                      | N.d.                        | $\Omega$                  | 品  |                | ⊗                        |  |  |  |  |  |  |
| 73RAWoiwsJ                                                                                          | N.d.                          | N.d.                      | N.d.                        | $\,0\,$                   | 20 |                | ☎                        |  |  |  |  |  |  |
|                                                                                                    |                               |                           |                             |                           |    | $1 - 10$ of 10 | $\mathcal{P}$<br>$\,<\,$ |  |  |  |  |  |  |

Figura 18 – Schermata Clinicians, anche qui si possono gestire i clinici e le loro informazioni tramite icone premibili specifiche poste a lato [45]

## **Clinicians**

La sezione Clinicians, riportata in Figura 18 (e nell'Appendice A.6) è composta da due card. La prima card, denominata "List of all clinicians" e visibile sempre in Figura 18, riporta appunto una lista di tutti i clinici dello studio; questi sono caratterizzati da informazioni come ovviamente l'username, il display name (che è banalmente il nome e cognome), l'id del centro clinico dove sono impiegati, il nome di tale centro e il numero di pazienti che hanno in carico. I pulsanti riportati sulla destra sulla destra di ogni clinico possono, rispettivamente, aggiornarne le informazioni (come il nome e l'id del centro clinico), disiscriverlo dal centro clinico ed eliminarlo. L'esempio di quando si clicca il pulsante che consente di aggiornare le informazioni di un clinico è riportato in Appendice A.7.

Nella seconda e ultima card, riportata in Appendice A.8, si possono invece visualizzare tutti i pazienti che sono stati iscritti con uno specifico clinico. Quindi basta inserire l'username del clinico e si può vedere la lista dei pazienti che ha in carico.

È infine possibile nella prima card creare anche nuovi clinici, cliccando il pulsante verde "Create new clinician", come si vede in Appendice A.9, e aggiornare la lista con il pulsante "Refresh list" subito a sinistra.

#### **Patients**

Nella sezione Patients, riportata in Figura 19, è presente un'unica card, la quale è una sorta di gestionale completo dei pazienti.

Questi sono caratterizzati da informazioni come username, display name, anno di nascita, id del centro clinico e anche da un campo che identifica se devono essere eliminati dallo studio (tramite la presenza di un'icona rossa sbarrata).

| <b>PATIENTS</b>                  |                                             |                   |                           |               |                |   |                |                           |  |  |  |
|----------------------------------|---------------------------------------------|-------------------|---------------------------|---------------|----------------|---|----------------|---------------------------|--|--|--|
| 洼<br><b>List of all Patients</b> |                                             |                   |                           |               |                |   |                | ≡ Select Group<br>$\vert$ |  |  |  |
|                                  | Q Search patient's username or display name |                   |                           |               |                |   |                |                           |  |  |  |
| Username                         | <b>Display Name</b>                         | <b>Birth Year</b> | <b>Clinical Center ID</b> | To be deleted |                |   |                |                           |  |  |  |
| 2CEj7hqyC4                       | Salvatore Piruzzo                           | 1974              | 46                        |               | å              | 术 | b              | ⊗                         |  |  |  |
| 3tpHtjlyrC                       | N.d.                                        | N.d.              | N.d.                      |               | 40             | 术 | b              | ⊗                         |  |  |  |
| Cl31HVVQuZ                       | Piero Tedeschi                              | 1953              | N.d.                      | 2             | រឹង            | 术 | B              | ⊗                         |  |  |  |
| FmKmsSJQgB                       | Piero Angela                                | 1975              | 46                        |               | 40             | 术 | B              | ⊗                         |  |  |  |
| G8WrGbSMzo                       | Adele Lamberti                              | 1988              | N.d.                      |               | $\frac{9}{40}$ | 术 | b              | ⊗                         |  |  |  |
| IsSkrtlwLF                       | Anna Cicero                                 | 2000              | N.d.                      |               | $\frac{9}{40}$ | 术 | b              | ⊗                         |  |  |  |
| LQDX6mo3ww                       | Lorenzo Franchi                             | 1960              | N.d.                      |               | 20             | 术 | B              | ⊗                         |  |  |  |
| MpkM33ZGNd                       | Leonardo Dante                              | 1985              | $\mathbf{1}$              |               | 40             | 术 | b              | ⊗                         |  |  |  |
| ObmW9VQGdH                       | Ignazio Pirlo                               | 1995              | 46                        |               | 20             | 术 | B              | ⊗                         |  |  |  |
| UaPMDzYXZv                       | N.d.                                        | N.d.              | N.d.                      |               | 4              | 术 | b              | ⊗                         |  |  |  |
|                                  |                                             |                   |                           |               |                |   | $1 - 10$ of 22 | $\rightarrow$<br>$\,<$    |  |  |  |

Figura 19 – Schermata Patients, di design simile alle altre tabelle poste in Card viste in precedenza<sup>[45]</sup>

Ogni riga, che corrisponde ad un paziente specifico, anche qui è caratterizzata a lato da 4 pulsanti che hanno rispettivamente (a partire da sinistra) le seguenti funzioni: aggiornamento delle informazioni del paziente, trasferimento del paziente ad un nuovo centro clinico, visualizzazione sia del numero di note che caratterizza il paziente sia della data della sua prima e ultima nota ed eliminazione del paziente. Le schermate popup che appaiono quando si cliccano i tre pulsanti sono riportate a titolo esemplificativo, rispettivamente, in Appendice A.11, A.12 e A.13.

Come possiamo notare è presente il classico pulsante di refresh della lista e anche un menù a tendina localizzato in alto a destra della card, il quale consente di filtrare tra tutti i pazienti, quelli attivi e quelli inoltre inattivi nello studio.

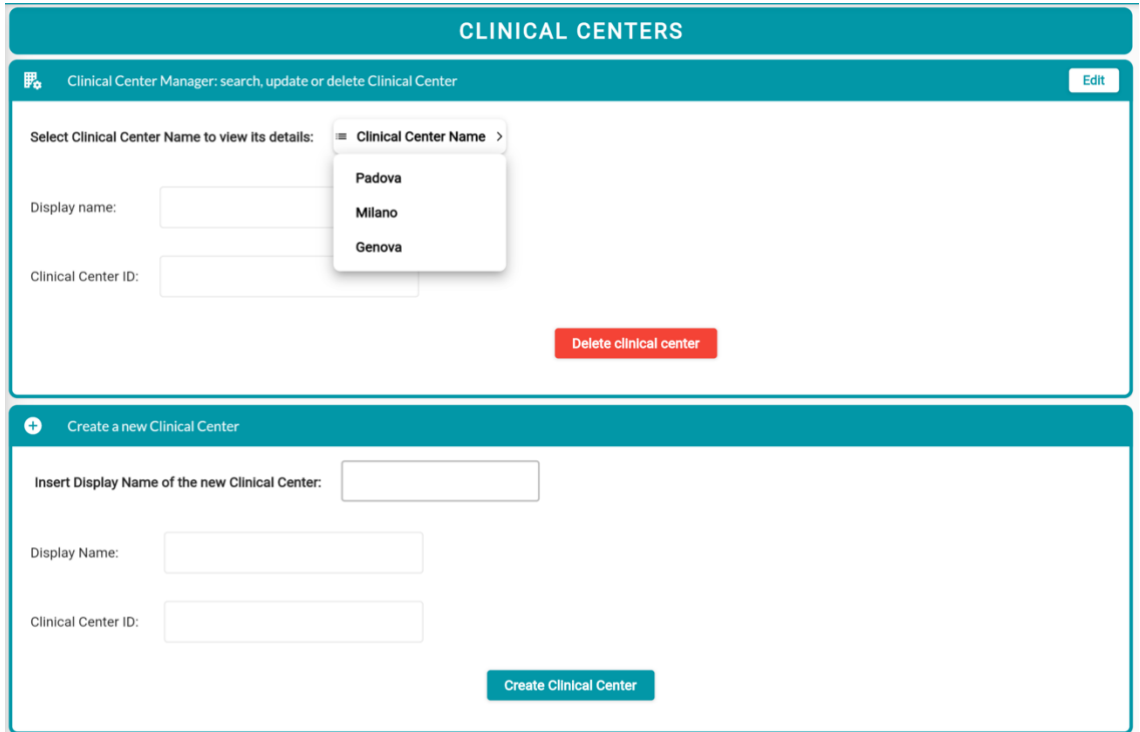

Figura 20 - Schermata Clinical Centers, consente di visualizzare i dettagli di questi previa selezione da un menù a tendina<sup>[45]</sup>

## **Clinical centers**

La sezione Clinical Centers è composta da 4 card in totale.

Nella prima card, denominata "Clinical Center Manager" e riportata in Figura 20, è presente un menù a tendina da cui è possibile vedere e selezionare i centri clinici che prendono parte allo studio. Quando si clicca su uno di questi, compaiono sui due campi di testo sottostanti le loro informazioni, come il loro nome e il loro ID. Inoltre, cliccando il tasto "Edit" posto in alto a destra della card è possibile modificare il loro nome (ma

non il loro ID, che è fisso). Dopo aver cliccato dal menù a tendina un centro, è anche possibile eliminarlo.

Nella seconda card, denominata "Create a new clinical center" e anch'essa riportata in Figura 20, è possibile creare un nuovo centro clinico semplicemente inserendo il nome che gli si vuole assegnare: il back-end provvederà ad assegnargli in modo automatico un ID univoco.

Le ultime due card, riportate in Appendice A.15 e A.16, hanno un aspetto analogo e consentono infatti di trovare, rispettivamente, tutti i pazienti e i clinici associati ad un specifico centro clinico, sempre selezionando questo dal menù a tendina posto in cima ad ogni card.

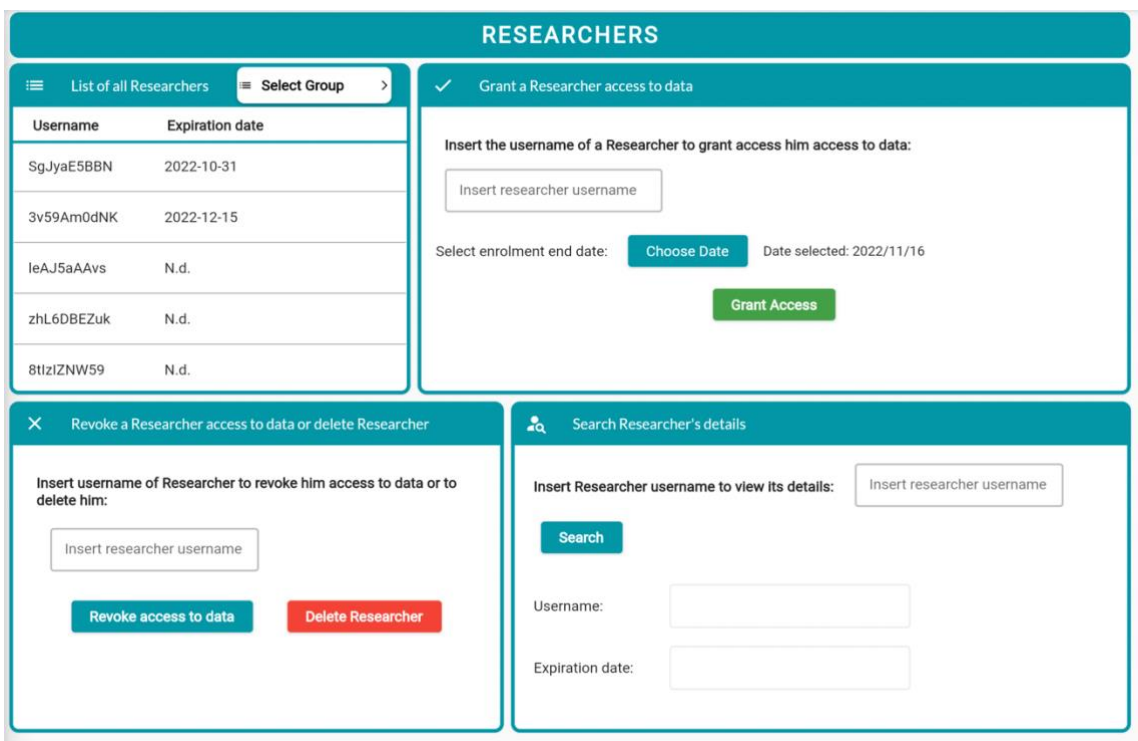

Figura 21 - Schermata Researchers, di design differente e più modulare rispetto ad altre pagine dell'interfaccia<sup>[45]</sup>

## **Researchers**

Come si può notare, la schermata Researcher riportata in Figura 21 (e in Appendice A.16) ha un design diverso e un po' più modulare rispetto le schermate precedenti.

In particolare, contiene 4 card. La prima card è una lista scorribile dei ricercatori, dove tramite il menù a tendina posto in alto a destra è possibile filtrarli sulla base che abbiano l'accesso ai dati oppure no (oppure si può scegliere direttamente di visualizzarli tutti) mentre la seconda card permette di assegnare ad uno di questi l'accesso ai dati dello studio, tramite l'inserimento dell'username del ricercatore e la selezione, con l'uso di un calendario popup, della data di scadenza dell'accesso.

La terza card, tramite l'inserimento dell'username del ricercatore, consente di revocargli invece l'accesso oppure di eliminarlo, mentre l'ultima permette di visualizzarne in dettaglio le informazioni, che per adesso sono lo stesso username e la data di scadenza, ma che in futuro possono essere ampliate sulla base delle necessità del momento.

### **Administrators**

L'ultima pagina, riportata in Figura 22 (e in Appendice A.17), è dedicata alla gestione degli amministratori della piattaforma e consiste in due card. La prima card consente di visualizzare i dettagli dei data administrator dopo averli selezionati dal menù a tendina preposto.

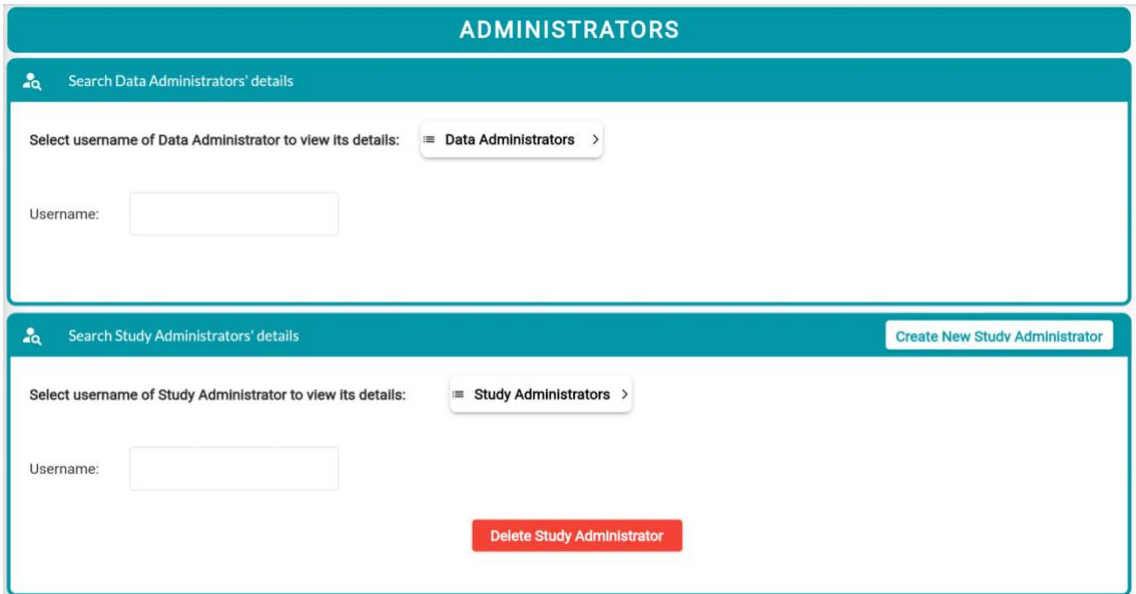

Figura 22 - Schermata Administrators, anche qui le informazioni degli amministratori sono visualizzabili previa selezione di questi da un menù a tendina<sup>[45]</sup>

La seconda card, invece, si occupa della gestione degli amministratori dello studio. Come visibile sempre in Figura 22 e in modo analogo alla card posta sopra, qui si possono

visualizzare i dettagli degli studi administrator selezionando questi dal menù a tendina. Inoltre, dopo averli selezionati, è possibile eliminarli.

In questa card è inoltre possibile crearne di nuovi, con una procedura che è analoga a quella che consente di creare dei nuovi clinici.

Per concludere, si riporta che le ultime due pagine del menù laterale, ovvero Researchers e Administrators, non sono accessibili agli amministratori dello studio, ma solo agli amministratori dei dati. Se un amministratore dello studio fa il Log In, per l'appunto, trova lo stesso menù che visualizzerebbe se loggasse come data administrator, però senza le ultime due opzioni disponibili.

#### **4.3 Autenticazione**

L'autenticazione per l'interfaccia amministrativa di IMPACT si basa sull'utilizzo in combinazione di un pacchetto denominato *openapi\_generator\_annotations*[38] , un *custom authentication interceptor* (tramite il pacchetto *Dio*[39]) e del *flutter secure storage*[40] .

Si consideri, innanzitutto, il pacchetto *openapi\_generator\_annotations*. Questo è un plugin che consente di generare in modo automatico il codice necessario ad eseguire le chiamate API, così come sono state introdotte nel Paragrafo 4.2.1 di questo capitolo. Infatti, come si è visto in quel paragrafo, le chiamate possono essere diverse e quindi necessitano di parametri e opzioni specifiche. Si capisce quindi che nel caso di un'applicazione che incorpora molti accessi agli endpoint di un server, il fatto di dover scrivere non esigue quantità di codice per ogni chiamata tende ad introdurre un elevato livello di disorganizzazione e di ridondanza nel codice, i quali non è escluso che possano portare anche a difficoltà durante le fasi di sviluppo delle applicazioni.

Le chiamate API, come introdotto precedentemente, utilizzano il protocollo HTTP per mandare delle richieste da un'app mobile o web verso il back-end, il quale poi le processa e invia le risposte. Quindi il codice delle chiamate API può diventare tedioso da scrivere principalmente perché queste richiedono dei parametri specifici per funzionare, denominati *headers* e non solo: in queste chiamate devono essere gestiti i cookies e, soprattutto, queste devono poter essere autenticate, in modo che terzi non possano accedere ai contenuti del back-end.

51

Uno dei vantaggi non indifferenti di questo pacchetto consiste perciò nel fatto che le chiamate così generate sono integrabili tramite un interceptor.

Un interceptor è quindi una porzione di codice che viene attivata ogni volta che viene effettuata una richiesta HTTP, e quindi una chiamata API. L'interceptor, a livello di logica, consiste perciò in una sorta di intermezzo che si trova tra l'app che manda le chiamate e il server che risponde a queste. Tale codice è quindi in grado di *intercettarle* (da qui *interceptor*) e di cambiare alcuni valori non solo della chiamata, ma anche di eventuali risposte.

Se, quindi, le chiamate (o le risposte) sono caratterizzate da dei parametri che coincidono con quelli dell'interceptor, questo entra in azione e va a modificarne alcune opzioni, ad esempio, assegnandogli dei token per l'autenticazione.

Grazie alla combinazione di questi due pacchetti si ottiene così in modo automatico il codice delle chiamate API, senza doverlo scrivere per ogni singola chiamata, e queste vengono automaticamente autenticate tramite l'utilizzo di un interceptor (che è stato opportunamente modificato per lo scopo, da qui il nome *custom authentication interceptor*), senza dover gestire l'autenticazione nel codice di ogni singola chiamata API.

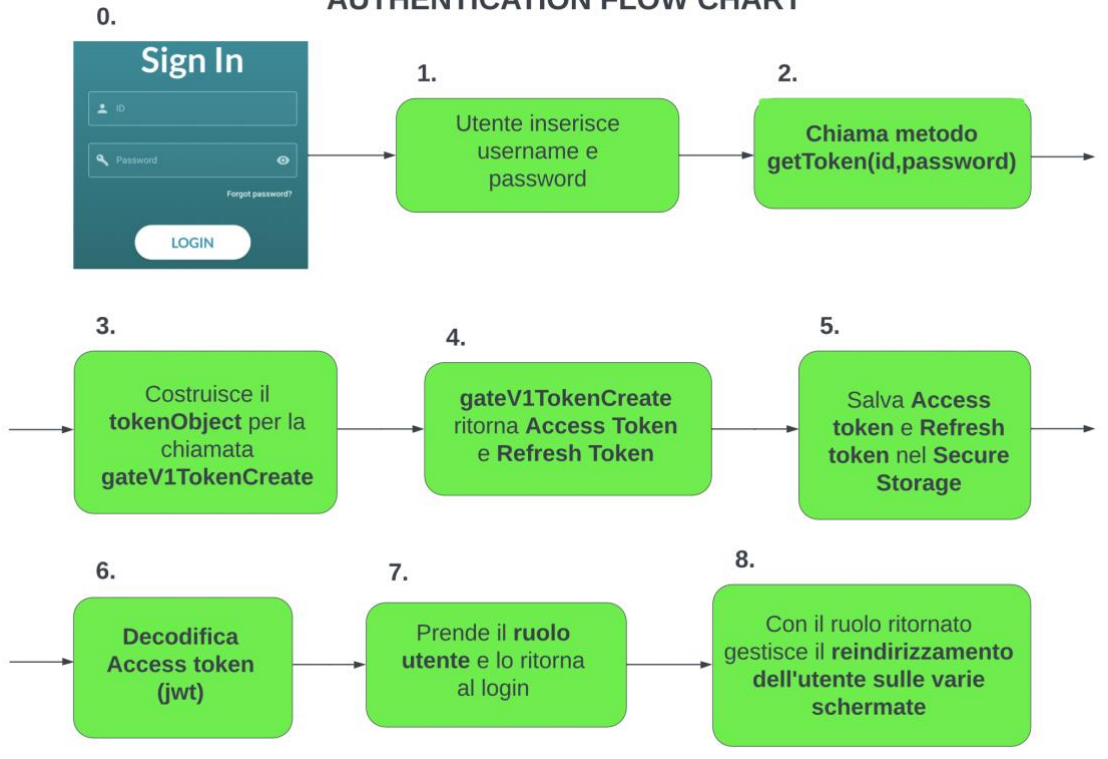

**AUTHENTICATION FLOW CHART** 

Figura 23 - Flusso logico dell'autenticazione<sup>[44]</sup>

In Figura 23 è riportato uno schema concettuale che illustra a grandi linee il flusso logico dei dati durante la fase di autenticazione dell'interfaccia amministrativa di IMPACT.

Quando l'utente inserisce le credenziali di autenticazione e preme il pulsante Log In, viene chiamato il metodo getToken(id, password), che, come si può vedere, ha come parametri di input appunto le credenziali, cioè l'id (l'username) e la password, e all'interno di questo viene effettuata la chiamata API che consente di ottenere gli access e i refresh token, che poi vengono memorizzati nell'oggetto tokenObject.

Prima di continuare con la spiegazione di questo metodo, si precisa che esso è, in particolare, localizzato in un file creato appositamente, denominato TokenManager, che ha il compito di gestire tutta la fase di autenticazione della piattaforma.

È infatti nel Token Manager che vengono controllati i token refresh e access, che sono quindi fondamentali nell'autenticazione. In particolare, l'access token è quella chiave che consente ad un utente di accedere alle risorse presenti nel server, senza al quale queste sono appunto inaccessibili; questo ha validità limitata e può scadere, con una durata che dipende dalle scelte dell'amministratore di sistema. Un refresh token invece è una chiave che consente di ottenere nuovi access token senza che un utente, per ottenerlo, debba inserire altre credenziali. Il refresh token viene quindi ottenuto durante la prima richiesta di accesso al server, insieme ad un access token, e ha una validità di durata generalmente maggiore.

Prima di parlare però di dove i token vengono salvati in sicurezza, ovvero del flutter secure storage, si riporta anche la presenza di una funzionalità che controlla la scadenza dei due token. Questa è situata all'interno del *custom authentication interceptor*: quando infatti viene effettuata la prima chiamata di richiesta dei token (ma non solo, questo meccanismo si applica per qualsiasi chiamata), l'interceptor interviene e si sovrappone tra la chiamata ed il server.

Qui, l'interceptor controlla la validità dei token già posseduti: se i token non sono presenti, come nel caso della prima chiamata di richiesta dei token, tramite un controllo booleano appropriato l'interceptor viene "deattivato" e consente di effettuare lo stesso la chiamata anche senza la presenza di tali token (altrimenti banalmente non si potrebbero ottenere dei token). Se invece i token sono scaduti, l'interceptor,

53

ovviamente, interviene lo stesso ma questa volta non si "deattiva", ma anzi esegue una richiesta di riaggiornamento di entrambi i token.

Questo meccanismo appena descritto si attiva perciò ad ogni chiamata API in modo totalmente automatico e senza essere dispendioso in termini né di tempo né di pesantezza derivante dalla quantità di dati inviati/ricevuti, consentendo la scrittura e lo sviluppo di codice semplice, efficiente e poco ridondante.

Per quanto riguarda l'ultimo plugin utilizzato, ovvero il *flutter secure storage*, questo invece consiste sostanzialmente in una sorta di cassaforte virtuale localizzata nel proprio dispositivo in cui è possibile salvare in sicurezza i propri dati, come i token access e refresh. Questo plugin, infatti, per garantire la sicurezza dei dati salvati sfrutta su iOS il *keychain* mentre su Android l'*EncryptedSharedPreferences* e la crittografia *AES*, che sono algoritmi avanzati di criptografia di dati ed informazioni<sup>[39]</sup>.

Tornando al diagramma riportato in Figura 20, è proprio nel *flutter secure storage* (FSS) che vengono quindi salvati l'access e il refresh token. Una volta salvati è possibile comunque recuperarli di nuovo (cioè una volta salvati sono comunque disponibili) ma a patto di utilizzare dei metodi propri del plugin, preposti appunto per leggere le informazioni memorizzate nel FSS, in modo da scongiurare dei possibili tentativi di accesso da terze parti.

I token, infine, vengono poi prelevati dal FSS, decodificati, e sulla base del ruolo che questi ritornano (quindi clinico, dottore, ricercatore, ecc.) l'utente viene indirizzato così nella pagina corretta.

I concetti spiegati fino adesso costituiscono perciò, a grandi linee, la struttura tecnica, logica ed organizzativa di IMPACT. Nel prossimo capitolo si andranno perciò a definire le metriche di valutazione che saranno poi utilizzate per verificare se effettivamente l'interfaccia amministrativa di IMPACT è riuscita a soddisfare le specifiche di progetto, ovvero se è intuitiva, semplice da utilizzare e implementa funzionalità ben integrate tra loro.

# **CAPITOLO 5 – Metriche di valutazione dell'usabilità**

In questo capitolo si descrivono le metriche utilizzate per la valutazione dell'usabilità dell'applicazione. Inoltre, si descrivono i task che sono stati assegnati a 14 volontari, ai quali è stato chiesto appunto di eseguirli e di fornire conseguentemente un feedback sull'usabilità e l'intuitività della piattaforma.

## **5.1 Test e metodi di valutazione per web app**

Per quanto riguarda la scelta delle metriche da utilizzare per la valutazione dell'usabilità e dell'intuitività del sito, si è deciso di utilizzare le stesse che sono state prese in considerazione nel lavoro di E. Marangon $[19]$  (che per primo, come visto precedentemente, ha ideato l'interfaccia per clinici della piattaforma IMPACT), viste la completezza e l'esaustività di queste. Sempre per questo motivo si è scelto poi di mantenere la metodologia di test che consisteva nel far eseguire appunto 10 task a dei volontari, poi analizzati per la valutazione finale.

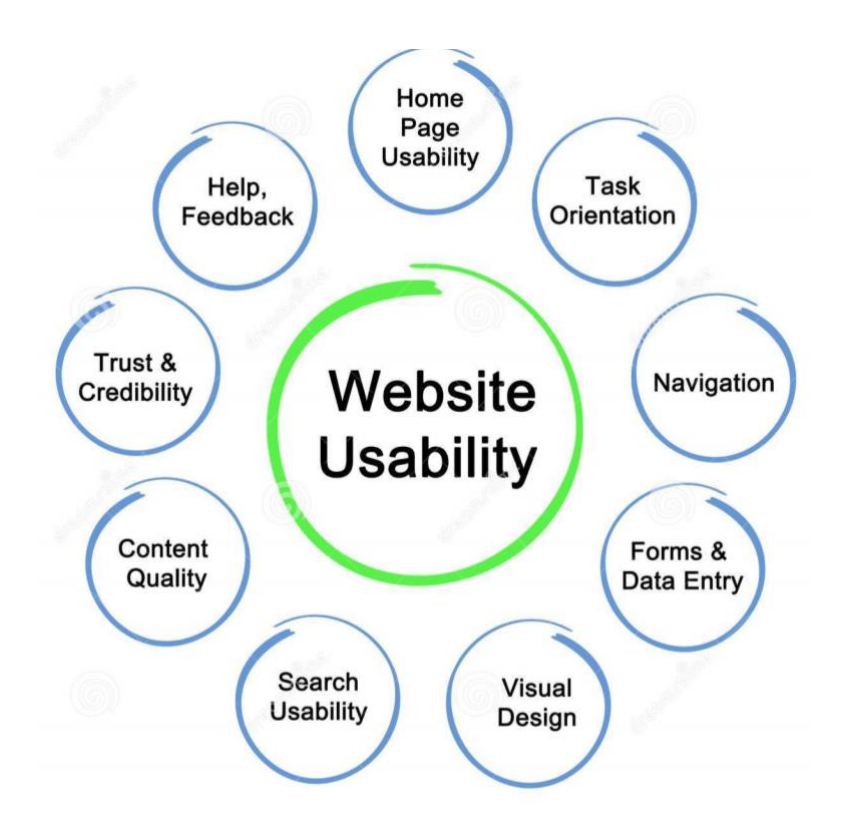

Figura 24 - Alcuni aspetti da tenere conto nella realizzazione di un sito<sup>[42]</sup>

Per valutare quindi l'intuitività, la semplicità di utilizzo, l'efficienza d'uso, ma anche la frequenza degli errori, così come la loro gravità, e la soddisfazione soggettiva, si è deciso quindi di prendere in considerazione le metriche di valutazione riportate di seguito.

• **Tasso di successo (***success or completion rate***, TSR):** definito come il normale tasso di completamente delle attività ("*task success rate"*, **TSR**), si ottiene **dividendo il numero di utenti che hanno completato un task con successo per il numero totale di soggetti che hanno tentato di fare tale task.** Esempio: se sedici su venti utenti completano il task con successo, allora il TSR è 0.8, anche se viene in genere riportato in percentuale, cioè è pari all'80%.

Si definisce inoltre l'"*error-free task success rate"* (**ef-TSR**), o tasso di successo del task senza errori, come **il numero di persone che hanno completato il task senza fare errori diviso il numero totale di persone che hanno provato il task.**

• **Tempo per task (***time on task***, ToT***)***:** questo è definito come **il tempo richiesto da un utente per completare un task.** Siccome il campione a disposizione consiste in 14 utenti, si deve perciò fare la media dei 14 ToT, definita come  $\overline{TOT}$ , questo per ogni task. L'autore riporta però che si è servito della media geometrica e non della media aritmetica, in quanto la prima è meno sensibile agli *outliers* e in genere ha prestazioni migliori nel caso in cui il dataset ha meno di 25 campioni. La media geometrica si ottiene perciò convertendo in scala logaritmica i valori di interesse; dopo di che viene calcolata la media e solo allora si riconverte questa nella scala originale, applicando la funzione esponenziale. Una volta ottenuta il  $\overline{TOT}$  di ogni task, questo viene utilizzato nella Formula (1) riportata di seguito per determinare il  $\Delta T \sigma T$ , definito come la differenza tra il ̅̅̅̅̅ e il "*minimum task time"*, MTT, ovvero il tempo minimo per l'esecuzione di un singolo task.

$$
\Delta T o T = \overline{T o T} - M T T \tag{1}
$$

Tuttavia, poiché ogni task varia in quanto complessità e numero di azioni richieste, per poter comparare le statistiche di ogni task, l'autore ha deciso di normalizzare la Formula (1) per la quantità MTT, definendo tale parametro  $\tau$ , come si osserva nella Formula (2) riportata di seguito.

$$
\tau = \frac{\Delta T o T}{MTT} \qquad (2)
$$

Se quindi, per esempio, il  $\overline{TOT}$  di un task è pari a 150s e il MTT sempre dello stesso task è di 50s, allora si avrà un  $\Delta T o T$  pari a 100s e un  $\tau$  del 200%, percentuale che corrisponde ad un incremento del 200% del tempo minimo necessario per eseguire il task.

Quindi il parametro  $\tau$  indica la percentuale di incremento di tempo rispetto al **valore minimo di tempo necessario per eseguire il task.**

• **Click:** definiti banalmente come **la media del numero totale di click necessari ad ogni utente per eseguire uno specifico task.** Anche qui la media calcolata è geometrica e non aritmetica.

In modo simile al punto precedente, si definisce  $\Delta C$  in Formula (3) di seguito come

$$
\Delta C = \overline{nCLICK} - MC \tag{3}
$$

dove MC è pari al numero minimo di click ("*minimum clicks*", MC) necessari al completamento dello specifico task. Anche qui si è deciso di normalizzare tale parametro rispetto a MC, definendo così il parametro  $\chi$  nella Formula (4) di seguito riportata.

$$
\chi = \frac{\Delta C}{MC} \qquad (4)
$$

Consideriamo perciò il seguente esempio: se quindi il  $nCLICK$  di un task è pari a 20, mentre MC per quel task è pari a 10, allora  $\chi$  sarà pari al 100%.

Il parametro  $\chi$  può essere quindi interpretato come la **percentuale di incremento dei click rispetto al numero di click minimi per eseguire lo specifico task.**

- **Difficoltà:** alla fine di ogni task, **ad ogni utente è stato chiesto di esprimere come bassa, media o alta la difficoltà del task appena eseguito**. Queste valutazioni **corrispondono ai valori 1, 2 e 3**, e perciò qui si è fatta direttamente la media aritmetica. Esempio: se 3 utenti su 10 hanno assegnato ad un task una difficoltà 2, mentre i rimanenti 7 hanno assegnato una difficoltà 1, la difficoltà media è pari a 1.3 su 3.
- **Errori:** definiti come **il numero dei soli click errati** eseguiti per task (a differenza dei Click definiti prima, che corrispondono al numero **totale** dei click che si sono effettuati per task). Si è tenuto inoltre conto degli **errori critici**, definiti come **errori che hanno portato al fallimento di un task.** Anche qui la media dei click errati e degli errori critici per task è stata aritmetica. Esempio sugli errori critici: se 3 utenti su 10 hanno fatto 1 errore critico e i restanti 7 non hanno fallito il task, allora la media restituisce 0.3.

Oltre a queste metriche, agli utenti è stato richiesto, alla fine dei task, di compilare al momento il questionario "*System Usability Scale"*[43] (SUS), che permette di valutare in modo efficiente non solo l'usabilità dei siti web, ma di altri sistemi in senso più generale. Questo questionario viene infatti globalmente utilizzato da più di trent'anni e perciò la sua efficacia è stata già debitamente comprovata.

Questo questionario consiste perciò in 10 affermazioni a cui un utente deve assegnare a ciascuna di queste un punteggio da 1 a 5, dove 1 corrisponde alla frase "Fortemente in disaccordo" e 5 corrisponde alla frase "Fortemente d'accordo".

Il calcolo del punteggio di un questionario SUS è abbastanza complesso. Brevemente, per calcolare il punteggio bisogna innanzitutto convertire i valori dal range 1 a 5 al range che va da 0 a 4. Qui, in concomitanza ai valori dispari positivi è necessario sottrarre 1 dal punteggio totale, mentre per i valori pari negativi è necessario sottrarre 5 dal punteggio totale. Infine, si calcola la somma con questi accorgimenti, la quale viene poi moltiplicata per 2.5.

Ilrange dei risultati varia da 0 a 100 e fornisce così una metrica robusta per la valutazione dell'usabilità di siti e sistemi in generale. Infine, per avere infine un riferimento, la sufficienza si trova sopra al valore 68.

## **5.2 Operazioni, o task, assegnate agli utenti per testare l'applicazione**

A 14 utenti è stato richiesto di eseguire 10 operazioni molto simili a quelle che un amministratore dei dati o ad un amministratore dello studio dovrebbero fare nel caso di uno studio clinico reale, quindi nel caso in cui l'interfaccia amministrativa fosse popolata da veri pazienti, veri clinici, ricercatori, ecc.

Prima di eseguire tali operazioni però, agli utenti è stato ovviamente fornito il contesto del test, ovvero che, più precisamente, dovevano impersonare un amministratore dei dati e, in seguito, un amministratore dello studio ed eseguire delle operazioni molto standard di gestione di dati relativi appunto a tale studio.

Le operazioni che gli utenti sono stati istruiti di eseguire sono le seguenti:

- **Task 1:** Partendo dalla schermata di Log In: effettuare l'accesso e leggere il resoconto dello studio clinico riportato sulla pagina principale, denominata "Study Overview". Sempre in questa sezione, l'utente deve poi modificare il nome dello studio clinico in "Studio sul diabete tipo 2", salvare le preferenze ed effettuare il log out.
- **Task 2:** Partendo dalla schermata di Log In: effettuare l'accesso e andare nella sezione "Enrolments". Qui l'utente deve cercare l'enrolment numero X e metterlo in pausa. L'utente deve poi cercare l'enrolment numero Y e terminarlo, inserendo una data a piacere e la motivazione di fine enrolment "Adverse event".
- **Task 3:** Partendo dalla schermata iniziale. Cercare il numero identificativo (ID) del Centro Clinico associato a Padova.
- **Task 4:** Partendo dalla schermata iniziale, trovare il clinico "**USERNAME**", assegnargli il nome "Mario Rossi" e l'ID del Centro Clinico di Padova e salvare.
- **Task 5:** Partendo dalla schermata iniziale: l'utente deve trovare il paziente "**USERNAME**", modificare il suo Display Name in "**NOME E COGNOME**" e la sua data di nascita in "**DATA DI NASCITA**".
- **Task 6:** Partendo della schermata iniziale, l'utente deve trasferire il paziente ""**USERNAME**" nel Centro Clinico di Padova.
- **Task 7:** Partendo della schermata iniziale, garantire al ricercatore che ha username "**USERNAME**" l'accesso ai dati dello studio fino al 15 dicembre 2022.
- **Task 8:** Partendo dalla schermata iniziale l'utente deve trovare e visualizzare tutti i pazienti che sono iscritti con il clinico **"USERNAME"**.
- **Task 9:** Partendo dalla schermata iniziale, l'utente deve creare un nuovo study administrator e poi individuarlo e cancellarlo. L'Utente deve poi fare il log out.
- **Task 10:** Accedere come study administrator. Partendo dalla schermata iniziale l'utente deve creare un nuovo clinico ed assegnarlo al centro di Padova e assegnare a Display Name il nome "**NOME E COGNOME**". Poi eliminarlo.

Ovviamente i campi "USERNAME" e "NOME E COGNOME" variavano sulla base dei singoli test e quindi non sono rilevanti.

Come si può vedere quindi, questi operazioni sono molto standard e ricordano i doveri e le azioni che degli amministratori devono eseguire, siano essi amministratori dello studio che dei dati.

Nel prossimo capitolo si andrà ad analizzare come prima cosa il setup degli esperimenti con gli utenti ed il campione di utenti a cui è stato chiesto di eseguire i task sopra riportati. Successivamente si farà un'analisi dell'usabilità e della semplicità di utilizzo dell'interfaccia amministrativa sulla base dei risultati ottenuti dalle metriche introdotte nel Paragrafo 5.1, evidenziando anche le eventuali criticità che sono emerse dai test.

# **CAPITOLO 6 – Risultati**

In questo capitolo si vanno ad illustrare innanzitutto il setup dei test e i dettagli del campione di utenti a cui è stato chiesto di svolgere i task riportati nel capitolo precedente. Dopo di che si vanno ad analizzare i risultati delle metriche introdotte nel Capitolo 5: qui non solo si analizzano le caratteristiche di usabilità, semplicità di utilizzo ed intuitività dell'interfaccia ma vengono anche valutate le eventuali criticità che sono sorte sulla base dei risultati dei test condotti. Infine, si propongono delle soluzioni ai problemi riscontrati, anche in riferimento ad un'ottimizzazione in vista di possibili lavori futuri.

## **6.1 Organizzazione e setup dei test**

I test sono stati condotti tramite il prezioso aiuto non solo dei membri del team di Bioingegneria del dipartimento di Ingegneria dell'Informazione dell'Università degli Studi di Padova, ma anche tramite la collaborazione dei colleghi dell'autore di questa tesi, appartenenti anch'essi alla facoltà di Bioingegneria dell'Università degli Studi di Padova.

I test sono stati condotti per mezzo dell'utilizzo del software per videoconferenze online Zoom: ai tester è stato chiesto di condividere il proprio schermo mentre entravano nell'interfaccia amministrativa, con delle credenziali fornite appositamente, ed eseguivano i task descritti nel Capitolo 5, Paragrafo 5.2.

Dopo aver informato i tester, i quali hanno fornito il proprio consenso, i meeting sono stati registrati con la finalità di calcolare i valori delle suddette metriche. Anche da un punto di vista della bontà dei risultati, le registrazioni hanno permesso di analizzare i video con tutta calma in un momento successivo ai test; non era infatti possibile trascrivere una quantità tale di valori in contemporanea allo svolgimento di questi, sia per non inficiarne la validità sia per la ridotta disponibilità di tempo dei tester.

Terminata tale finalità, le videoregistrazioni dei meeting sono state perciò completamente eliminate.

#### **6.2 Analisi del campione di utenti**

Gli utenti a cui è stato chiesto di valutare tramite varie operazioni l'interfaccia amministrativa della piattaforma IMPACT sono in totale 14: tutti questi, come accennato nel paragrafo precedente, operano (o operavano al momento dei test) nel settore sanitario.

Tutti possiedono almeno una laurea triennale in ingegneria, la maggior parte in Ingegneria Biomedica, e molti anche una laurea magistrale, generalmente in Bioingegneria; tre possiedono un dottorato, sempre relativo a tematiche ingegneristiche e biomediche, e uno è anche un medico. Infine, quattro lavorano in ambito sanitario, sia nel settore pubblico che nel privato, due sono professori presso la facoltà di Bioingegneria a Padova e un utente, in particolare, è un ingegnere che si occupa di sviluppo di applicazioni mobile e web (anche per l'ambito sanitario).

Si riporta di seguito in Tabella 1 uno schema riassuntivo che consente di dare una panoramica più generale sul campione di utenti.

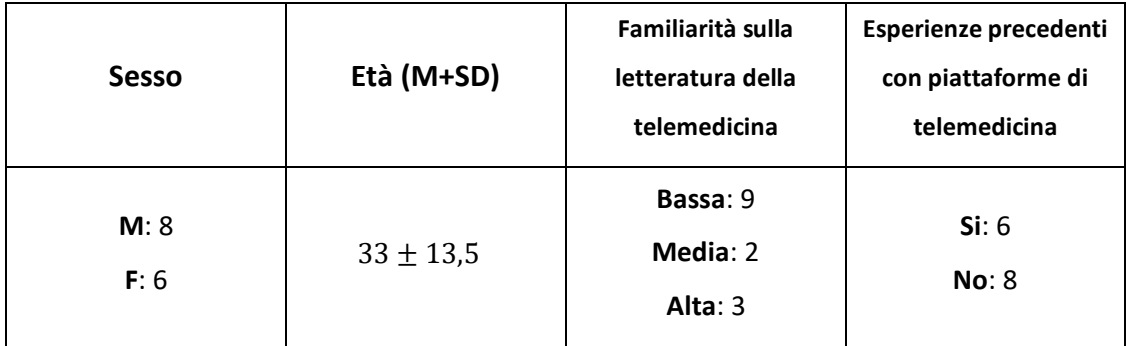

Tabella 1 - Profilo degli utenti tester

Come si può osservare, vi è quindi una distribuzione quasi equa di maschi e femmine, i quali sono anche relativamente giovani.

Per far capire meglio ai lettori, inoltre, le caratteristiche e le abilità del campione di utenti a cui è stato chiesto di testare la piattaforma, come si può osservare in Tabella 1, è stato loro chiesto che familiarità avessero con la letteratura sulla telemedicina e se avessero mai usato prima delle piattaforme/interfacce di telemedicina.

Per quanto riguarda la familiarità sulla telemedicina, sebbene quasi tutti gli utenti fossero laureati in Ingegneria Biomedica, sorprendentemente, la maggior parte ha risposto di non avere familiarità, o comunque di averne avuta poca.

La metà ha tuttavia affermato di aver utilizzato in precedenza delle dashboard di telemedicina (ad esempio, un utente in quanto volontario della Croce Rossa ha avuto a che fare con delle piattaforme di registrazione/gestione di pazienti).

### **6.3 Valutazione dei risultati**

Prima di riportare i risultati dei test, si considerino in Tabella 2 i valori di riferimento delle metriche "Click" e "Tempo per task" riportate nel Capitolo 5, Paragrafo 5.1, che sono il tempo minimo **MTT** ed il numero minimo di click **MC** necessari al completamento di ogni task.

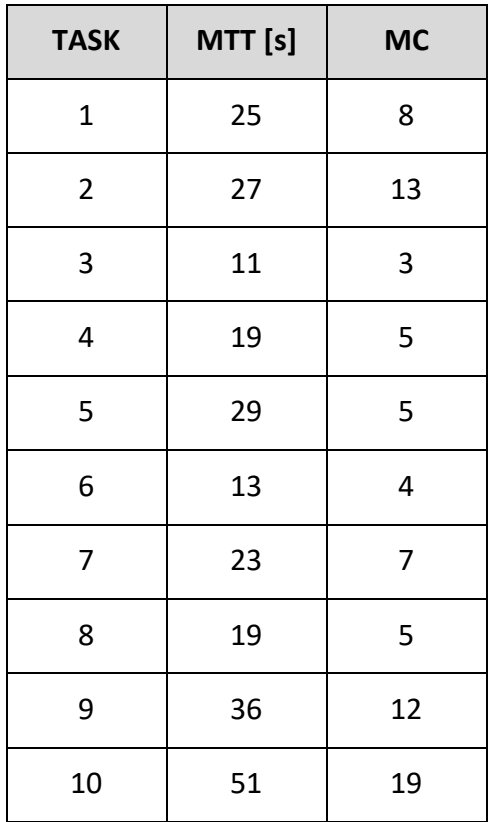

Tabella 2 – Valori di riferimento dei task:

numero minimo di click e tempo minimo necessario

Si considerino adesso i risultati dei test riportati in Tabella 3.

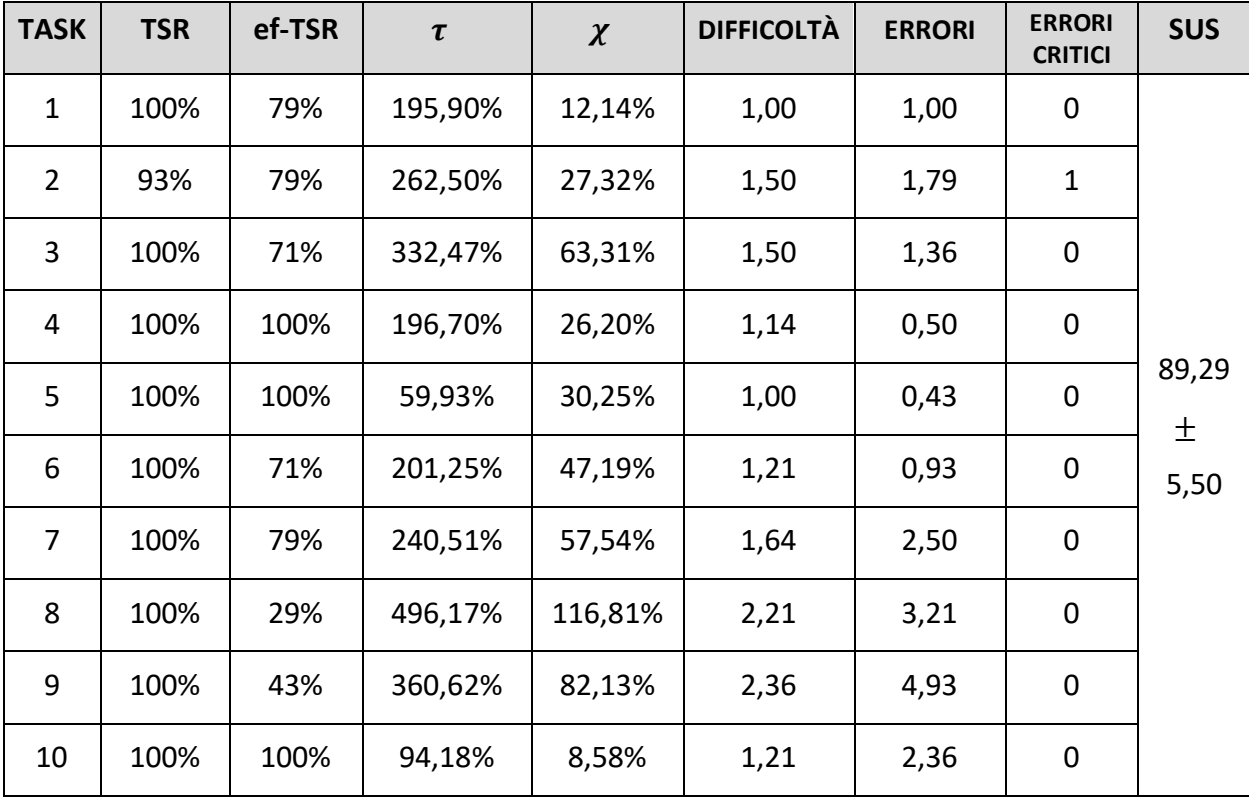

# Tabella 3: Risultati numerici dei test effettuati sull'interfaccia amministrativa di IMPACT

Facendo riferimento alla Tabella 3, si può subito vedere come gli utenti siano stati in grado di portare a termine tutti i task, eccetto per il task 2: qui un utente, al posto di cliccare l'icona che indicava di terminare l'enrolment, ha cliccato invece l'icona che consentiva di cancellarlo, di fatto commettendo un errore critico che non ha consentito di completare il task. Essendo stata probabilmente una svista, tuttavia questo caso è stato comunque riportato e la sua eventuale soluzione sarà oggetto di studio nel prossimo paragrafo. A parte quest'eccezione, tutti i task sono stati completati con successo da ogni utente.

Come si può vedere nella Tabella 3, tutti gli utenti a parte uno sono riusciti a completare con successo i task, cosa che comunque non è scontata *in primis* poiché la maggior parte degli utenti ha riportato di avere una bassa familiarità con la telemedicina e poi perché circa la metà ha dichiarato di non aver mai utilizzato una dashboard di telemedicina. Si ritiene, inoltre, che queste percentuali costituiscano un'importante traguardo anche rispetto ai risultati ottenuti dai test sull'interfaccia per clinici dell'ingegnere Marangon: tale interfaccia all'epoca dei test non era infatti integrata con alcun server e questo implica che i task assegnati agli utenti (nell'ambito dei test dell'interfaccia per clinici) devono avere avuto una difficoltà sufficientemente contenuta. Nonostante, quindi, interfaccia amministrativa fosse completamente integrata con un back-end ed in grado di gestire i dati di uno studio clinico reale, tuttavia dai dati ottenuti si può concludere che questa è caratterizzata da un'elevata usabilità e da una grande intuitività nell'utilizzo.

Sebbene quest'ultima affermazione possa sembrare in contrasto con le percentuali riportate nella colonna  $\tau$  di Tabella 3, tuttavia bisogna ancora una volta ricordare come gli utenti testati non avessero in realtà particolare familiarità e dimestichezza con siti simili e che quindi ciò si sia tradotto in un tempo maggiore per poter familiarizzare con l'interfaccia. Questa ipotesi viene corroborata, infatti, dai valori riportati nella colonna  $\chi$  sempre di Tabella 3, che, come si vede, raramente superano il 50% (a parte per i task 8 e 9, che verranno analizzati meglio in seguito): se da una parte gli utenti hanno quindi avuto bisogno di un certo tempo per familiarizzare con il front-end dell'interfaccia, dall'altra, una volta presa confidenza con le varie card su schermo, non hanno trovato particolari difficoltà nel portare a termine i vari task (come appunto dimostrato dai valori riferiti ai click in Tabella 3, i quali non sono significativamente più elevati rispetto ai valori di riferimento riportati in Tabella 2).

Come si vede sempre in Tabella 3, i task che hanno generato più problematiche sono il numero 8 e il numero 9: qui solo il 29% ed il 43% dei tester non ha commesso errori, percentuali quasi dimezzate se confrontate con quelle degli altri task. Inoltre, il parametro  $\tau$  mostra, rispettivamente per i task 8 e 9, un tempo incrementato addirittura del 500% e del 360% rispetto al tempo minimo necessario per completare i medesimi task, le cui percentuali sono quasi il doppio rispetto a quelle altri task.

Anche il parametro  $\chi$  riporta un incremento, sempre rispettivamente ai task 8 e 9. del 116% e dell'82% dei click rispetto al numero minimo di click necessari a completarli: anche queste percentuali, rispetto a quelle degli altri task, tendono ad essere quasi il doppio.

La difficoltà riscontrata in questi task si rispecchia infine anche nelle colonne "DIFFICOLTÀ" ed "ERRORI CRITICI", con valori anche qui quasi il doppio rispetto a quelli degli altri task. Tuttavia, a parte questi due task, la difficoltà e il conseguente numero

65

dei click errati sono stati generalmente bassi, indicando che la parte del front-end dell'interfaccia collegata a tali task è stata generalmente gradita dagli utenti.

Nella colonna "SUS", infine, si riporta la media e la deviazione standard dei punteggi dei 14 questionari che sono stati fatti compilare ai tester: il risultato di 89 punti su 100 è quindi soddisfacente e indice dell'elevata usabilità, versatilità e semplicità del sito sviluppato.

## **6.3.1 Altre considerazioni sui risultati**

È inoltre di particolare interesse il confronto tra gli andamenti dei valori dei parametri  $\chi$ e  $\tau$ , riportati in Figura 25.

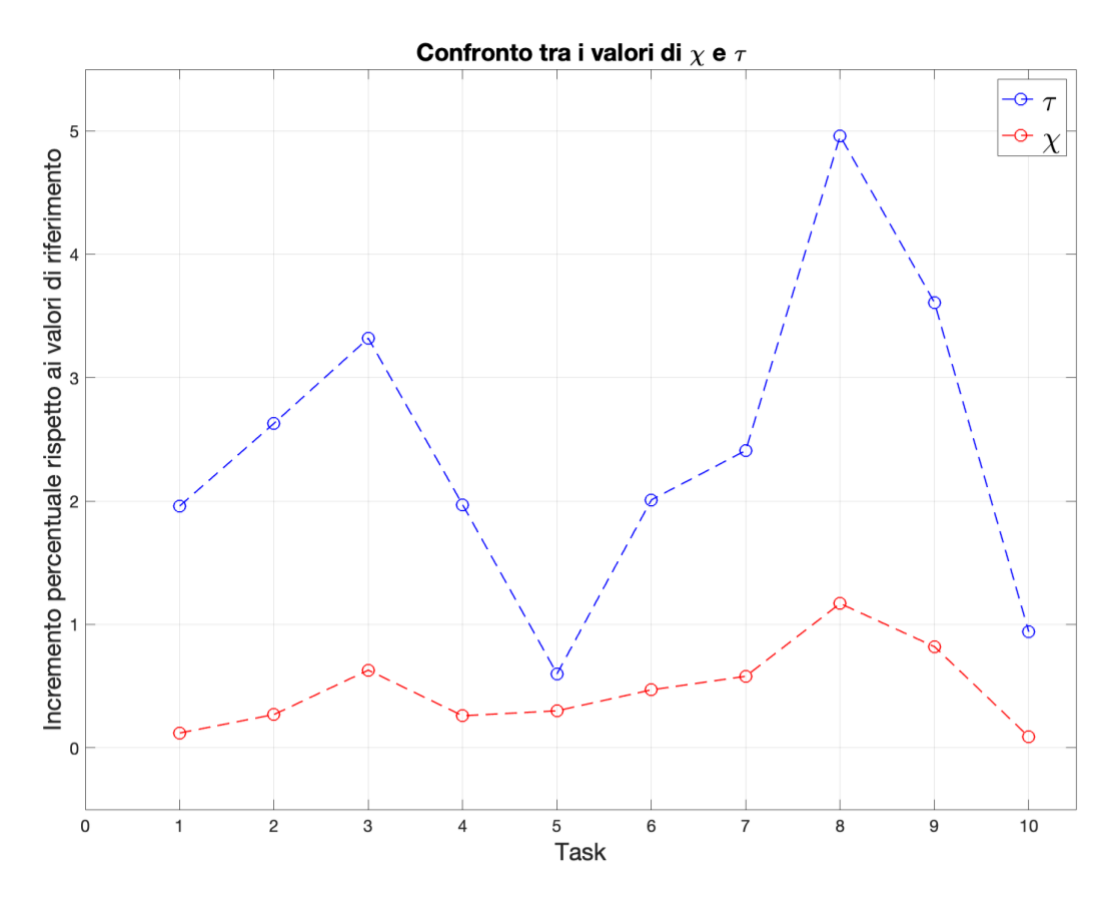

Figura 25 – Confronto tra i valori dei parametri  $\chi e \tau$ 

Come si può notare in figura, la curva blu, che rappresenta il parametro  $\tau$  e quindi l'incremento in percentuale del tempo richiesto a completare un task, presenta un trend inizialmente positivo e con una pendenza anche elevata: questo coincide con la difficoltà iniziale degli utenti a familiarizzare con un sito del tutto nuovo. Tuttavia, come si nota,

una volta presa confidenza con il sito, il trend decresce rapidamente fino a toccare il suo minimo nel task 5.

Questo si rispecchia in parte anche nei click necessari a completare i task, rappresentati dalla curva rossa che indica il parametro  $\chi$ , che si ricorda essere l'incremento percentuale dei click necessari a completare i task rispetto ai valori minimi dei click di riferimento.

In realtà, nella curva riferita a tale parametro, dal task 4 al task 5 vi è un leggero incremento positivo del trend: questo è indice del fatto che, sebbene il numero dei click sia tendenzialmente aumentato perché magari il task in questione è risultato essere più lungo/più laborioso, d'altra parte il tempo necessario a completarlo è notevolmente diminuito grazie alla confidenza con il sito che gli utenti avevano ormai ottenuto a questo punto del test.

La difficoltà menzionata precedentemente dei task 8 e 9 (e in realtà anche del 7) si nota, infine, nel brusco aumento di pendenza che caratterizza entrambe le curve nei task 7-8, con un picco nel task 8.

I trend di entrambe le curve infine decrescono dal task 8 in poi: sebbene questo sia indice di una difficoltà decrescente rispetto al task 8, i valori dei due parametri rimangono tuttavia alti, soprattutto se comparati con quelli degli altri task, indicando una difficoltà ancora elevata.

La curva blu e quella rossa dimostrano infine, rispettivamente, un minimo locale ed uno assoluto in corrispondenza del task 10: questo probabilmente deriva dal fatto che, poiché a questo punto del test gli utenti hanno effettuato molteplici interazioni con il sito, questi hanno ormai acquisito una certa esperienza nel suo utilizzo che gli ha consentito di abbassare di molto il tempo e i click necessari a completare l'ultimo task. Nel prossimo paragrafo si andranno perciò a valutare i motivi delle criticità emerse dai dati e descritte in questo paragrafo e conseguentemente a proporre anche delle possibili soluzioni.

## **6.4 Cause e soluzioni delle criticità emerse nei test e nei risultati**

Per quanto riguarda il **primo task**, nella sezione "Study Overview", l'unica criticità che è emersa riguarda il pulsante "Edit", il quale, posto nella prima card, consente di modificare i campi di testo che riportano i dettagli dello studio clinico in svolgimento

67

nella piattaforma. Gli utenti hanno infatti riferito che poiché esso era posto in alto a destra della card, questi non sono riusciti a notarlo con immediatezza e ciò gli ha condotti ad andare a modificare (in modo errato) direttamente i campi di testo sopra citati.

Questo difetto è altamente dipendente dalla risoluzione dello schermo del tester: maggiore è questa, più le card diventano piccole e più quindi il pulsante viene "spinto" a destra, rendendolo difatti un po' più difficile da individuare. Tale criticità è per l'appunto comparsa maggiormente nei test in cui gli utenti avevano risoluzioni dello schermo elevate, mentre è emersa di rado nel caso di risoluzioni ridotte.

Una possibile soluzione è da indagare, però di primo acchito si potrebbe pensare di spostare tale pulsante più verso il titolo della card, anche se tale modifica richiederebbe a sua volta degli aggiustamenti sulla struttura di base delle card, cosa che richiederebbe numerose modifiche e risorse forse proibitive. D'altra parte, tale pulsante potrebbe essere inserito in testa ai dettagli, a sinistra (e quindi non più nell'intestazione della card), magari evidenziato in modo simile al pulsante che permette di creare un clinico, come si vede nell'immagine in Appendice A.6, soluzione molto più immediata e meno dispendiosa in termini di risorse.

Per quanto riguarda il **secondo task**, la problematica principale è stata quella dello scorrimento della tabella della card "List of all Enrolments", nella corrispondente sezione "Enrolments" (problematica che si riflette anche nelle sezioni Clinicians e Patients, in quanto la tipologia della tabella è la medesima). Non essendoci presente una scrollbar orizzontale, gli utenti si sono trovati inizialmente spiazzati sul come trovare i pulsanti richiesti dal task e, in alcuni casi, l'amministratore dei test ha dovuto fornire anche degli indizi. Lo scorrimento orizzontale della piattaforma funziona infatti come uno swipe verso sinistra nelle app per mobile: tenendo premuto il pulsante sinistro del mouse al centro della tabella e scorrendo verso sinistra si è in grado così di scorrerla orizzontalmente. Si capisce perciò subito come questa soluzione di scrolling non sia immediata.

In quanto in Flutter lo sviluppo di web app mette le sue radici nello sviluppo di app per mobile, questa particolare problematica è di fatto ben conosciuta nel web e non presenta attualmente una soluzione immediata; l'autore, in quanto programmatore non professionista di Flutter, non è riuscito ad individuarne una ed è stato costretto a implementare la soluzione attuale.

Per sistemare questa problematica, futuri programmatori più esperti, magari a fronte di nuovi aggiornamenti di Flutter, potrebbero riuscire con successo ad implementare una scrollbar orizzontale.

A dispetto di questa problematica, il layout della tabella è stato comunque apprezzato e, una volta superata questa difficoltà iniziale, gli utenti hanno gradito l'utilizzo di questa tipologia di tabelle.

Nel **terzo task** invece, gli utenti non hanno espresso particolari difficoltà. La maggior parte però ha comunicato di aver avuto alcuni problemi nel capire il pulsante "Clinical Center Name" creava un menù a tendina con la lista dei nomi dei centri clinici presenti nello studio.

Come soluzione si potrebbe banalmente modificare il nome del pulsante, o magari la descrizione presente prima, in modo da far capire più velocemente agli utenti che quel pulsante è in realtà un menù a tendina.

Per quanto riguarda **il quarto**, **il quinto e il sesto task**, si è osservato che, una volta superato l'ostacolo dello scorrimento della tipologia di tabella presente nelle sezioni "Enrolments", "Clinician" e "Patients", gli utenti sono stati in grado di modificare i nomi e gli altri dettagli sia dei pazienti che dei clinici senza evidenti difficoltà e anche in modo immediato; infatti, gli utenti hanno riportato di aver gradito le icone-pulsanti nelle tabelle (quelle che consentono di eseguire azioni relativamente a pazienti, clinic, ecc.), indicandole come particolarmente espressive ed intuitive circa l'operazione da eseguire. In questi task non sono emerse perciò significative criticità che richiedono particolari aggiustamenti futuri.

Il **settimo task**, come accennato precedentemente, è stato invece completato con difficoltà dalla maggior parte degli utenti. In particolare, questi hanno suggerito di essersi trovati sopraffatti da troppe informazioni, poiché abituati a card tabellari come quelle appena sopra citate. Il design della sezione Researchers, come si può vedere nell'immagine presente in Appendice A.16 è infatti altamente modulare: questo deriva dalla volontà dell'autore di sperimentare qualcosa di diverso mantenendo però una elevata modularità che consentisse la futura aggiunta di ulteriori campi di testo e widget specifici (ad esempio, se i ricercatori in futuro avranno ulteriori dettagli, rispetto ai soli

attuali che sono l'username e la data di scadenza dell'accesso ai dati, questi saranno facilmente visualizzabili tramite il semplice inserimento di ulteriori campi sotto a quelli attuali, come si vede nell'ultima card in basso a destra sempre in Appendice A.16). Si riporta poi che molti utenti non hanno subito capito che la prima card in alto a sinistra, come si vede nell'immagine in Appendice A.16, era una lista scorribile e che da lì si dovevano copiare e incollare gli username dei ricercatori interessati per svolgere le contestuali azioni (come garantirgli l'accesso ai dati, ecc.). Molti utenti cominciavano infatti a scrivere in modo corretto l'username nelle caselle di testo proposte, aspettandosi però la comparsa suggerimenti come quelli che appaiono quando, ad esempio, si fa una ricerca su Google. In questo task, come si è visto nei grafico riportato in Figura 25, ha quindi richiesto un tempo ed un numero di click maggiori rispetto agli altri task.

Una soluzione potrebbe quindi essere quella di aggiornare l'intera sezione ad una tabella come quelle riportate nelle sezioni "Enrolments", "Clinician" e "Patients": sebbene questa tipologia di soluzione potrebbe richiedere abbastanza risorse e tempo, d'altra parte il programmatore incaricato di farlo non dovrebbe partire da zero, avendo già a disposizione gli esempi delle tabelle e della gestione dei dati del back-end in esse. In questo modo si risolverebbero fondamentalmente tutti i problemi, con un rapporto costi-benefici altamente favorevole.

L'**ottavo task** è stato il più critico, sia in termini di tempo richiesto che in termini di click. Prima di capire che la funzione richiesta si trovava in una card completamente separata e posta sotto la tabella principale denominata "List of all Clinicians", visibile in Appendice A.8, gli utenti hanno fatto numerosi e vari tentativi, anche andando in sezioni completamente non affini al task stesso. Da ciò derivano quindi i dati particolarmente disastrosi ottenuti per questi test. Infatti, sebbene si ritenga quantomeno accettabile che in questo task un utente sia indeciso se andare nella sezione Clinicians o nella sezione Patients, tuttavia molti utenti sono andati addirittura nella sezione Clinical Centers o Researchers.

La criticità in questo task, come si è potuto appurare, risiedeva perciò nel fatto che la card richiesta era completamente distaccata dalla tabella principali. Una possibile soluzione consiste quindi nell'integrarla nella suddetta tabella, magari anche qui utilizzando un'icona apposita che a sua volta richiama un popup, oppure, in quanto si

70
tratta di visualizzare liste anche significativamente lunghe di pazienti, manda direttamente in una pagina apposita (soluzione meno elegante ma sicuramente più efficace del popup in quanto lascia più libertà di progettazione).

Riguardo **al nono task**, la difficoltà maggiore di questo risiedeva nella fase di creazione di un nuovo amministratore degli studi. Gli utenti, infatti, non si soffermavano a leggere il messaggio esplicativo che appare nel box di registrazione dell'amministratore dello studio, come si vede in Figura 26 qui di seguito (e in Appendice A.18), e quindi, forse a causa dell'abitudine che deriva dall'utilizzo di altri siti, tentavano di inserire erroneamente anche l'username, oltre alla password, che viene appunto generato in modo automatico dopo aver inserito (e confermato) queste ultime e aver cliccato il pulsante "Register Study Administrator".

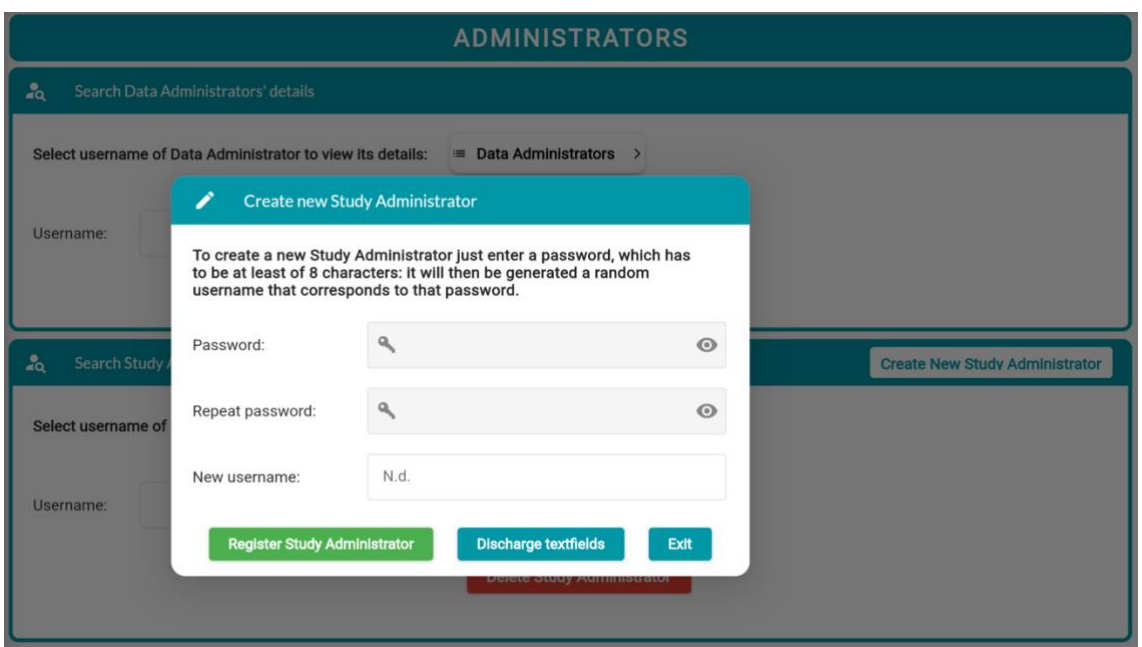

Figura 26 - Box che consente di creare un nuovo amministratore dello studio<sup>[45]</sup>

Dopo aver inserito correttamente la password e averla confermata, la maggior parte degli utenti si è trovata infatti spiazzata perché, sebbene i bordi del campo di testo denominato "New username" si colorassero di blu, tuttavia non riuscivano a scriverci all'interno dei caratteri. Solo dopo vari tentativi, che anche qui sono la causa dei dati non particolarmente brillanti che sono stati citati nel Paragrafo 6.3, gli utenti hanno letto il messaggio e hanno effettivamente capito come fare.

Una volta però capito il funzionamento del box non hanno più avuto problemi nel replicare il procedimento di creazione questa volta di un clinico nel **decimo task**; è perciò per questo che si osserva un abbassamento del tempo e del numero dei click nel passaggio dal nono al decimo task, come riferito nel Paragrafo 6.3.1 e indicato in Figura 25.

Una soluzione per il problema appena citato che ha caratterizzato lo svolgimento di questi ultimi due task potrebbe quindi consistere, ad esempio, nell'evidenziare meglio il messaggio esplicativo contenuto nel box, inserendo magari uno sfondo grigio che risalti col bianco del popup oppure un indicatore di "attenzione". Inoltre, futuri programmatori potrebbero eventualmente eliminare (o in caso attenuare a piacere) la comparsa del colore blu quando si clicca sul campo di testo "New username", andando a limitare così i casi in cui l'utente ritenga di dover scrivere anche in questo campo.

Nel prossimo capitolo si traggono infine le conclusioni dell'elaborato e si evidenziano anche delle possibili future applicazioni della piattaforma.

# **CAPITOLO 7 – Conclusioni**

#### **7.1 Riassunto del lavoro svolto**

L'obbiettivo principale di questo elaborato è stato quello di sviluppare una nuova interfaccia amministrativa per la piattaforma IMPACT, a sua volta creata dal team di Bioingegneria del Dipartimento di Ingegneria dell'Informazione dell'Università degli Studi di Padova.

Per fare ciò, si è innanzitutto fornita una panoramica generale sulle varie soluzioni di sanità digitale e di telemedicina disponibili, illustrandone le tipologie e riportando i possibili contributi che queste possono recare al contesto sanitario attuale, che è in continua evoluzione. In particolare, qui ci si è voluti concentrare sui possibili benefici dell'applicazione di questi servizi digitali nel campo della ricerca e dei trials clinici, disquisendo ed evidenziando i vantaggi di alcune soluzioni di piattaforme e dashboard cliniche attualmente impiegate, senza dimenticare però di fornire anche una visione oggettiva di alcuni dei loro svantaggi.

Successivamente si è introdotta la piattaforma per studi clinici IMPACT, che consiste in un sistema di raccolta e gestione di dati relativi a pazienti diabetici nell'ambito di studi clinici. Si sono quindi introdotti il framework Flutter, i concetti di front-end, back-end e chiamate API, così come un insieme di altre nozioni specifiche che, combinate ad una revisione del lavoro svolto dall'ingegnere Marangon che per primo ha ideato l'interfaccia per clinici di IMPACT, hanno permesso di introdurre e spiegare in modo accurato e tecnico lo sviluppo dell'interfaccia amministrativa di IMPACT e di alcune delle sue funzioni, come la gestione dell'autenticazione.

Infine, si sono introdotte delle metriche di valutazione appropriate per l'interfaccia sviluppata: tramite l'esecuzione di test di usabilità specifici e la loro successiva analisi, si sono ottenute delle statistiche che hanno consentito così di valutare la semplicità e l'intuitività di utilizzo della piattaforma, che, sulla base dei risultati e dei punteggi ottenuti, si possono considerare in larga parte raggiunte.

#### **7.2 Possibili sviluppi in futuri lavori**

Sulla base delle limitazioni e delle criticità di utilizzo emerse nel Capitolo 6 Paragrafo 6.4, prima di poter utilizzare la web app descritta in questo elaborato in contesti più realistici, come nel caso di veri e propri studi clinici, è necessario eseguire delle operazioni di ulteriore miglioramento e di ottimizzazione, magari partendo dalle soluzioni che sono state proposte.

Sarebbe auspicabile poi che futuri team di ingegneri e programmatori specialistici la revisionino e, inoltre, che la testino utilizzando il più possibile dei dati che simulino in modo ancora più realistico quelli di un vero e proprio studio clinico, così come anche un numero maggiore di utenti tester. Infatti, la quantità di dati che l'interfaccia ha gestito fino ad ora è stata particolarmente ridotta e i test condotti, sebbene abbiano portato a risultati soddisfacenti, sono stati limitati e legati ad un contesto puramente accademico. È necessario, perciò, che in lavori futuri si tenga conto di questa eventualità e si agisca per poter ottimizzare l'applicazione in questo senso: nel caso in cui l'applicazione venga per l'appunto utilizzata in reali studi clinici, questa deve poter gestire l'enorme quantità di dati che spesso li accompagna.

Si riferisce poi che il Flutter team di Google rilascia aggiornamenti e correzioni periodiche del framework: tramite l'introduzione continua di nuovi e specifici widget, se aggiornata costantemente, la web app possiede infine delle potenzialità molto elevate in termini di funzionalità e apre IMPACT a nuove ed emozionanti strade di integrazione ed utilizzo multipiattaforma.

# **APPENDICE A – Screen dell'interfaccia**

### **A.1 Study overview screen**

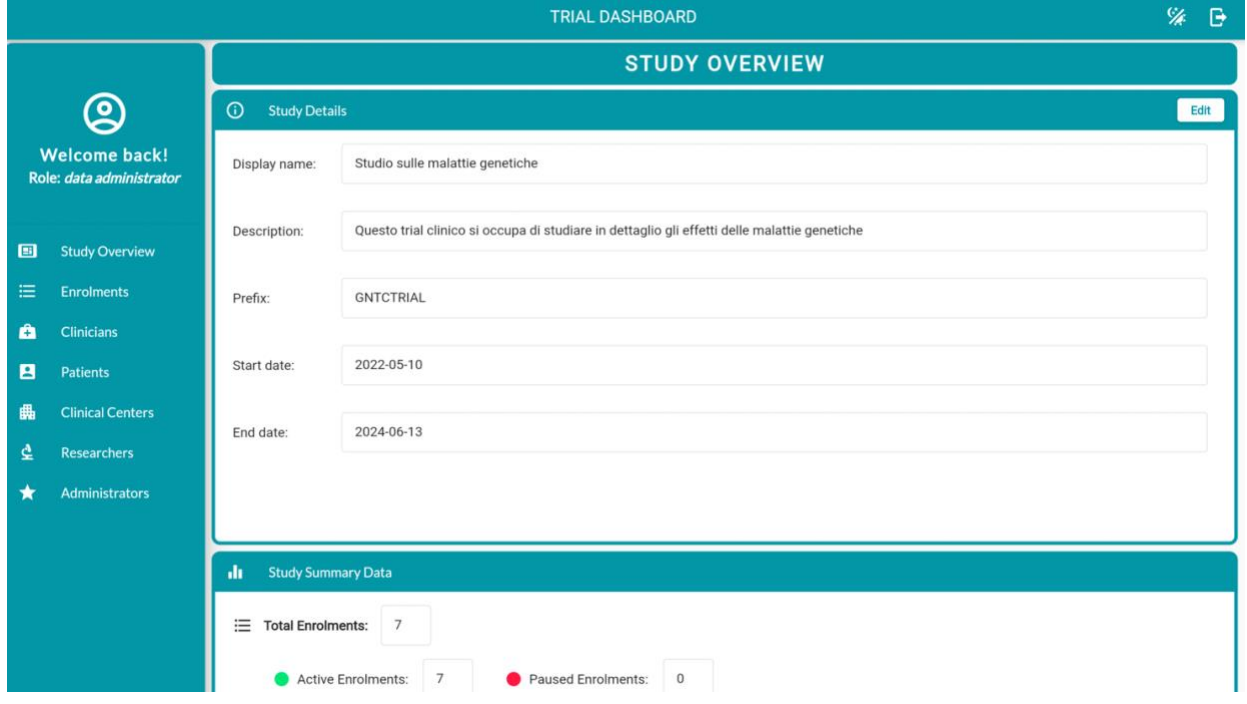

### **A.2 Study details card**

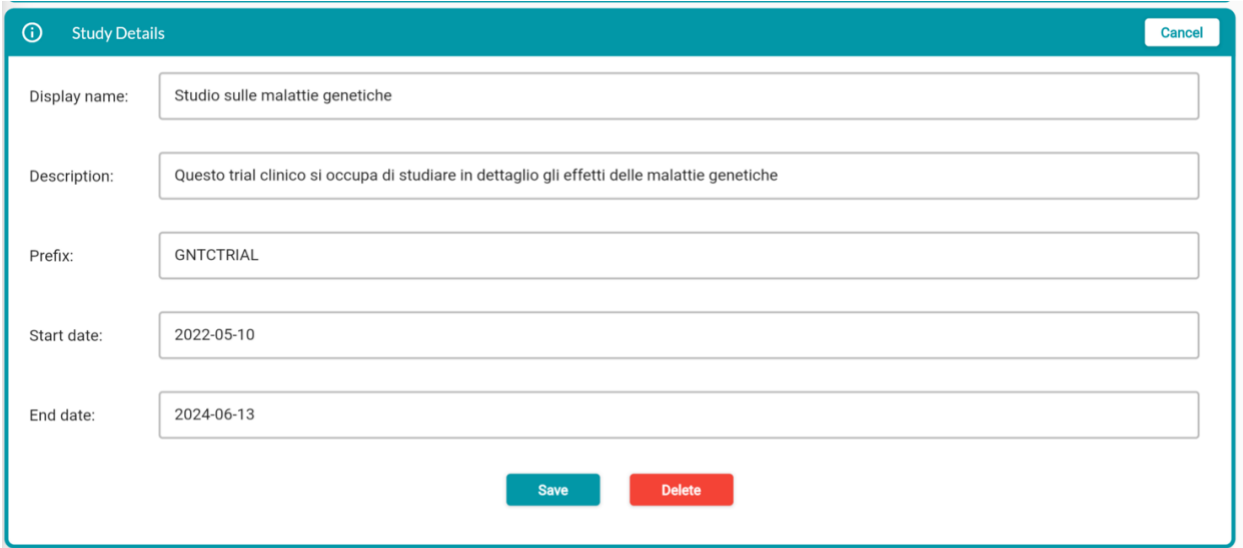

### **A.3 Study summary data card**

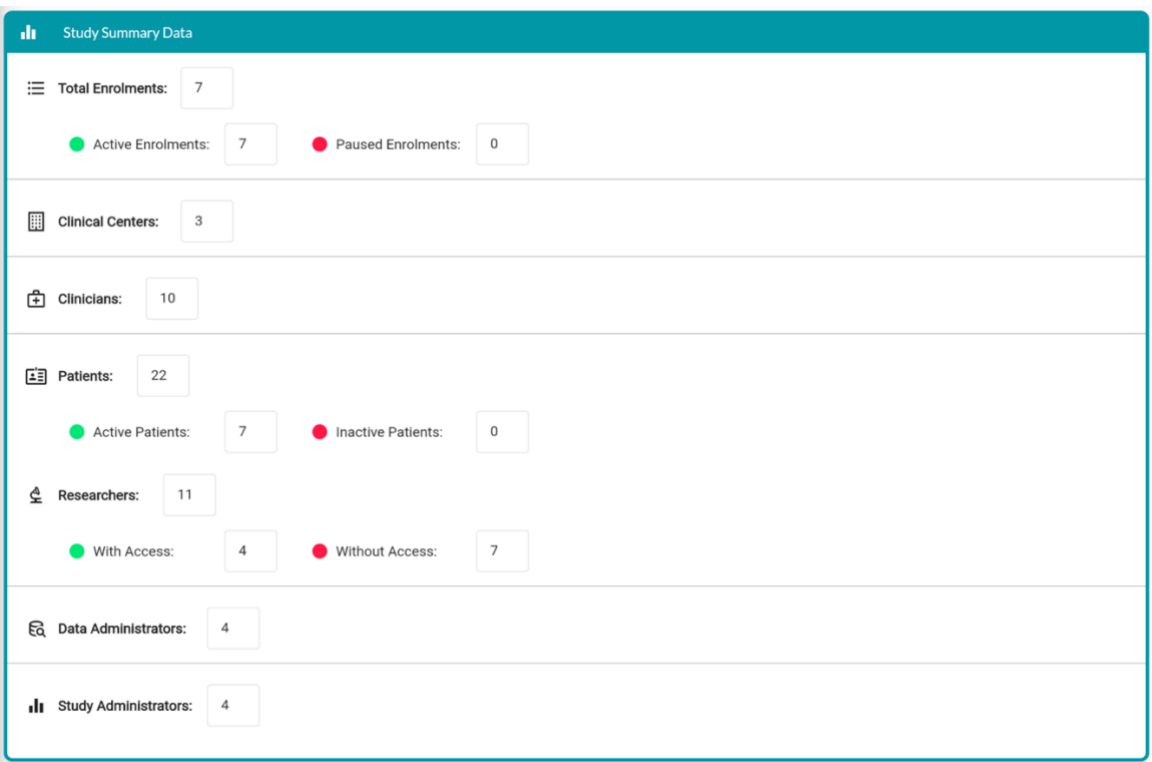

#### **A.4 Enrolments screen**

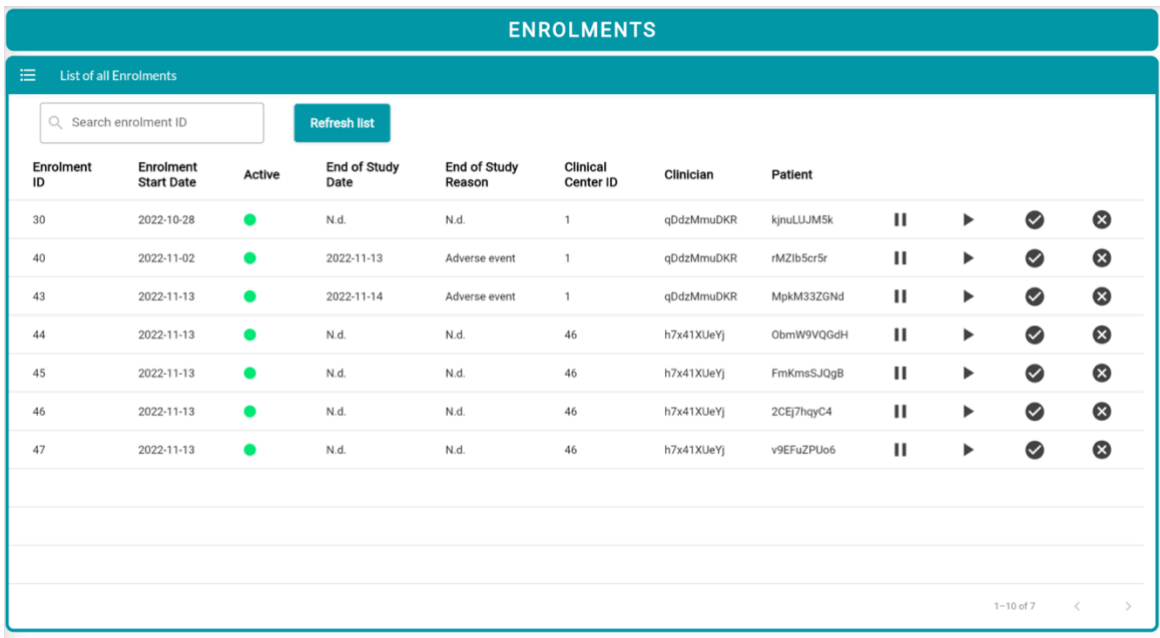

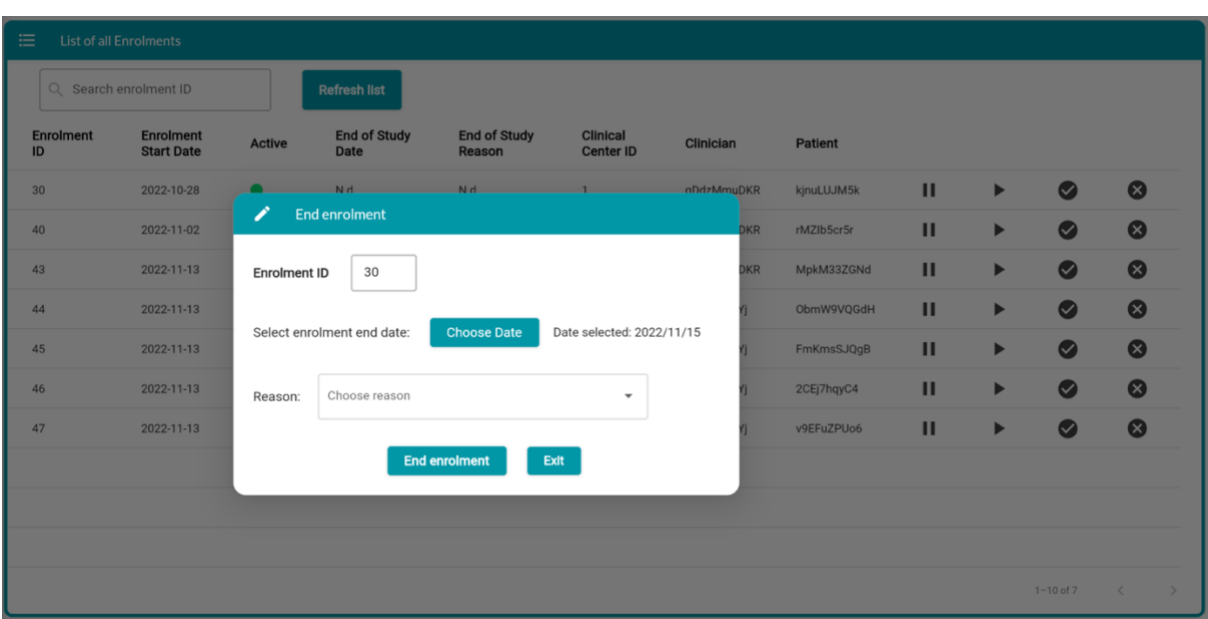

### **A.5 List of all enrolments card – End enrolment button**

#### **A.6 Clinicians screen**

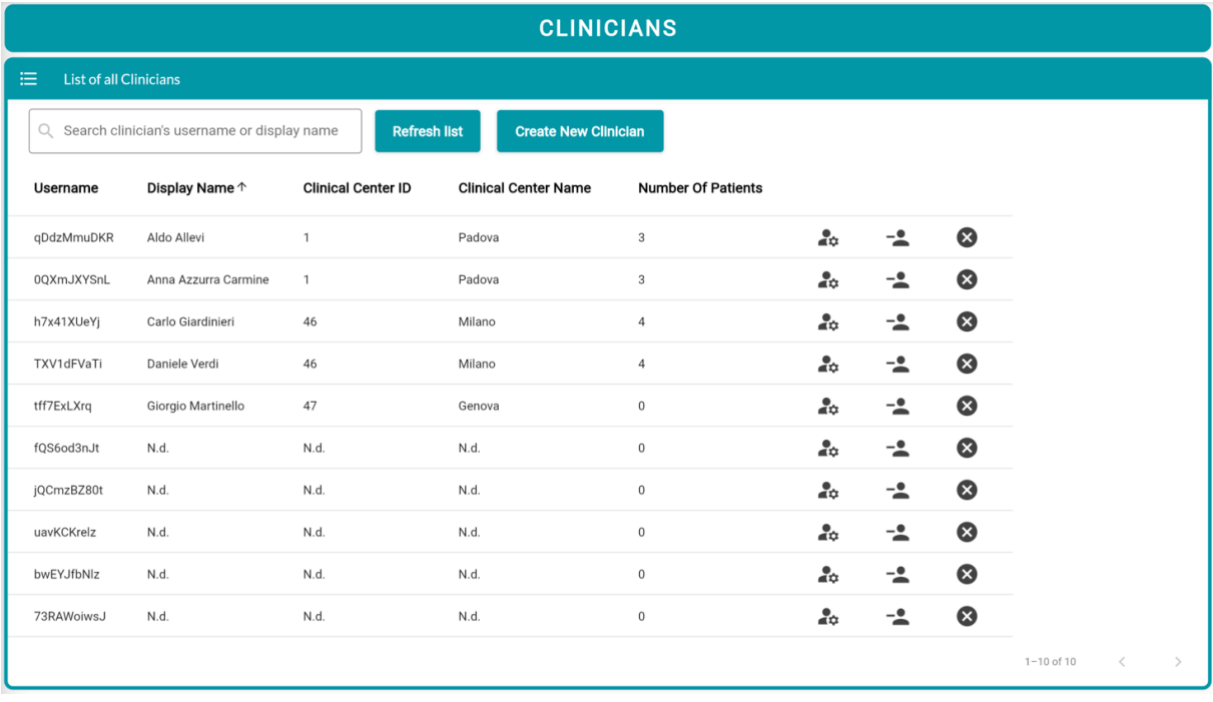

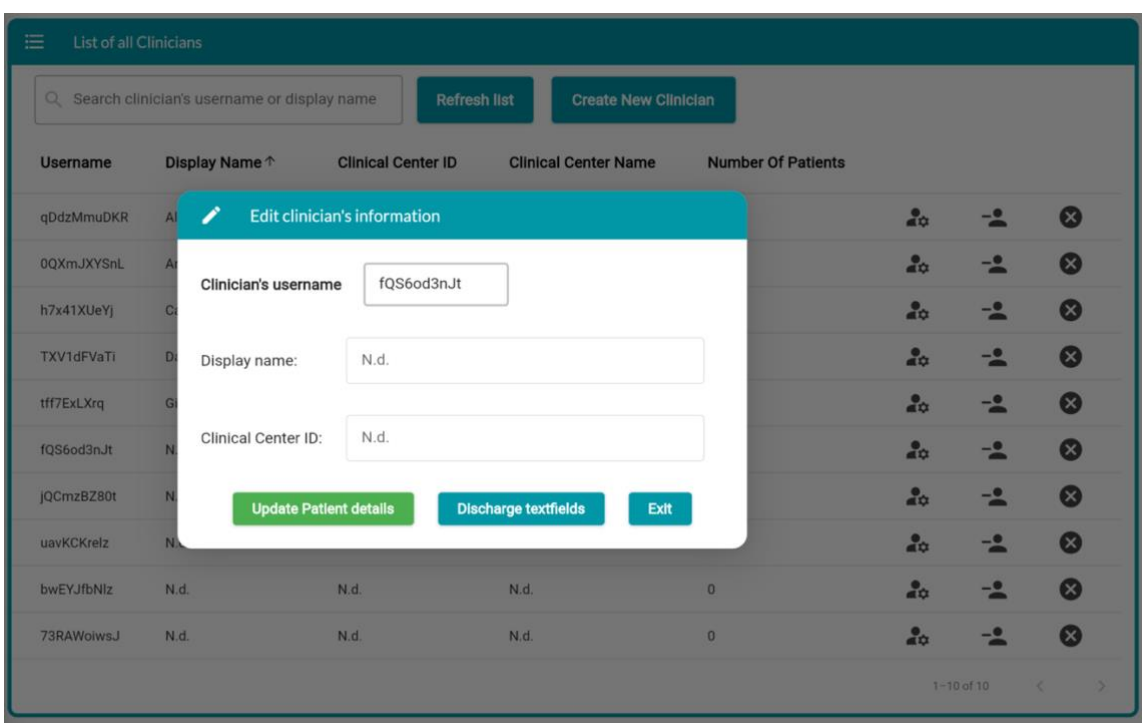

### **A.7 List of all clinicians card – Edit clinician information button**

### **A.8 Search patients enrolled with specific clinician card**

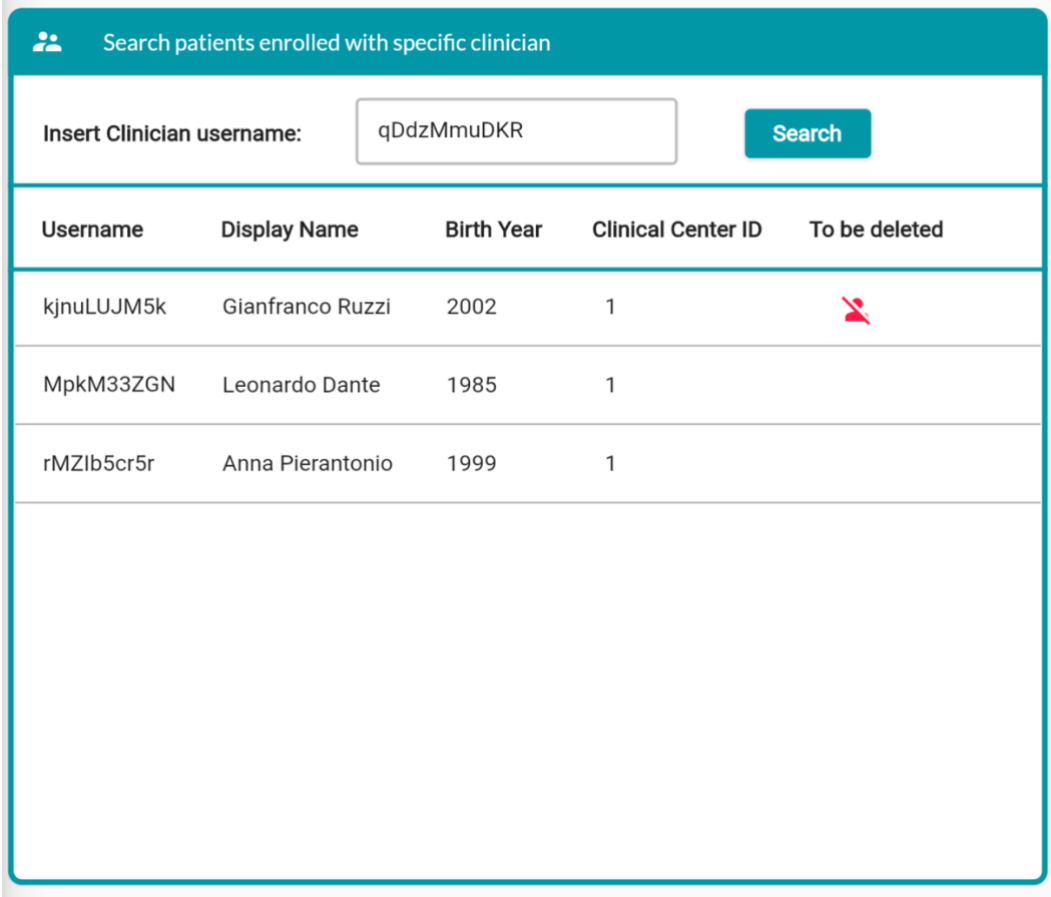

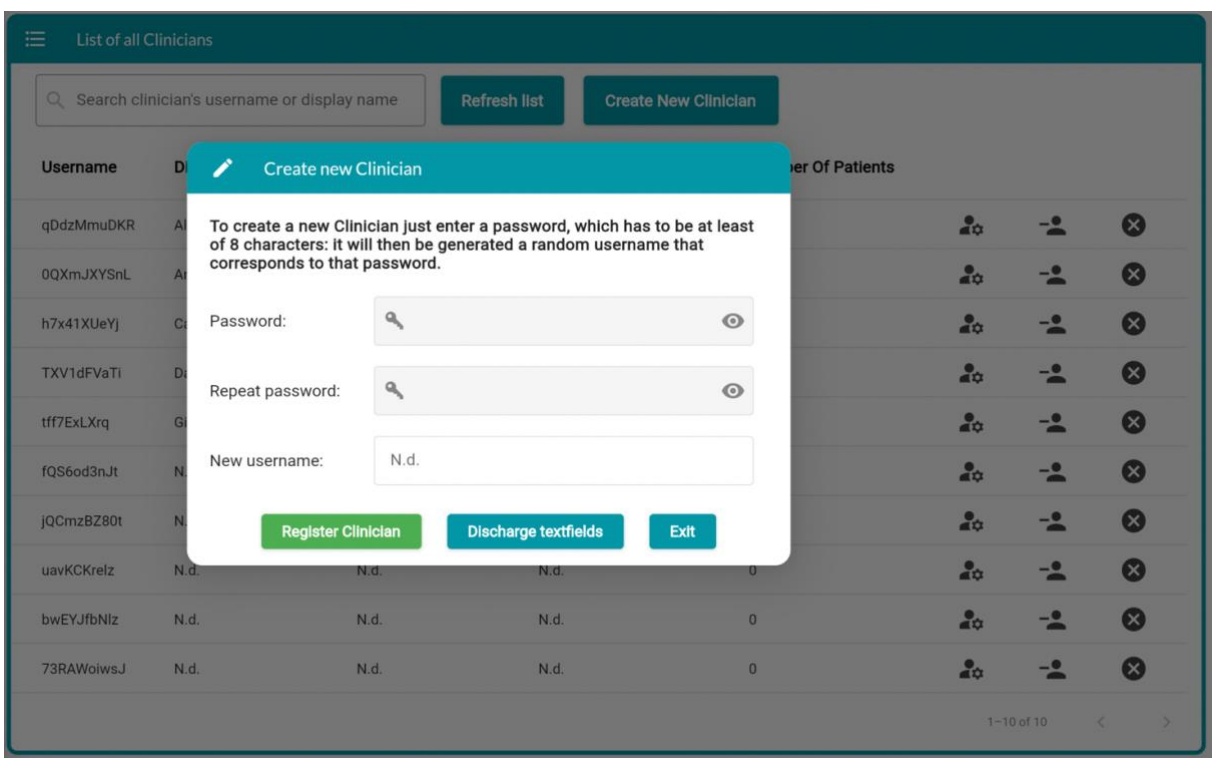

# **A.9 List of all clinicians card – Register new clinician button**

### **A.10 Patients screen**

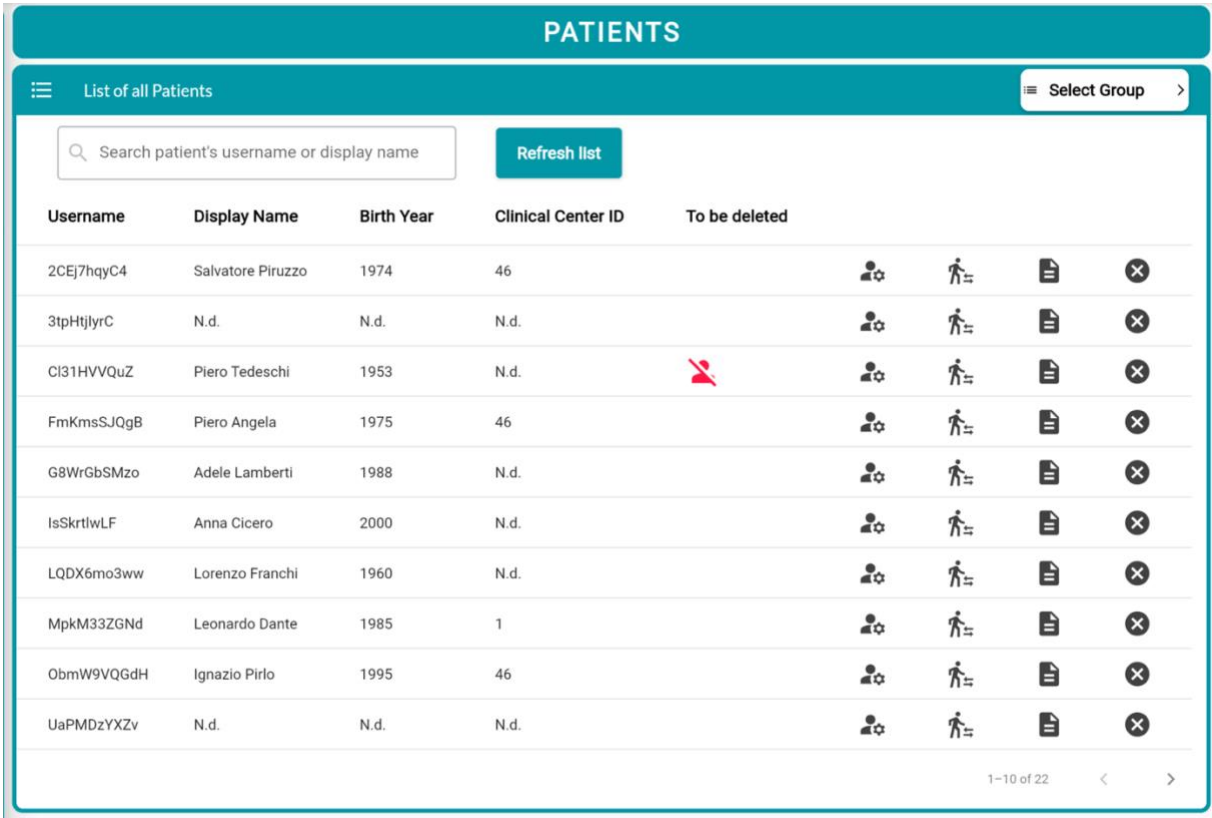

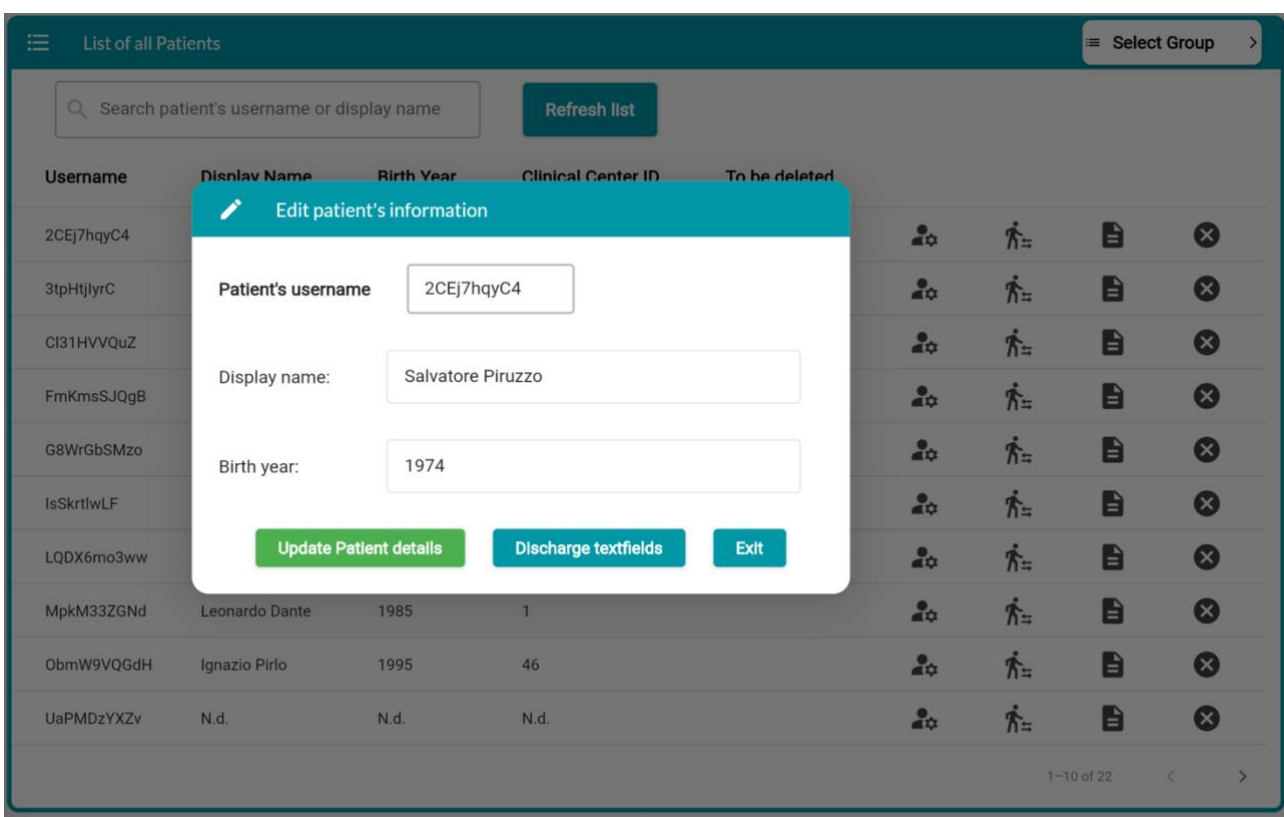

### **A.11 List of all patients card – Edit patient's information button**

# **A.12 List of all patients card – Transfer patient button**

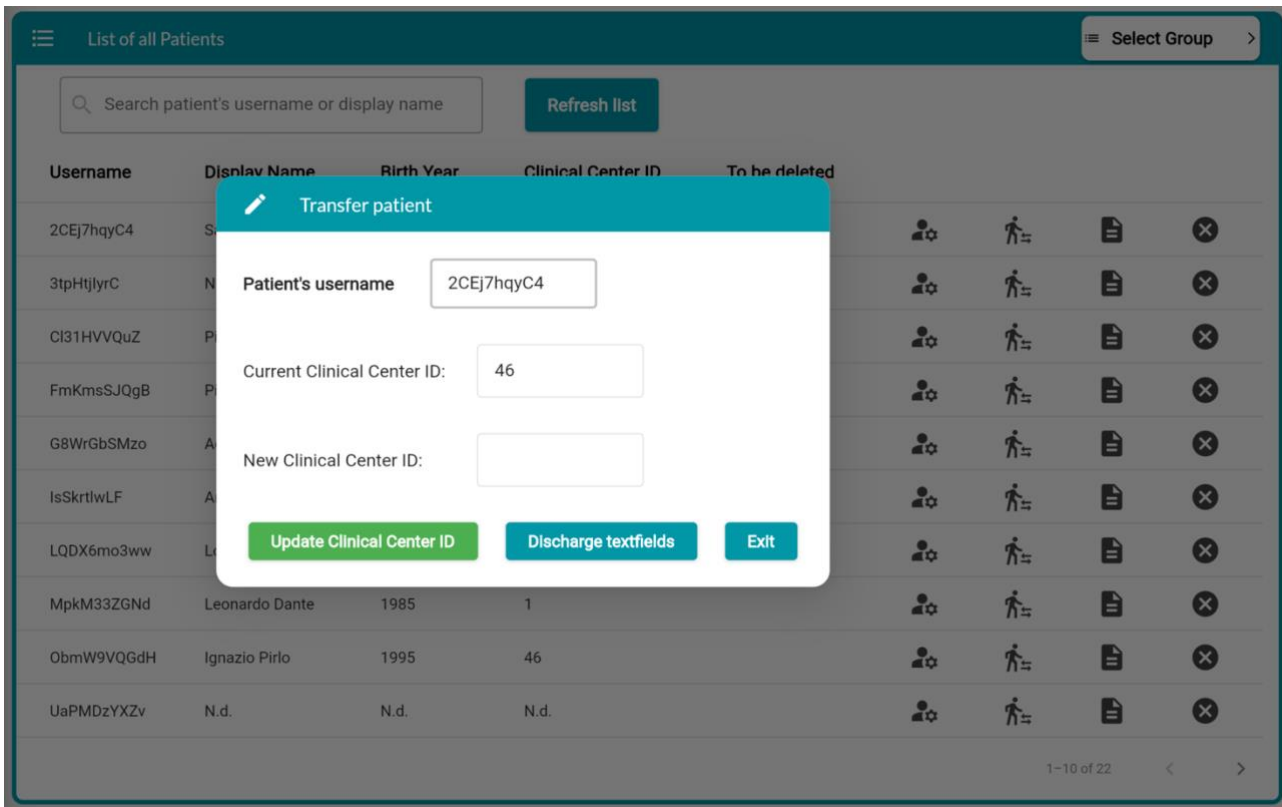

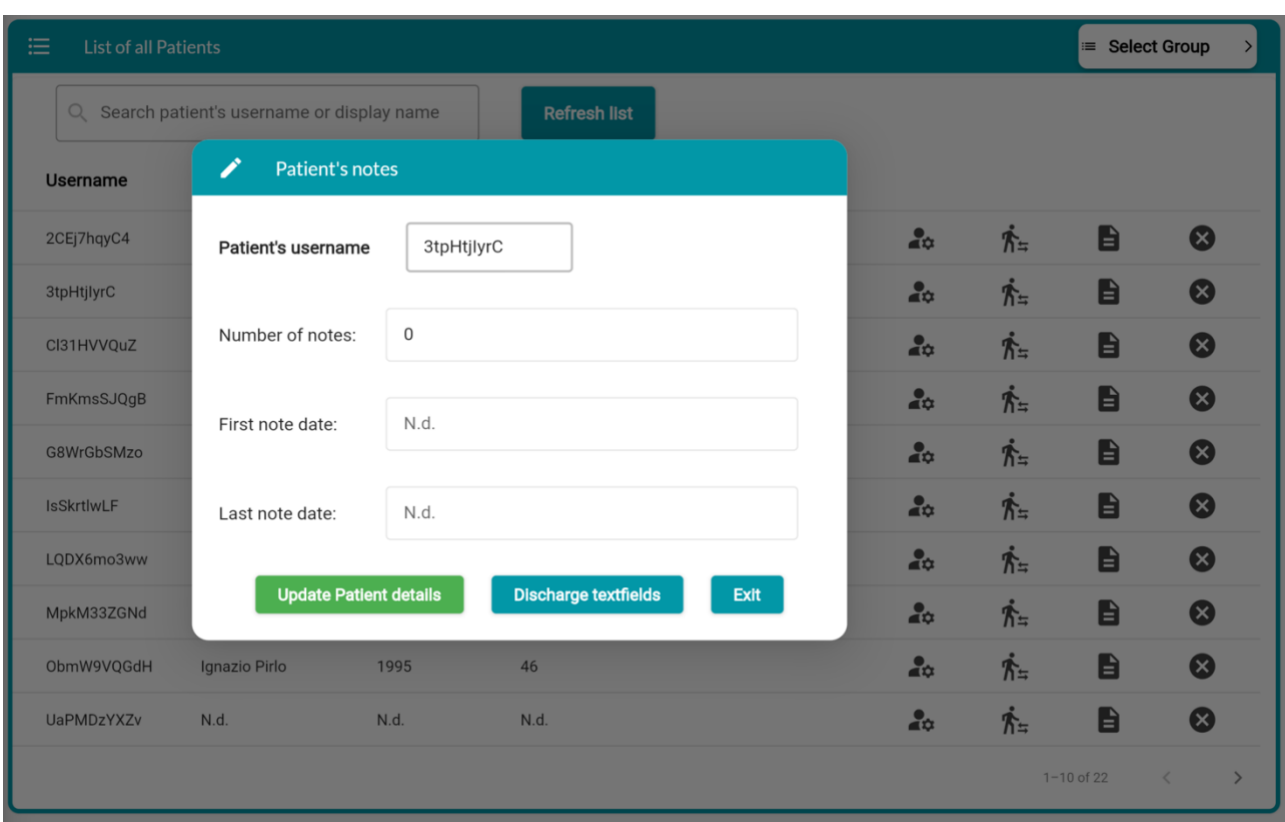

### **A.13 List of all patients card – Patient's notes button**

# **A.14 Clinical centers screen – Clinical Center Manager card e Create a new clinical**

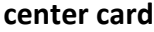

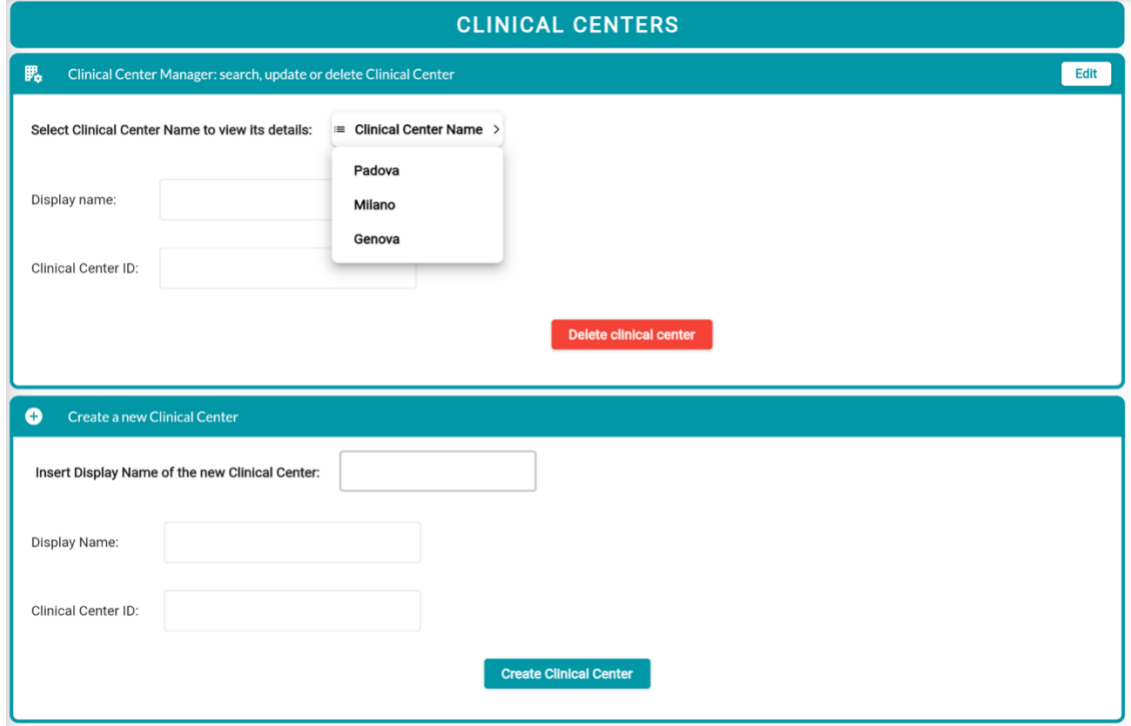

# **A.15 Clinical centers screen – Patients and Clinicians associated to a specific clinical center cards**

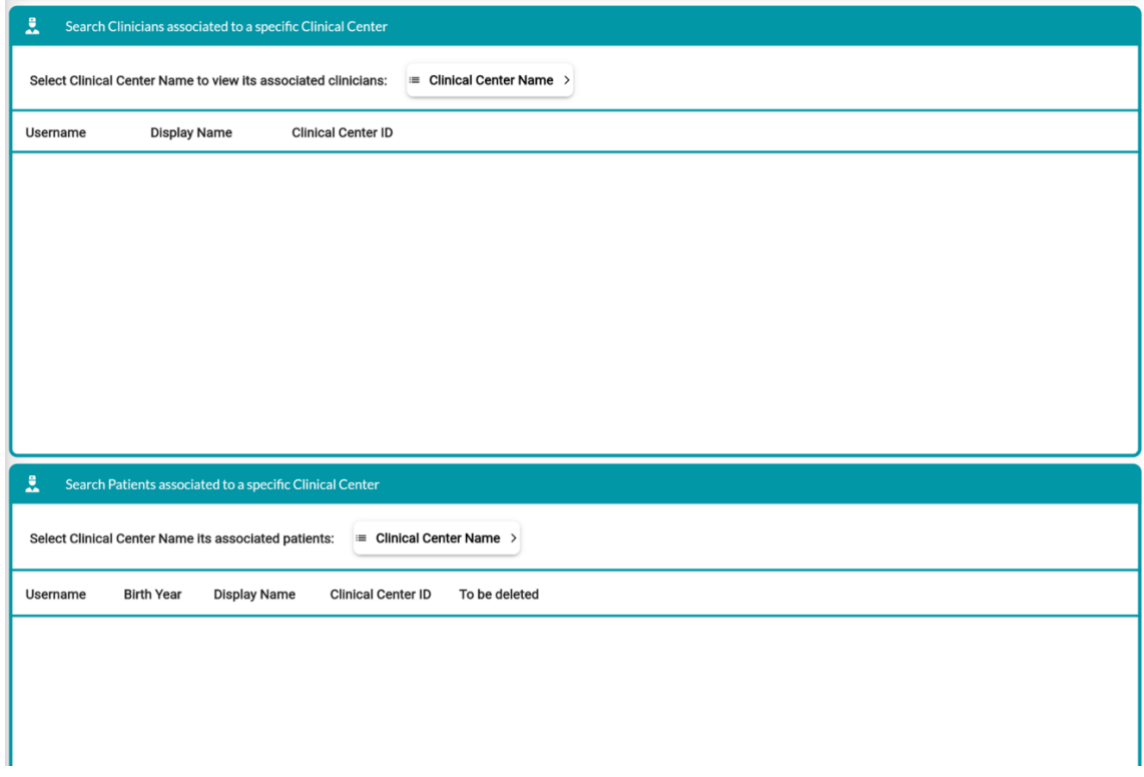

#### **A.16 Researchers screen**

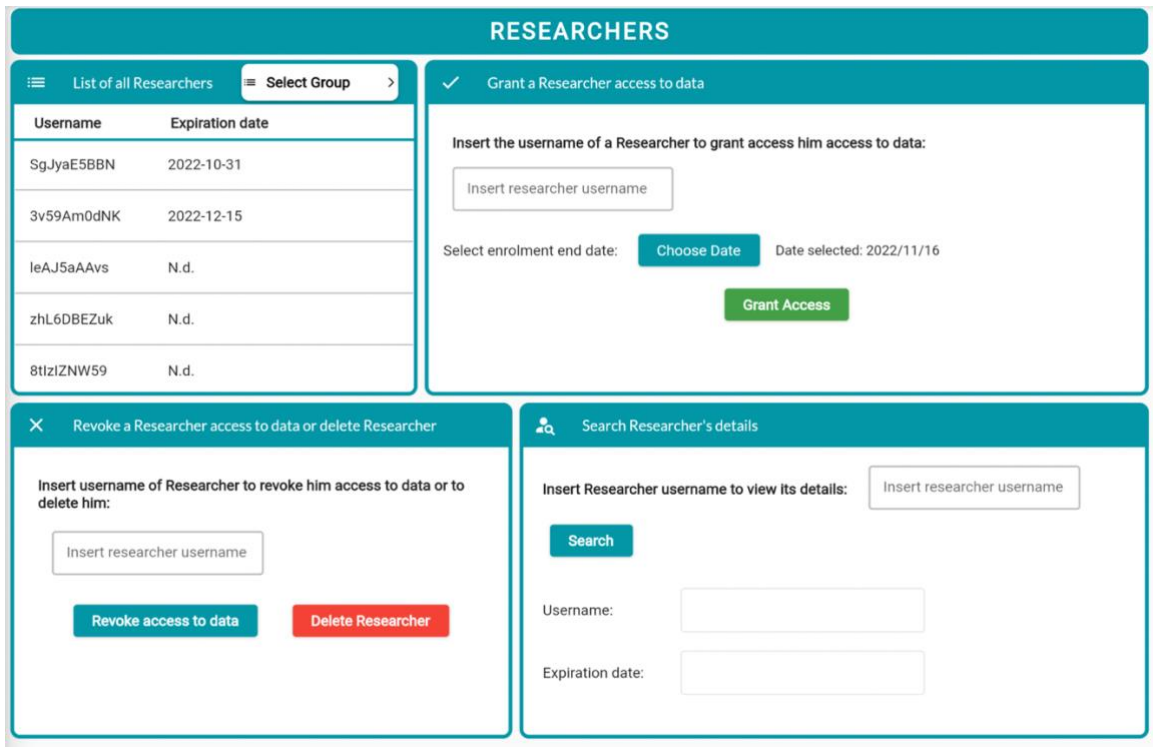

#### **A.17 Administrators screen**

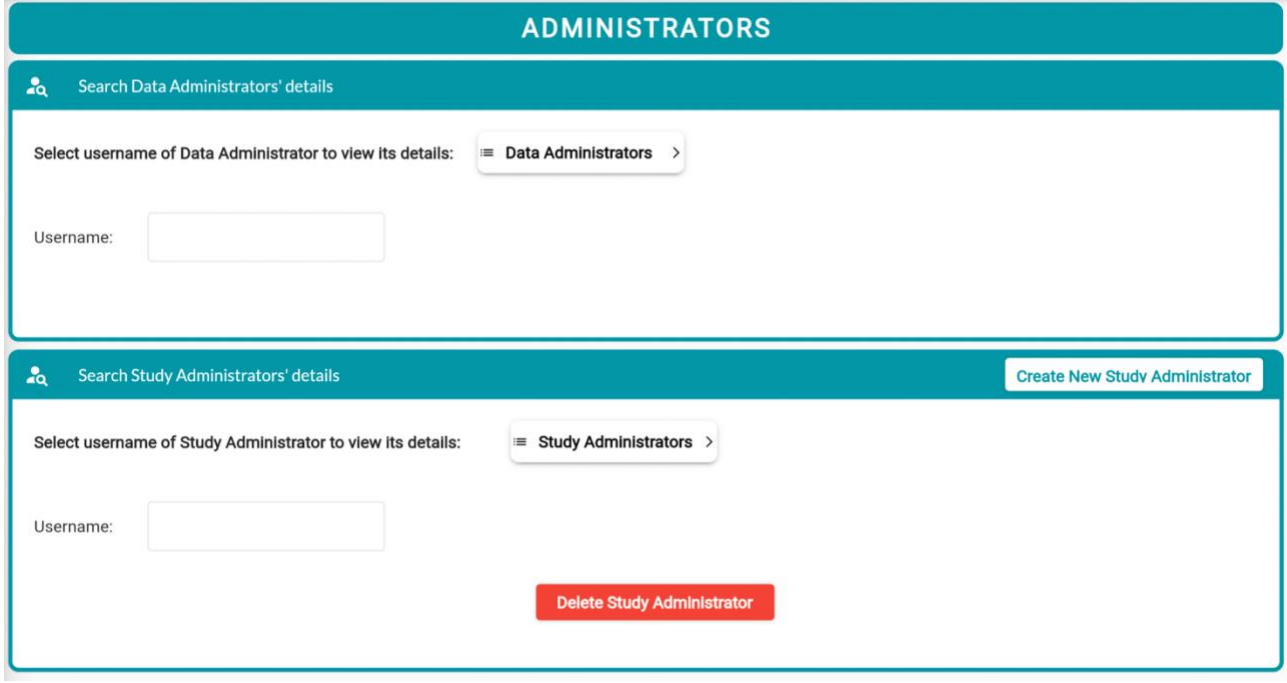

### **A.18 Administrators screen – Creazione di un nuovo study administrator**

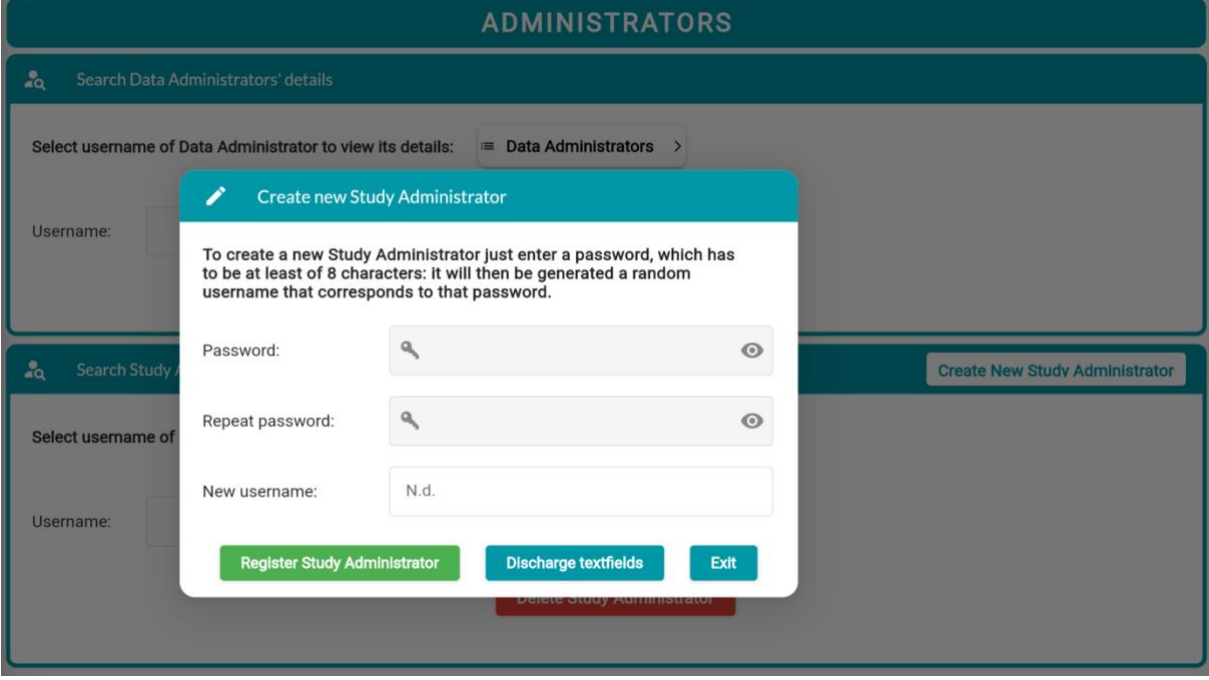

# **BIBLIOGRAFIA E SITOGRAFIA**

- [1] Lu SH, Lai KC, Yang DL, Tsai MH, Li KC, Chung YC. Pervasive health service system: insights on the development of a grid-based personal health service system, The 12th IEEE International Conference on e-Health Networking, Applications and Services, 2010, pp. 61-67, doi: 10.1109/HEALTH.2010.5556532.
- [2] Lee W, Schwartz N, Bansal A, Khor S, Hammarlund N, Basu A, Devine B. A Scoping Review of the Use of Machine Learning in Health Economics and Outcomes Research: Part 1-Data from Wearable Devices. Value Health. 2022 Sep 15:S1098- 3015(22)02145-3. doi: 10.1016/j.jval.2022.08.005.
- [3] Cappon G, Cossu L, Boscari F, Bruttomesso D, Sparacino G, Facchinetti A. An Integrated Mobile Platform for Automated Data Collection and Real-Time Patient Monitoring in Diabetes Clinical Trials. J Diabetes Sci Technol. 2021 Jul 3:19322968211024620. doi: 10.1177/19322968211024620.
- [4] Sparacino G, Vettoretti M. Telemedicina: Aspetti Generali. Corso di Informatica medica, a.a. 2019/2020, Università degli Studi di Padova.
- [5] Kadir MA. Role of telemedicine in healthcare during COVID-19 pandemic in developing countries. THMT, *5*(2). 2022 Nov. Available from: https://doi.org/10.30953/tmt.v5.187
- [6] Bokolo AJ. Use of Telemedicine and Virtual Care for Remote Treatment in Response to COVID-19 Pandemic. J Med Syst. 2020 Jun 15;44(7):132. doi: 10.1007/s10916-020-01596-5.
- [7] Communication from the Commission to the European Parliament, the Council, the European Economic and Social Committee and the Committee of the Regions on telemedicine for the benefit of patients, healthcare systems and society

/COM/2008/0689 final/. 2008 Nov. Available from: http://eurlex.europa.eu/legal-content/EN/ALL/?uri=CELEX:52008DC0689.

- [8] Mechanic OJ, Persaud Y, Kimball AB. Telehealth Systems. 2022 Sep 12. In: StatPearls [Internet]. Treasure Island (FL): StatPearls Publishing; 2022 Jan.
- [9] Chou E, Hsieh YL, Wolfshohl J, Green F, Bhakta T. Onsite telemedicine strategy for coronavirus (COVID-19) screening to limit exposure in ED. Emerg Med J. 2020 Jun;37(6):335-337. doi: 10.1136/emermed-2020-209645.
- [10] Jeyanthi N, Thandeeswaran R, Mcheick H. SCT: Secured Cloud based Telemedicine. 2014 ISNCC, DOI:10.1109/SNCC.2014.6866531 2014 June. doi: 10.1109/SNCC.2014.6866531.
- [11] Cancer [Internet]. Google; [accessed 2022 November]. Available from: https://www.cancer.gov/publications/dictionaries/cancerterms/def/randomized-clinical-trial
- [12] Sharma A, Harrington RA, McClellan MB, Turakhia MP, Eapen ZJ, Steinhubl S, Mault JR, Majmudar MD, Roessig L, Chandross KJ, Green EM, Patel B, Hamer A, Olgin J, Rumsfeld JS, Roe MT, Peterson ED. Using Digital Health Technology to Better Generate Evidence and Deliver Evidence-Based Care. J Am Coll Cardiol. 2018 Jun 12;71(23):2680-2690. doi: 10.1016/j.jacc.2018.03.523.
- [13] McConnell MV, Shcherbina A, Pavlovic A, Homburger JR, Goldfeder RL, Waggot D, Cho MK, Rosenberger ME, Haskell WL, Myers J, Champagne MA, Mignot E, Landray M, Tarassenko L, Harrington RA, Yeung AC, Ashley EA. Feasibility of Obtaining Measures of Lifestyle From a Smartphone App: The MyHeart Counts Cardiovascular Health Study. JAMA Cardiol. 2017 Jan 1;2(1):67-76. doi: 10.1001/jamacardio.2016.4395.
- [14] Reinen J, Rios CA, Cecchi G, Rogers J. Definition And Clinical Validation Of Pain Patient States From High-Dimensional Mobile Data: Application To A Chronic Pain Cohort. 2022 IEEE ICDH. 2022 Jul doi: 10.1109/ICDH55609.2022.00016.
- [15] Pavlović I, Miklavcic D. Web-Based Electronic Data Collection System To Support Electrochemotherapy Clinical Trial. IEEE Trans Inf Technol Biomed. 2007 Mar;11(2):222-30. doi: 10.1109/titb.2006.879581.
- [16] Sinnott RO, Hu W, Experiences in Development and Support of a Multitechnology Skin Conditions Clinical Trial Platform. 2022 IEEE 35th CBMS. 2022 Jul. doi: 10.1109/CBMS55023.2022.00087.
- [17] Kosman K, Talaei-Khoei A, Ghapanchi A H, Ray P. A Systematic Literature Review Approach to Clinical Trial Informatics Systems: Case of caBIG and its Clinical Trial Management System. IJAIT. 2013 Jun. *7*(1), pp.84-98.
- [18] Harris PA, Taylor R, Minor BL, Elliott V, Fernandez M, O'Neal L, McLeod L, Delacqua G, Delacqua F, Kirby J, Duda SN; REDCap Consortium. The REDCap consortium: Building an international community of software platform partners. J Biomed Inform. 2019 Jul;95:103208. doi: 10.1016/j.jbi.2019.103208.
- [19] Sparacino G, Marangon E, Cappon G. Telemonitoring Patients' Vital Signals Collected Through Wearable Sensors During Clinical Trials: Development Of A Web-Based Dashboard. Tesi magistrale per il corso di laurea in Bioingegneria, a.a. 2021/2022.
- [20] Martinez W, Threatt AL, Rosenbloom ST, Wallston KA, Hickson GB, Elasy TA. A Patient-Facing Diabetes Dashboard Embedded in a Patient Web Portal: Design Sprint and Usability Testing. JMIR Hum Factors. 2018 Sep 24;5(3):e26. doi: 10.2196/humanfactors.9569.
- [21] Battelino T, Danne T, Bergenstal RM, Amiel SA, Beck R, Biester T, Bosi E, Buckingham BA, Cefalu WT, Close KL, Cobelli C, Dassau E, DeVries JH, Donaghue KC, Dovc K, Doyle FJ 3rd, Garg S, Grunberger G, Heller S, Heinemann L, Hirsch IB, Hovorka R, Jia W, Kordonouri O, Kovatchev B, Kowalski A, Laffel L, Levine B, Mayorov A, Mathieu C, Murphy HR, Nimri R, Nørgaard K, Parkin CG, Renard E, Rodbard D, Saboo B, Schatz D, Stoner K, Urakami T, Weinzimer SA, Phillip M. Clinical Targets for Continuous Glucose Monitoring Data Interpretation: Recommendations From the International Consensus on Time in Range. Diabetes Care. 2019 Aug;42(8):1593-1603. doi: 10.2337/dci19-0028. Epub 2019 Jun 8. PMID: 31177185; PMCID: PMC6973648.
- [22] Rodbard D, Garg SK. Standardizing Reporting of Glucose and Insulin Data for Patients on Multiple Daily Injections Using Connected Insulin Pens and Continuous Glucose Monitoring. Diabetes Technol Ther. 2021 Mar;23(3):221- 226. doi: 10.1089/dia.2021.0030. Epub 2021 Feb 17. PMID: 33480828.
- [23] A. Prigotska. Healthcare Fashboard. 2020 Sep. [Online]. [accessed 2022 November]. Available from: https://dribbble.com/shots/14040905-Healthcare-Dashboard
- [24] S. Alrobayan. CareCoach Hospital Side. 2020 Jan. [Online]. [accessed 2022 November]. Available from: https://dribbble.com/shots/8400240-CareCoach-Hospital-Side
- [25] Ferraiolo DF, Kuhn DR, Role-Based Access Control (PDF). In 15th National Computer Security Conference. 1992 Oct; pp. 554–563.
- [26] Flutter FAQ [Internet]. Google; [accessed 2022 November]. Available from: https://flutter.dev/
- [27] Flutter FAQ [Internet]. Google; [accessed 2022 November]. Available from: https://docs.flutter.dev/resources/faq
- [28] Chitu A. Dash, Google's Alternative To Javascript. [accessed 2022 November]. Available from: https://googlesystem.blogspot.com/2011/09/dash-googles-alternative-tojavascript.html
- [29] Dart FAQ [Internet]. Google; [accessed 2022 November]. Available from: https://dart.dev/faq
- [30] Novac OC, Novac CM, Ciora B, Gordan CE, Gordan MI, ì Bujdosó G. The rise of mobile development: a comparison between Ionic and Flutter. ECAI. 2022 Jun, pp. 1-10. doi: 10.1109/ECAI54874.2022.9847460.
- [31] Widget class [Internet]. Google; [accessed 2022 November]. Available from: https://api.flutter.dev/flutter/widgets/Widget-class.html
- [32] Adding interactivity to your Flutter app [Internet]. Google; [accessed 2022 November]. Available from: https://docs.flutter.dev/development/ui/interactive
- [33] Image obtained from the creation of a new Flutter project on Android Studio IDE.
- [34] Monnankulama NS. Flutter Main.dart & Widgets. [Internet]. Google; [accessed 2022 November]. Available from: https://medium.com/tech-learn-share/flutter-main-dart-widgets-e2c0083f3b5e
- [35] Samsukha A. Mobile App Backend Development Guide. [Internet]. Google; [accessed 2022 November]. Available from: https://www.emizentech.com/blog/app-backend-development.html
- [36] What is an API call? [Internet]. Google; [accessed 2022 November]. Available from: https://www.cloudflare.com/it-it/learning/security/api/what-is-api-call/
- [37] Rafiq JB. HTTP REQUEST Methods-GET, POST, PUT, PATCH, DELETE. (A Walkthrough With JavaScript's Fetch API). [Internet]. Google; [accessed 2022 November]. Available from: https://medium.com/swlh/restful-api-design-get-post-put-patch-delete-awalkthrough-with-javascripts-fetch-api-e37a8416e2a0
- [38] openapi generator annotations [Internet]. Pub.dev; [accessed 2022 November]. Available from: https://pub.dev/packages/openapi\_generator\_annotations
- [39] flutter secure storage [Internet]. Pub.dev; [accessed 2022 November]. Available from: https://pub.dev/packages/flutter\_secure\_storage
- [40] dio [Internet]. Pub.dev; [accessed 2022 November]. Available from: https://pub.dev/packages/dio
- [41] Mateen M. How To Set Up Interceptors For Http Calls In Flutter App [Internet]. Google; [accessed 2022 November]. Available from: https://somniosoftware.com/post/set-up-interceptors-for-http-calls-in-flutter
- [42] Google; [Internet] [accessed 2022 November]. Available from: https://www.dreamstime.com/website-usability-nine-characteristicsimage102978408
- [43] Brooke J, 1996, SUS-A Quick And Dirty Usability Scale. In: Usability Evaluation In Industry. Vol. 189, Boca Raton, Florida: CRC Press.
- [44] Miro [Internet]. [accessed 2022 November]. Available from: https://miro.com/
- [45] Istantanea dell'interfaccia amministrativa, ottenuta dopo aver eseguito l'applicazione tramite il software IDE di Flutter Android Studio disponibile in: https://developer.android.com/studio